# brother. **GUIDA DELL'UTENTE**FAX-T104 Serie FAX-T106 Serie

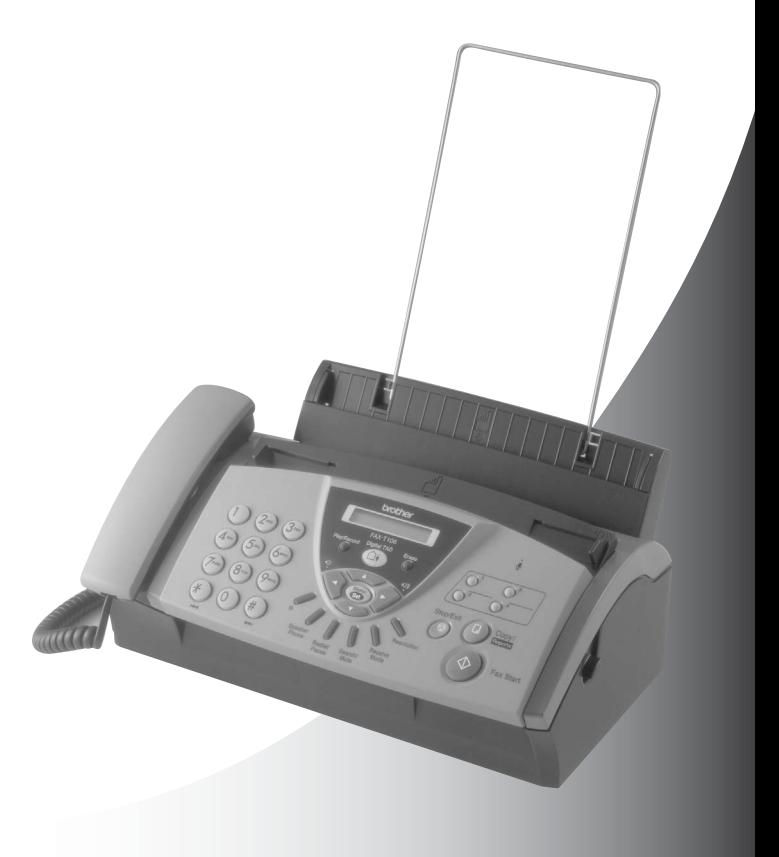

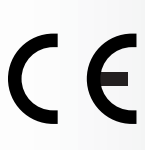

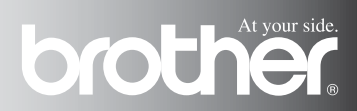

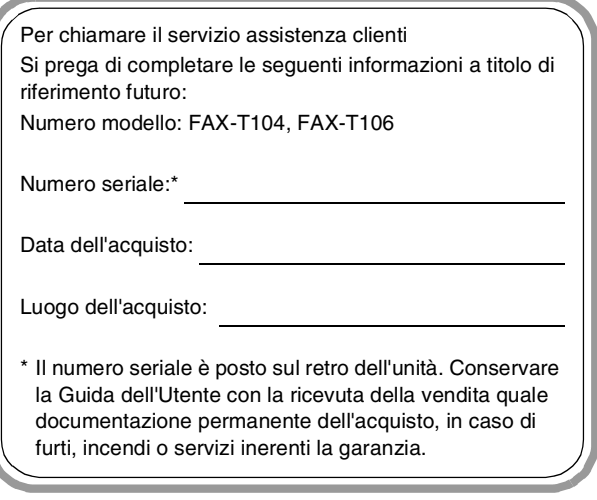

Registrare il prodotto on-line all'indirizzo

**<http://www.brother.com/registration>**

Registrando il prodotto con la Brother, verrete registrati come titolare originale del prodotto.

#### QUESTO APPARECCHIO FUNZIONA CON UNA LINEA PSTN ANALOGICA A DUE FILI DOTATA DI CONNETTORE **ADEGUATO**

## **INFORMAZIONI SULLA VALIDITÀ**

Brother informa che questo prodotto può presentare problemi di funzionamento in un Paese diverso da quello in cui era stato originariamente acquistato e non offre alcuna garanzia nell'eventualità che esso sia utilizzato su linee di telecomunicazione pubbliche in un altro Paese.

#### **Avviso sulla redazione e pubblicazione**

La presente guida è stata redatta e pubblicata sotto la supervisione di Brother Industries Ltd. e comprende la descrizione e le caratteristiche tecniche più aggiornate del prodotto. Il contenuto della guida e le caratteristiche tecniche del prodotto sono soggetti a modifiche senza preavviso.

Brother si riserva il diritto di apportare modifiche senza preavviso alle caratteristiche e ai materiali qui acclusi e declina qualunque responsabilità per eventuali danni (compresi danni indiretti) derivanti da errori o imprecisioni contenuti nei materiali presentati, compresi, ma non limitati a errori tipografici e di altro tipo relativi alla pubblicazione.

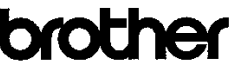

EC Declaration of Conformity under the R & TTE Directive

Manufacturer Brother Industries, Ltd., 15-1. Naeshiro cho. Mizuho ku. Nagova 467-8561, Japan

Plant Brother Industries Technology (M) Sdn Bhd Factory 2 No.6 Jalan Firma 1. Kawasan Perindustrian Tebrau. 81100 Johor Bahru, Johor Darul, Takzim, Malaysia

Herewith declare that:

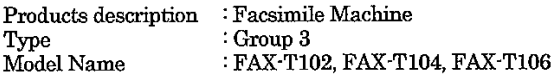

are in conformity with provisions of the R & TTE Directive (1999/5/EC) and we declare compliance with the following standards:

Harmonized standards applied:

Safety : EN60950:2000

: EN55022:1998 + A1:2000 + A2:2003 Class B **EMC**  $EN55024:1998 + A1:2001$ EN61000-3-2:2000 EN61000-3-3:1995 + A1:2001

Year in which CE marking was First affixed : 2004

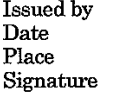

Brother Industries, Ltd.  $\ddot{\cdot}$  $\ddot{\phantom{a}}$ 23/7/2004  $\ddot{\cdot}$ Nagoya, Japan

Jakasho Maeda

Takashi Maeda, Manager Quality Management Group Quality Management Dept. Information & Document Company

#### Dichiarazione di conformità CE ai sensi della Direttiva R&TTE.

#### **Produttore**

Brother Industries, Ltd., 15-1, Naeshiro-cho, Mizuho-ku, Nagoya 467-8561, Giappone

Stabilimento Brother Industries Technology (M) Sdn Bhd Factory 2 No.6 Jalan Firma 1, Kawasan Perindustrian Tebrau, 81100 Johor Bahru, Johor Darul Takzim, Malaysia

Si dichiara che:

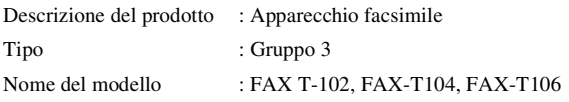

sono conformi alle disposizioni della Direttiva R&TTE (1999/5/CE) e si dichiara altresì la conformità ai seguenti standard:

Normative armonizzate applicate:

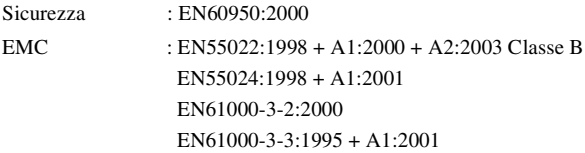

Anno in cui è stato apposto il marchio CE: 2004

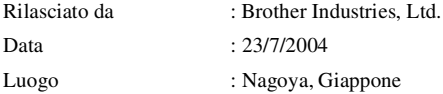

## **Precauzioni di sicurezza**

## **Utilizzo sicuro dell'apparecchio fax**

Fare riferimento a queste istruzioni per una consultazione futura e prima di procedere a qualsiasi intervento di manutenzione.

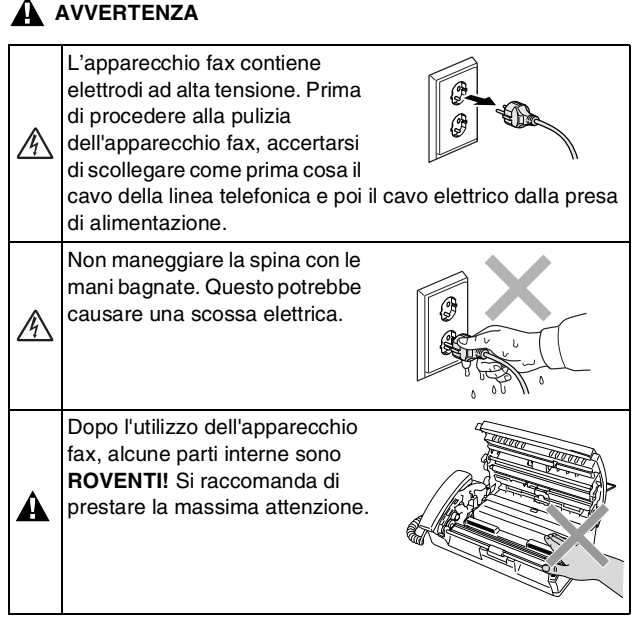

## **AVVERTENZA**

- Si raccomanda cautela durante l'installazione o la modifica di linee telefoniche. Prima di toccare fili o terminali non isolati, verificare sempre che la linea telefonica sia scollegata dalla presa a muro. Non collegare mai cavi telefonici durante un temporale. Non installare mai una presa telefonica laddove sia presente umidità.
- Questo prodotto deve essere installato nelle vicinanze di una presa di corrente facilmente accessibile. In caso di emergenza, scollegare il cavo di alimentazione dalla presa, in modo da escludere completamente l'alimentazione.

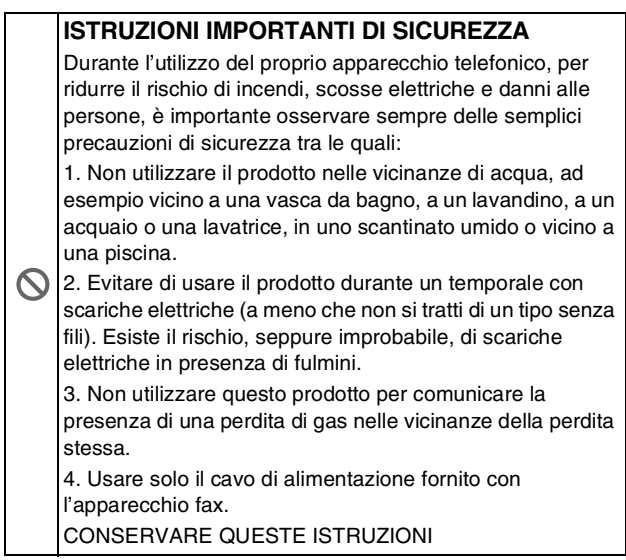

## **Scelta del luogo di installazione**

Posizionare l'apparecchio fax su una superficie piana e stabile, ad esempio una scrivania. Selezionare un punto non soggetto a vibrazioni e urti. Collocare l'apparecchio fax vicino ad una presa del telefono e ad una normale presa elettrica provvista di messa a terra. Scegliere un punto di installazione dove la temperatura resta compresa tra 10°C e 35°C.

#### **Cautela**

- Evitare di installare l'apparecchio fax in punti molto trafficati.
- Non installare vicino a sorgenti di calore, condizionatori d'aria, acqua, prodotti chimici o frigoriferi.
- Non esporre l'apparecchio fax alla luce solare diretta e ad eccessivo calore, umidità o polvere.
- Non collegare l'apparecchio fax a prese elettriche azionate da temporizzatori automatici o interruttori a muro.
- In caso di discontinuità nell'erogazione di corrente, l'apparecchio fax può perdere tutti i dati contenuti in memoria.
- Non collegare l'apparecchio fax ad un impianto condiviso con grosse apparecchiature elettriche o altri dispositivi che possono determinare interruzioni dell'alimentazione elettrica.
- Evitare fonti di interferenza quali diffusori acustici o unità base di telefoni senza fili.

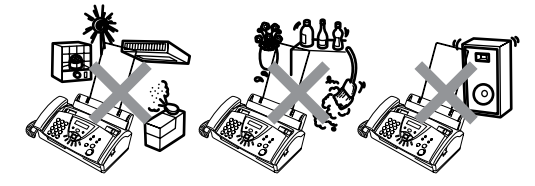

## **Guida di consultazione rapida**

## **Invio di fax**

 $\mathsf{l}$  $\overline{\phantom{a}}$  $\overline{\phantom{a}}$ 

 $\mathsf{l}$  $\overline{\phantom{a}}$  $\mathsf{l}$ 

 $\mathsf{l}$  $\mathsf{l}$  $\mathsf{l}$  $\overline{\phantom{a}}$  $\overline{\phantom{a}}$  $\overline{\phantom{a}}$  $\overline{\phantom{a}}$ 

 $\overline{\phantom{a}}$  $\mathsf{l}$  $\overline{1}$  $\overline{\phantom{a}}$  $\overline{\phantom{a}}$  $\mathsf{l}$  $\overline{1}$ 

#### **Trasmissione automatica**

- *1* Posizionare il documento con il lato stampato rivolto verso il basso nell'alimentatore automatico (fino a 10 pagine).
- *2* Comporre il numero di fax desiderato.
- *3* Premere **Inizio**.

#### **Ricezione di fax**

#### **Selezionare la modalità di ricezione**

*1* Per il modello FAX-T104, premere **Modo/Ricezione** per selezionare SOLO FAX, FAX/TEL, TAD:SEGR.TEL. o MANITAT.E.

#### Per il modello FAX-T106, premere **Modo/Ricezione** per selezionare SOLO FAX, FAX/TEL, o MANUALE.

Premere  $\textcircled{\scriptsize\textsf{m}}$  per selezionare

SEGR:MSG MGR.

Se si seleziona FAX/TEL, occorre impostare anche le funzioni Numero Squilli e Durata squilli F/T. (Vedere *[Impostazione](#page-41-0)  [Numero squilli](#page-41-0)* a pag. 5-2 [e](#page-42-0)  *Impostazione di durata [squilli F/T \(solo per il modo](#page-42-0)  FAX/TEL)* [a pag. 5-3](#page-42-0).)

#### **Memorizzazione di numeri Memorizzazione di numeri diretti**

- *1* Premere **Menu/Set**, **6**, **1**.
- *2* Premere il tasto su cui si vuole memorizzare il numero diretto.
- *3* Digitare un numero (massimo 20 cifre) e premere **Menu/Set**.
- *4* Digitare un nome al massimo di 15 caratteri (o lasciare lo spazio vuoto), quindi premere **Menu/Set**.
- *5* Premere ▲ o ▼ per selezionare il tipo di numero e premere **Menu/Set**.
- *6* Premere **Stop/Uscita**.

#### **Memorizzazione numeri di Chiamata veloce**

- *1* Premere **Menu/Set**, **6**, **2**.
- *2* Utilizzando la tastiera, inserire un numero di due cifre per identificare la posizione del numero di chiamata veloce (00-99), quindi premere **Menu/Set**.
- *3* Digitare un numero (massimo 20 cifre) e premere **Menu/Set**.
- *4* Digitare un nome (al massimo di 15 caratteri) o lasciare lo spazio vuoto, quindi premere **Menu/Set**.
- *5* Premere ▲ o ▼ per selezionare il tipo di numero e premere **Menu/Set**.
- *6* Premere **Stop/Uscita**.

#### **Composizione numero Composizione di numeri diretti**

- *1* Posizionare il documento con il lato stampato rivolto verso il basso nell'alimentatore automatico.
- *2* Premere il tasto del numero diretto da chiamare.
- *3* Premere **Inizio**.

#### **Composizione veloce**

- *1* Posizionare il documento con il lato stampato rivolto verso il basso nell'alimentatore automatico.
- *2* Premere **Ricerca/Mute**, premere **#**, quindi premere le due cifre associate al numero di chiamata veloce.
- *3* Premere **Inizio**.

#### **Utilizzo della Ricerca**

- *1* Posizionare il documento con il lato stampato rivolto verso il basso nell'alimentatore automatico.
- *2* Premere **Ricerca/Mute** ed utilizzare la tastiera per inserire la prima lettera del nome che si sta cercando.
- 3 Premere  $\triangleleft$  o  $\triangleright$  per ricercare nella memoria.
- *4* Quando sul display appare il nome voluto premere **Inizio**.

#### **Riproduzione di copie Riproduzione di una copia singola**

- *1* Posizionare il documento con il lato stampato rivolto verso il basso nell'alimentatore automatico.
- *2* Premere due volte **Copia/Rapporto**.

#### **Ordinamento di copie multiple**

- *1* Posizionare il documento con il lato stampato rivolto verso il basso nell'alimentatore automatico.
- *2* Premere **Copia/Rapporto**.
- *3* Inserire il numero delle copie desiderate (fino a 99).
- *4* Premere **Menu/Set**.
- *5* Premere ▲ o ▼ per selezionare ORDINA. quindi premere **Copia/Rapporto**.

## **Message Manager (solo FAX-T106)**

#### **Attivazione modalità Message Manager**

- *1* Regustrare il Messaggio in uscita (MES SEGR TEL).
- **2** Premere  $\textcircled{1}$  fino a quando si illumina.

#### **registrazione messaggio in uscita**

 $\mathbf{I}$ l  $\overline{\phantom{a}}$ Ī I

I I I

l l l l I I I I I

I

l

I

I

 $\mathbf{I}$ 

- *1* Premere **Menu/Set**, **8**, **4**.
- 2 Premere **▲** o ▼ per selezionare MES SEGR TEL, quindi premere **Menu/Set**.
- *3* Premere ▲ o ▼ per ottenere REGISTRARE MSG, quindi premere **Menu/Set**.
- *4* Sollevare il ricevitore per registrare un messaggio.
- *5* Riagganciare il ricevitore.

#### **Riproduzione di un messaggio vocale**

- *1* Premere **Play/Registra**.
- *2* Utilizzare (RWD) per ripetere un messaggio. Utilizzare ►►I (FWD) per saltare un messaggio.
- *3* Premere **Stop/Uscita**.

#### **Stampa di un messaggio fax**

- *1* Premere **Play/Registra**.
- *2* Dopo la riproduzione dei messaggi vocali, premere **1**.

## **Cancellazione dei messaggi**

**Per cancellare i messaggi vocali uno alla volta**

- *1* Premere **Play/Registra**.
- *2* Premere **Cancella** dopo due segnali brevi.
- *3* Premere **1**.
- *4* Premere **Stop/Uscita**.

#### **Per cancellare i messaggi tutti insieme**

- *1* Premere **Cancella**.
- 2 Premere **▲** o ▼ per selezionare CANC TUTTE VOCI?, CANC TUTTI DOC?, CANC TUTTI MES.?, quindi premere **Menu/Set**.
- *3* Premere **1**.
- *4* Premere **Stop/Uscita**.

## **Sommario**

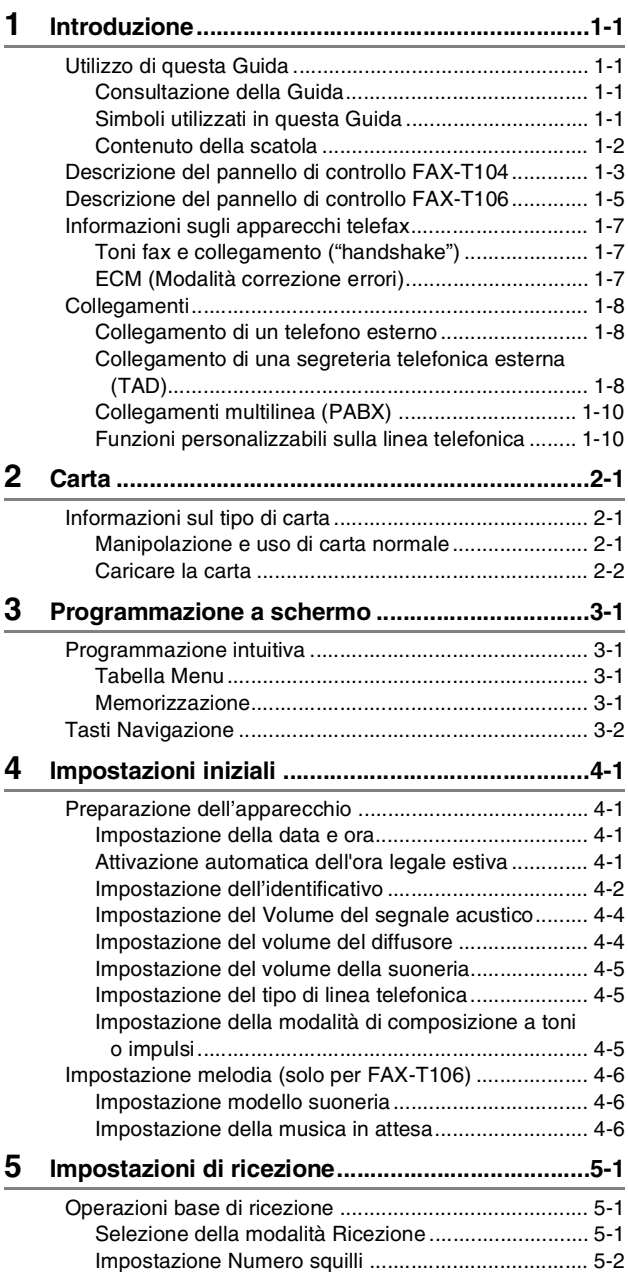

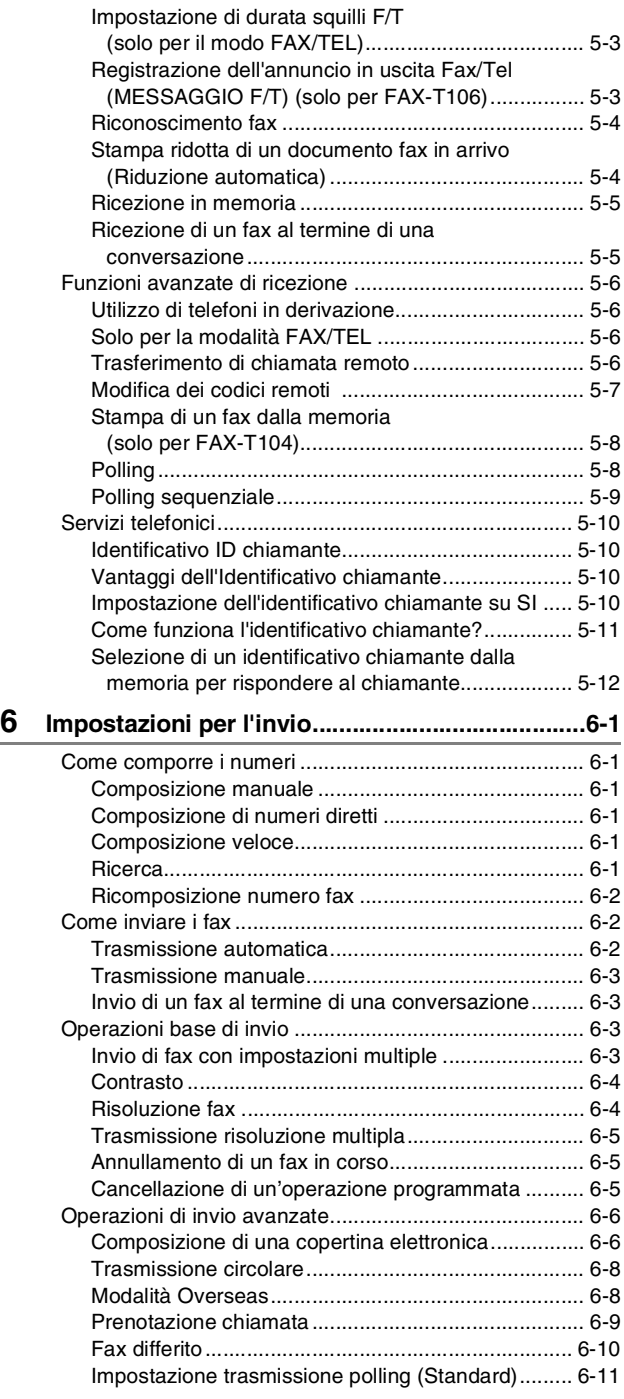

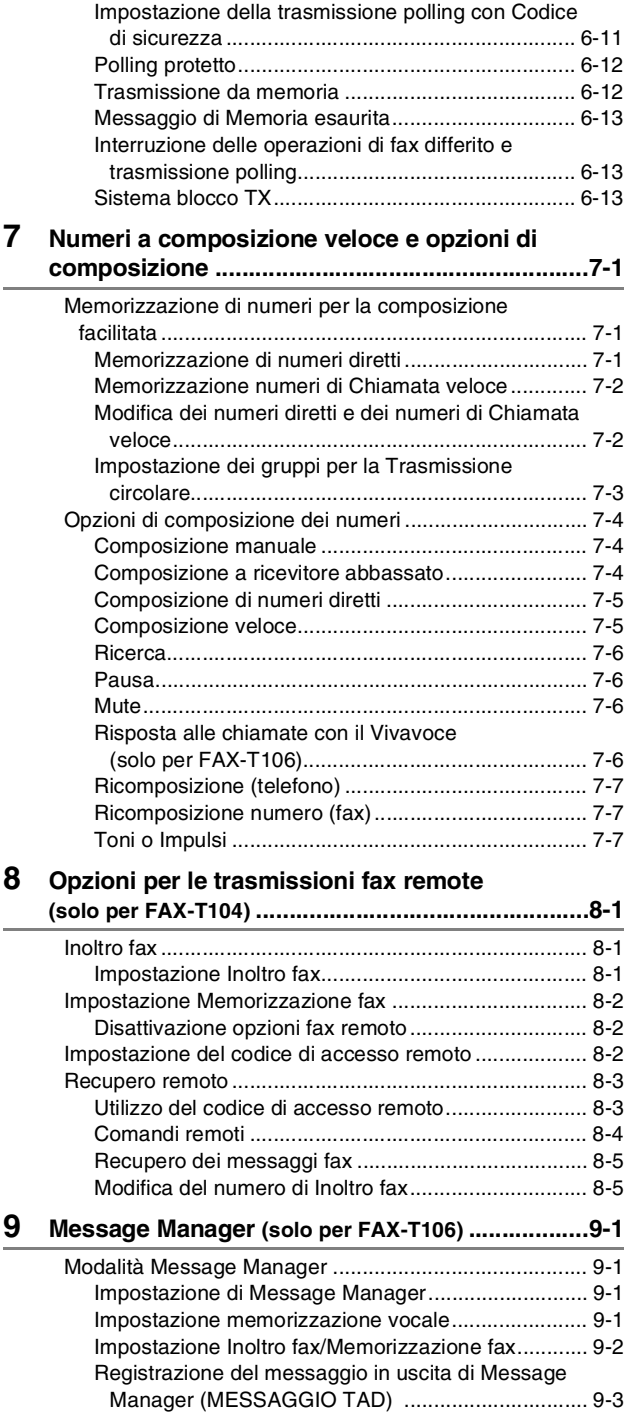

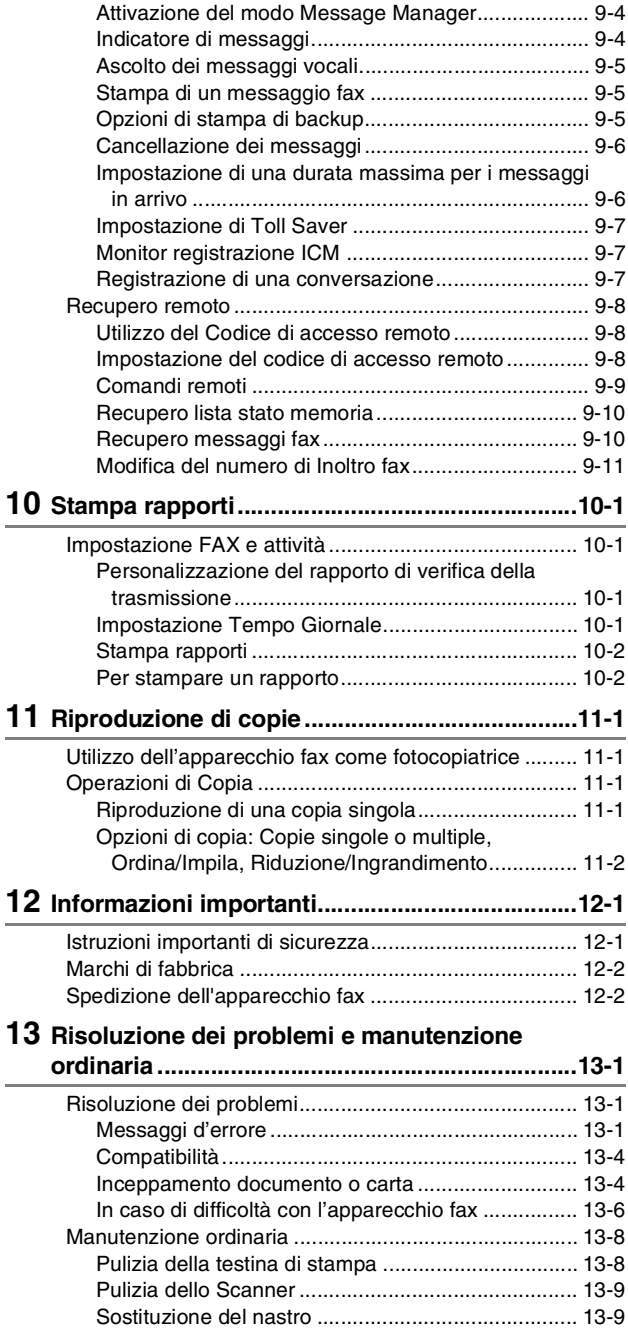

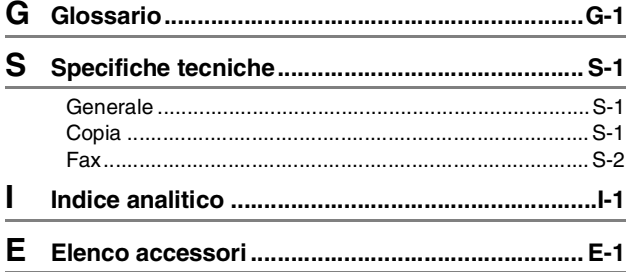

## <span id="page-15-0"></span>**1 Introduzione**

## <span id="page-15-1"></span>**Utilizzo di questa Guida**

Vi ringraziamo per aver acquistato un apparecchio fax Brother. L'utilizzo di questo apparecchio fax è semplificato dalle istruzioni visualizzate sul display, che guidano l'utente passo passo nella programmazione dell'apparecchio. Consultando questa guida è possibile sfruttare al massimo il proprio apparecchio fax.

#### <span id="page-15-2"></span>**Consultazione della Guida**

Tutti i titoli e i sottotitoli dei vari capitoli sono riportati nel Sommario. Per leggere le istruzioni relative a specifiche funzioni o operazioni, consultare l'Indice analitico riportato nelle ultime pagine di questa Guida.

#### <span id="page-15-3"></span>**Simboli utilizzati in questa Guida**

In tutta la Guida sono riportati simboli speciali per evidenziare avvertenze, note e procedure importanti. Per maggiore chiarezza e per facilitare l'uso dei tasti corretti, abbiamo utilizzato caratteri speciali ed aggiunto alcuni dei messaggi che appaiono sul display.

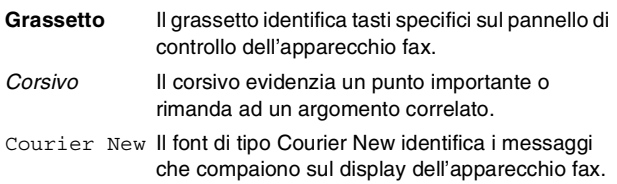

Le avvertenze hanno lo scopo di informare sulle procedure da seguire per evitare possibili lesioni personali.

I segnali di pericolo di tipo elettrico avvertono sulla possibilità  $4\sqrt{4}$  di scosse elettriche.

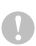

Attenzione: procedure specifiche da seguire per evitare possibili danni all'apparecchio fax.

Le note contengono istruzioni relative a misure da adottare in determinate situazioni o consigli da seguire per adottare una stessa procedura con altre funzionalità dell'apparecchio.

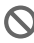

Le note con dicitura "Impostazione Errata" informano sull'incompatibilità dell'apparecchio fax con certi dispositivi o procedure.

#### <span id="page-16-0"></span>**Contenuto della scatola**

■ Vista frontale

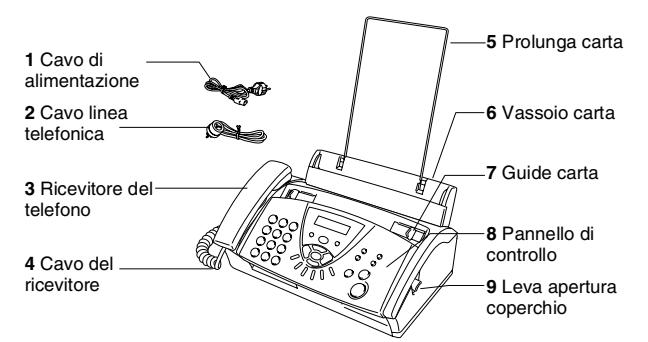

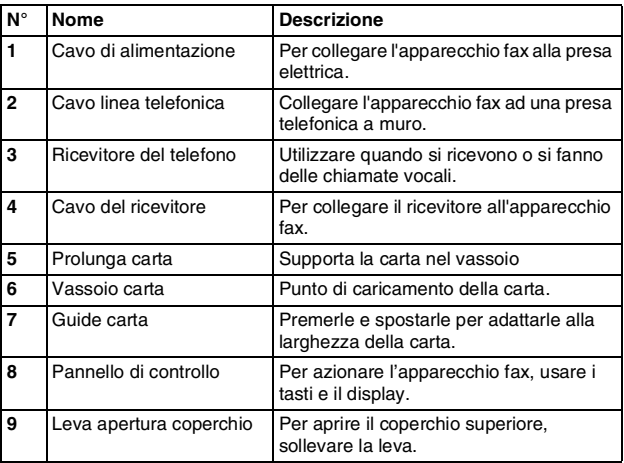

■ Vista posteriore

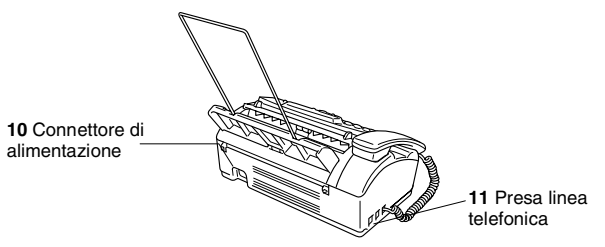

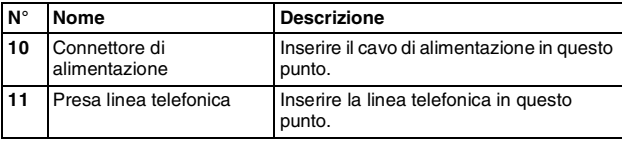

## <span id="page-17-0"></span>**Descrizione del pannello di controllo FAX-T104**

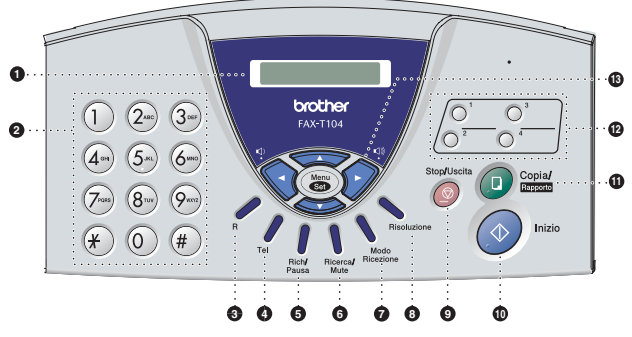

#### 1 **LCD (Display a cristalli liquidi)**

Questo tasto consente di visualizzare messaggi sul display per semplificare l'impostazione ed il funzionamento dell'apparecchio fax.

#### 2 **Tastiera**

Questi tasti servono a comporre numeri di telefono e fax e per inserire informazioni nell'apparecchio fax.

Il tasto **#** consente di modificare provvisoriamente la modalità di composizione da "impulsi" a "toni" durante una chiamata telefonica.

#### 3 **R**

Questo tasto serve inoltre ad accedere ad una linea esterna e/o a richiamare il centralino o a trasferire una chiamata ad un altro interno quando è collegato ad un PABX.

#### 4 **Tel**

Utilizzare per lo scambio della linea tra ricevitore e diffusore.

#### 5 **Ricomposizione numero/Pausa**

Ricompone l'ultimo numero chiamato. Inserisce inoltre una pausa nei numeri a composizione veloce.

#### 6 **Ricerca/Mute**

Consente di cercare numeri memorizzati in memoria, di mettere una chiamata in attesa e di comporre numeri memorizzati premendo **#** e un numero di due cifre.

#### 7 **Modo/Ricezione**

Questo tasto consente di selezionare la modalità di gestione automatica delle chiamate in arrivo.

#### 8 **Risoluzione**

Questo tasto consente di impostare la risoluzione per la trasmissione e la copia dei fax.

#### 9 **Stop/Uscita**

Questo tasto consente di interrompere l'invio di un fax, annullare una procedura o uscire da un menu.

#### : **Inizio**

Avvia un'operazione, ad esempio l'invio di un fax.

#### A **Copia/Rapporto**

Con un documento nell'ADF: Riproduce una copia. Senza un documento nell'ADF: Permette l'accesso al menu Rapporti.

#### B **Tasti dei numeri diretti**

Questi tasti danno accesso immediato ai numeri a composizione veloce precedentemente memorizzati.

#### C **Tasti di navigazione: Menu/Set**

Lo stesso tasto viene utilizzato per le operazioni Menu e Set.

Questo tasto consente di accedere al Menu per programmare e memorizzare le impostazioni nell'apparecchio fax.

## $\bigcirc$  of  $\bigcirc$

Questo tasto consente di scorrere avanti e indietro le opzioni dei menu.

#### —**OPPURE**—

Premere questi tasti per regolare lo squillo o il volume del diffusore.

## o C

Questi tasti consentono di scorrere menu e opzioni.

È possibile anche utilizzare questi tasti per eseguire una ricerca numerica per i numeri memorizzati.

## <span id="page-19-0"></span>**Descrizione del pannello di controllo FAX-T106**

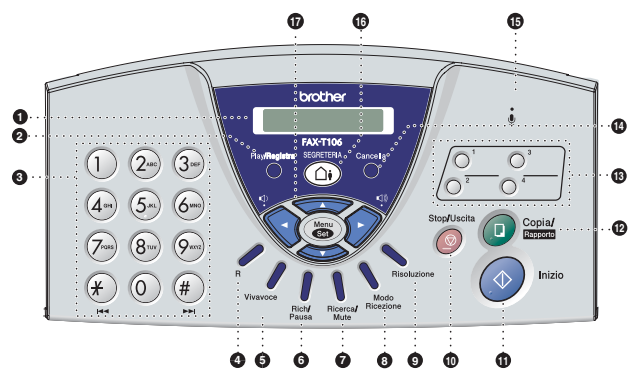

#### 1 **LCD (Display a cristalli liquidi)**

Questo tasto consente di visualizzare messaggi sul display per semplificare l'impostazione ed il funzionamento dell'apparecchio fax.

#### 2 **Play/Registra**

Consente di ascoltare i messaggi vocali e di stampare i messaggi fax memorizzati. Consente inoltre di registrare le chiamate telefoniche.

#### 3 **Tastiera**

Questi tasti servono a comporre numeri di telefono e fax e per inserire informazioni nell'apparecchio fax.

Il tasto **#** consente di modificare la modalità di composizione da "impulsi" a "toni" durante una chiamata telefonica.

#### 4 **R**

Questo tasto serve inoltre ad accedere ad una linea esterna e/o a richiamare il centralino o a trasferire una chiamata ad un altro interno quando è collegato ad un PABX.

#### 5 **Vivavoce**

Permette di parlare ad un interlocutore senza sollevare il ricevitore.

#### 6 **Rich/pausa**

Ricompone l'ultimo numero chiamato. Inserisce inoltre una pausa nei numeri a composizione veloce.

#### 7 **Ricerca/Mute**

Consente di cercare numeri memorizzati in memoria, di mettere una chiamata in attesa e di comporre numeri memorizzati premendo **#** e un numero di due cifre.

#### 8 **Modo/Ricezione**

Questo tasto consente di selezionare la modalità di gestione automatica delle chiamate in arrivo.

#### 9 **Risoluzione**

Questo tasto consente di impostare la risoluzione per la trasmissione e la copia dei fax.

#### : **Stop/Uscita**

Questo tasto consente di interrompere l'invio di un fax, annullare una procedura o uscire da un menu.

#### A **Inizio**

Avvia un'operazione, ad esempio l'invio di un fax.

#### B **Copia/Rapporto**

Con un documento nell'ADF: Riproduce una copia. Senza un documento nell'ADF: Permette l'accesso al menu Rapporti.

#### C **Pulsanti numeri diretti**

Questi tasti danno accesso immediato ai numeri a composizione veloce precedentemente memorizzati.

#### D **Cancella**

Consente di eliminare i messaggi vocali, tutti i messaggi fax o tutti i messaggi.

#### E **(Microfono)**

Sente la voce di una persona che parla ad un'altra usando il vivavoce.

#### **GO** SEGRETERIA

Consente di attivare il Message Manager. Inoltre, segnala la presenza di messaggi vocali o fax in memoria.

## G **Tasti di navigazione:**

#### **Menu/Set**

Lo stesso tasto viene utilizzato per le operazioni Menu e Set. Questo tasto consente di accedere al Menu per programmare e memorizzare le impostazioni nell'apparecchio fax.

#### $\bigoplus$   $\bigotimes$   $\bigotimes$   $\bigotimes$

Questo tasto consente di scorrere avanti e indietro le opzioni dei menu.

#### —**OPPURE**—

Premere questi tasti per regolare lo squillo o il volume del diffusore.

#### o C

Questi tasti consentono di scorrere menu e opzioni.

È possibile anche utilizzare questi tasti per eseguire una ricerca numerica tra i numeri memorizzati.

## <span id="page-21-0"></span>**Informazioni sugli apparecchi telefax**

## <span id="page-21-1"></span>**Toni fax e collegamento ("handshake")**

Quando qualcuno sta inviando un fax, l'apparecchio invia dei segnali di chiamata fax (segnali CNG). Si tratta di segnali acustici a basso volume e intermittenti emessi ogni 4 secondi. Quando si compone il numero e si preme **Inizio**, l'apparecchio trasmette questi segnali per circa 60 secondi dalla composizione del numero. Durante questo intervallo, l'apparecchio trasmittente deve iniziare la "stretta di mano" con quello ricevente.

Ogni volta che si trasmettono documenti via fax in modalità automatica, l'apparecchio invia segnali CNG sulla linea telefonica. Ci si abitua presto a riconoscere questi segnali ogni volta che si risponde al telefono sulla linea fax e a capire quando è in arrivo un messaggio fax.

L'apparecchio ricevente risponde con segnali di ricezione fax, che sono dei trilli acuti ad alto volume. L'apparecchio ricevente emette dei trilli per circa 40 secondi sulla linea telefonica e il display visualizza RICEZ.

Se è impostato sulla modalità SOLO FAX, l'apparecchio fax risponde a tutte le chiamate automaticamente emettendo i segnali di ricezione fax. Anche se il chiamante interrompe la comunicazione, l'apparecchio fax continua ad emettere questi segnali per circa 40 secondi mentre il display continua a visualizzare RICEZ. Per annullare la ricezione, premere **Stop/Uscita**.

La "stretta di mano" del fax è il periodo in cui i segnali CNG dell'apparecchio trasmittente e i "trilli" di quello ricevente si sovrappongono. Questa sovrapposizione dura dai 2 ai 4 secondi e permette agli apparecchi fax di rilevare reciprocamente le modalità di invio e ricezione. La procedura di collegamento può cominciare solo quando si risponde alla chiamata. I segnali CNG durano solo circa 60 secondi dopo la composizione del numero. Pertanto, è importante che l'apparecchio ricevente risponda alla chiamata entro il minor numero di squilli possibile.

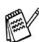

Se sulla linea dell'apparecchio è installata una segreteria telefonica esterna (TAD), sarà il dispositivo TAD a determinare il numero di squilli emessi dall'apparecchio prima di rispondere alla chiamata.

Seguire con molta attenzione le indicazioni fornite in questo capitolo per il collegamento di un dispositivo TAD. ([Vedere](#page-22-2)  *[Collegamento di una segreteria telefonica esterna \(TAD\)](#page-22-2)* a [pag. 1-8.](#page-22-2))

#### <span id="page-21-2"></span>**ECM (Modalità correzione errori)**

La Modalità correzione errori (ECM) consente al telefax di controllare l'integrità di una trasmissione fax in corso. Le trasmissioni ECM sono possibili solo tra apparecchi dotati di questa funzione. In questo caso, è possibile inviare e ricevere messaggi fax verificandone continuamente l'integrità.

Per utilizzare questa funzione l'apparecchio fax deve disporre di memoria sufficiente.

## <span id="page-22-0"></span>**Collegamenti**

#### <span id="page-22-1"></span>**Collegamento di un telefono esterno**

È possibile collegare un telefono separato nel modo indicato nello schema riportato in basso.

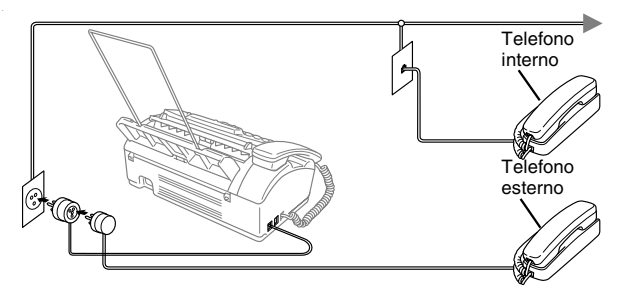

Quando si utilizza il telefono esterno (o TAD), il display visualizza TEL DERIV IN USO e, se il ricevitore fax è sollevato, viene riprodotto un allarme.

Per scollegare la chiamata sul telefono esterno e passare al fax, sollevare il ricevitore e premere **Tel** (solo FAX-T104) o **Vivavoce**  (solo FAX-T106).

#### <span id="page-22-2"></span>**Collegamento di una segreteria telefonica esterna (TAD)**

#### **Sequenza**

Si può decidere di collegare una segreteria telefonica. Tuttavia, quando sulla stessa linea telefonica è collegato un dispositivo TAD **esterno**, il TAD risponde a tutte le chiamate e l'apparecchio fax "ascolta" per riconoscere i segnali di chiamata (CNG). Se riceve segnali fax, l'apparecchio fax rileva la chiamata e riceve il fax. Se non riceve segnali CNG, l'apparecchio fax non rileva la chiamata per consentire all'utente che chiama di lasciare un messaggio sulla segreteria telefonica.

Il dispositivo TAD deve rispondere alla chiamata entro quattro squilli (impostazione consigliata: due squilli). L'apparecchio fax può rilevare i segnali CNG solo quando il dispositivo TAD risponde alla chiamata; se il numero di squilli è impostato su quattro restano solo 8 - 10 secondi per la rilevazione dei segnali CNG e la procedura di collegamento ("handshake") del fax. Per registrare i messaggi in uscita si raccomanda di attenersi alle istruzioni riportate nel presente manuale. Non raccomandiamo l'uso della funzione toll saver con la segreteria telefonica esterna se supera i quattro squilli.

Se non si ricevono tutti i fax, si deve reimpostare il TAD esterno al massimo su quattro squilli.

**Non collegare un altro TAD sulla stessa linea**.

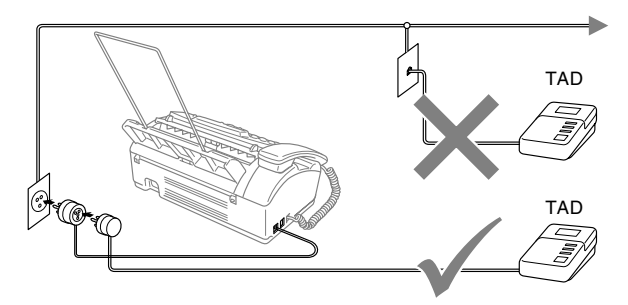

#### **Collegamenti**

Il dispositivo TAD esterno deve essere collegato come mostrato in precedenza.

- *1* Impostare il TAD esterno su uno o due squilli. (L'impostazione della durata degli squilli dell'apparecchio fax non ha rilevanza in questo caso.)
- 2 Registrare il messaggio in uscita sul dispositivo TAD esterno.<br>3 Impostare la segreteria telefonica esterna in modo che
- *3* Impostare la segreteria telefonica esterna in modo che risponda alle chiamate.
- *4* Per il modello FAX-T104, impostare la modalità di ricezione su TAD:SEGR.TEL..

Per il modello FAX-T106, impostare la modalità di ricezione su SEGR:MSG MGR.

(Vedere *[Selezione della modalità Ricezione](#page-40-3)* a pag. 5-1.)

#### **Registrazione del messaggio in uscita (OGM) su un dispositivo TAD esterno**

È importante tenere presente la durata del messaggio nella registrazione. Il messaggio imposta i modi in cui gestire la ricezione sia manuale che automatica dei fax.

- *1* Registrare 5 secondi di silenzio all'inizio del messaggio. (Questo permette all'apparecchio fax di rilevare eventuali toni CNG di trasmissioni automatiche prima che si interrompano.)
- *2* Limitare la durata del messaggio a 20 secondi.
- Si consiglia di iniziare la registrazione del messaggio dopo 5 secondi di silenzio poiché l'apparecchio fax non è in grado di rilevare i toni fax se sovrapposti alla voce. L'utente può provare ad omettere la pausa, ma nel caso in cui l'apparecchio fax presenti problemi di ricezione si deve registrare nuovamente il messaggio in uscita includendo la pausa.

## <span id="page-24-0"></span>**Collegamenti multilinea (PABX)**

La maggior parte degli uffici utilizza un centralino telefonico. Anche se è spesso relativamente facile collegare l'apparecchio fax ad un sistema a tasto o ad un PABX (centralino privato automatico per telefoni in derivazione), si consiglia di rivolgersi alla società che ha installato l'impianto telefonico affinché colleghi l'apparecchio. È consigliabile avere una linea separata per l'apparecchio fax.

Se l'apparecchio fax deve essere collegato ad un sistema multilinea, chiedere all'installatore di collegare l'unità all'ultima linea del sistema. Ciò impedisce che l'unità venga attivata ogni volta che si riceve una chiamata telefonica.

#### **In caso di funzionamento combinato dell'apparecchio fax con un PABX**

- *1* In caso di collegamento dell'apparecchio ad un PABX, non se ne garantisce il corretto funzionamento in ogni circostanza. In caso di difficoltà rivolgersi prima di tutto alla società responsabile del funzionamento del PABX.
- *2* Se tutte le chiamate entranti vengono gestite dal centralino, impostare la Modalità ricezione su MANUALE. In questo modo, tutte le chiamate in arrivo devono essere inizialmente gestite come chiamate telefoniche.

#### <span id="page-24-1"></span>**Funzioni personalizzabili sulla linea telefonica**

Se sulla stessa linea telefonica si utilizzano servizi accessori (come avviso di chiamata identificativo, servizio di segreteria telefonica, sistema di allarme o altre funzioni personalizzabili), è possibile che interferiscano con il corretto funzionamento dell'apparecchio fax. (Vedere *[Funzioni personalizzate su una linea](#page-102-0)  singola.* [a pag. 13-7.](#page-102-0))

## <span id="page-25-1"></span><span id="page-25-0"></span>**Informazioni sul tipo di carta**

#### <span id="page-25-2"></span>**Manipolazione e uso di carta normale**

Conservare la carta nell'imballaggio originale tenendolo chiuso. Conservare la carta in orizzontale e lontano da umidità, luce solare diretta e calore.

#### **Specifiche carta per il vassoio carta**

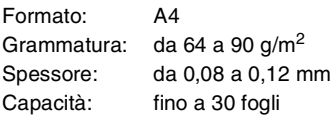

L'apparecchio fax può scandire solo un'immagine di 208 mm di larghezza, indipendentemente dall'ampiezza della carta.

NON introdurre cartone, fogli di giornale o stoffa.

Non utilizzare carta:

- molto lucida o particolarmente lavorata
- precedentemente stampata da una stampante
- non impilabile in modo uniforme
- prodotta con grana corta
- che sia piegata, strappata, attaccata con colla, nastro adesivo, punti di cucitrice o fermagli

#### <span id="page-26-0"></span>**Come caricare la carta**

Prima di aggiungere carta, togliere tutta la carta dal vassoio

*1* Smuovere la risma per separare i fogli ed evitare inceppamenti carta ed errori di caricamento.

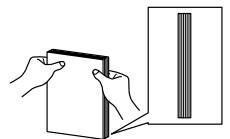

Allineare la risma di carta per fare in modo che i bordi siano in linea.

*2* Inserire delicatamente la carta. Il lato da stampare va in basso.

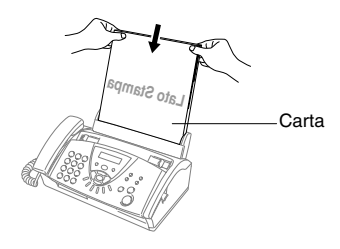

## <span id="page-27-1"></span><span id="page-27-0"></span>**Programmazione intuitiva**

Questo apparecchio fax si avvale della programmazione a schermo e dei tasti di navigazione per garantire un utilizzo semplice. Questo tipo di programmazione, infatti, risulta facile ed intuitiva e consente all'utilizzatore di trarre il massimo vantaggio dalle funzionalità dell'apparecchio fax.

Con la programmazione a schermo, basta seguire i messaggi guida che appaiono sul display a cristalli liquidi e che aiutano nella programmazione dell'apparecchio fax. Questi messaggi guidano l'utente passo dopo passo nella selezione delle funzioni dei vari menu, delle opzioni di programmazione e delle impostazioni.

## <span id="page-27-2"></span>**Tabella Menu**

L'apparecchio fax può essere programmato anche senza l'aiuto della Guida dell'utente se si utilizza la tabella Menu a pagina 3-3. Queste pagine aiutano a comprendere le scelte dei menu e le opzioni disponibili nei programmi dell'apparecchio fax.

È possibile programmare l'apparecchio fax premendo **Menu/Set**, seguito dai numeri dei menu. Ad esempio, per impostare RISOLUZIONE su FINE: Premere **Menu/Set**, **3**, **4** e ▲ o ▼ per selezionare FINE. Premere **Menu/Set**.

#### <span id="page-27-3"></span>**Memorizzazione**

Se si verifica un'interruzione di alimentazione, le impostazioni dei menu non vanno perse perché sono memorizzate permanentemente. Le impostazioni provvisorie (come il Contrasto, la modalità Overseas e altre) andranno perse. È possibile che si debbano anche reimpostare la data e l'ora.

## <span id="page-28-0"></span>**Tasti Navigazione**

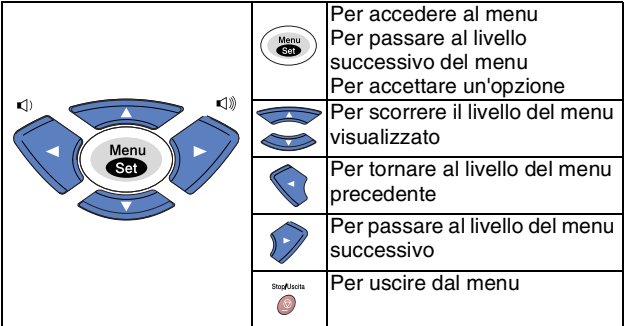

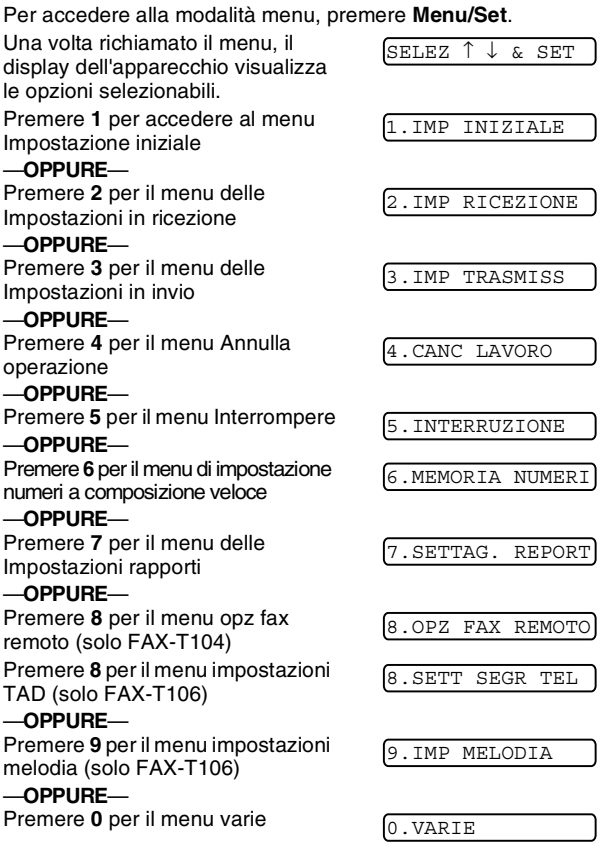

Per scorrere più velocemente ciascun livello del menu, premere la freccia (▲ o ▼) corrispondente alla direzione desiderata. Selezionare un'opzione premendo **Menu/Set** quando l'opzione desiderata viene visualizzata sul display.

Il display visualizza quindi il livello successivo del menu. Premere **▲ o ▼** per visualizzare la selezione del menu successivo. Premere **Menu/Set**. Una volta terminata l'impostazione delle opzioni, il display visualizza il messaggio ACCETTATO.

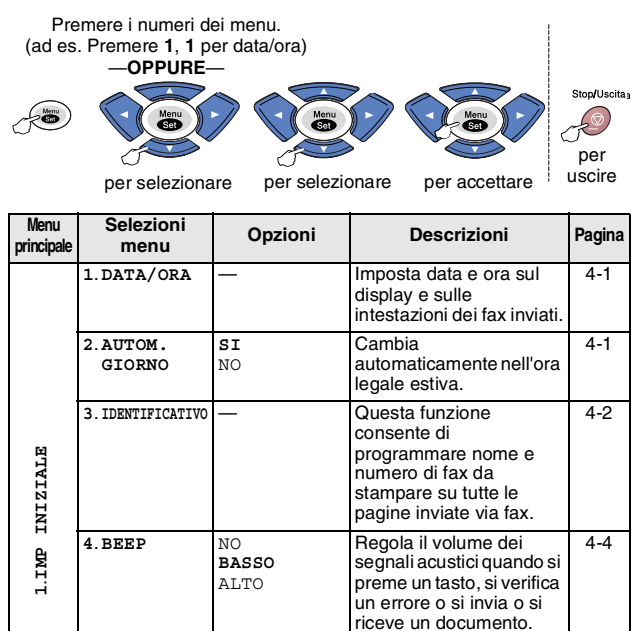

[4-5](#page-38-3) 

[4-5](#page-38-4) 

[5-2](#page-41-0) 

[9-7](#page-85-3)

[5-3](#page-42-0) 

[5-4](#page-43-2) 

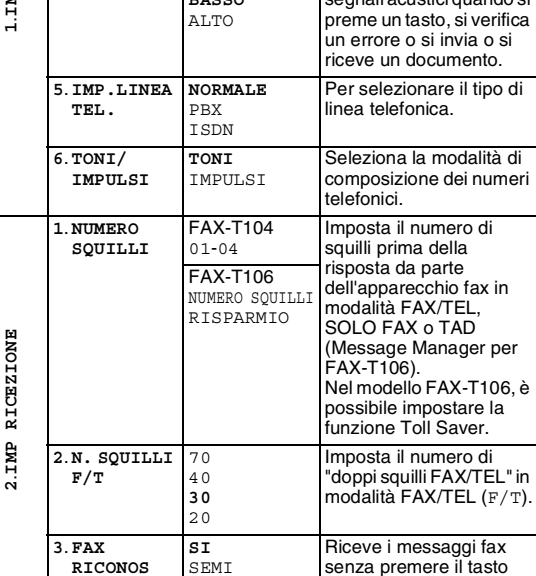

Le impostazioni predefinite (opzione) sono visualizzate in grassetto.

**Inizio**.

NO

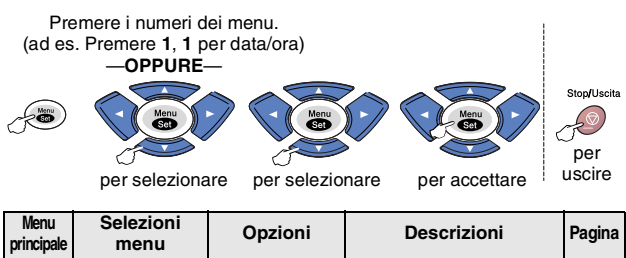

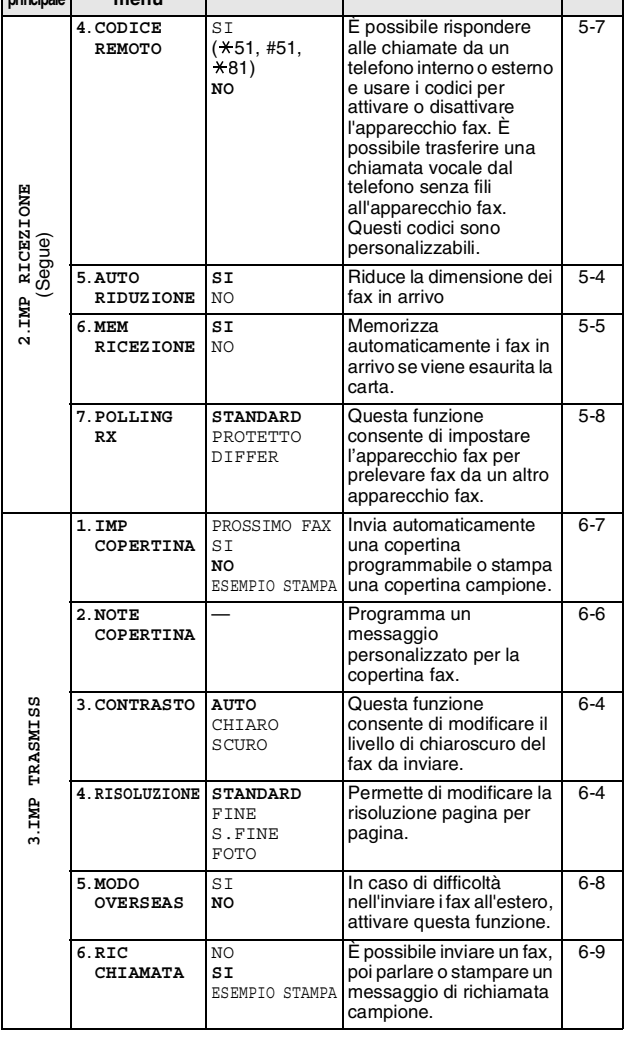

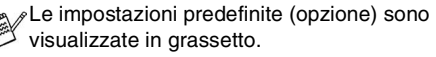

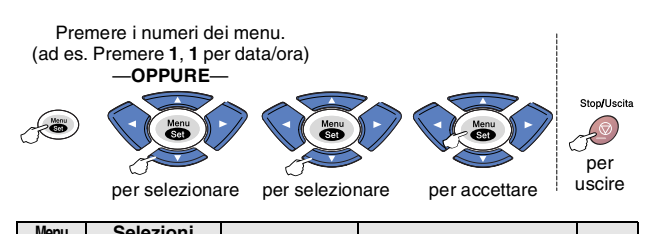

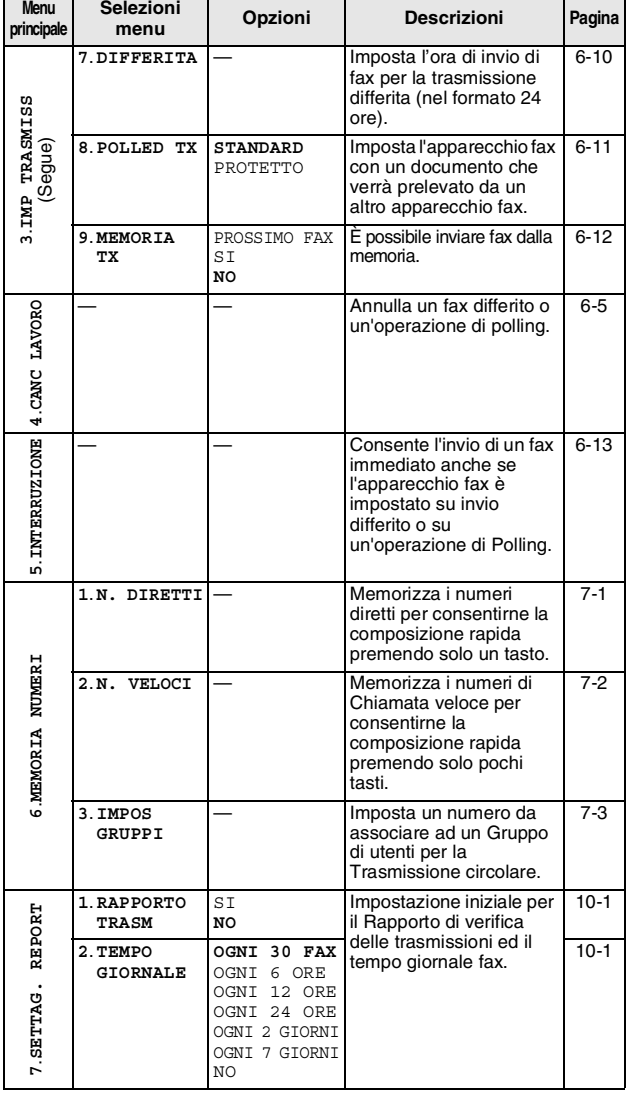

Le impostazioni predefinite (opzione) sono V<sup>LU</sup> visualizzate in grassetto.

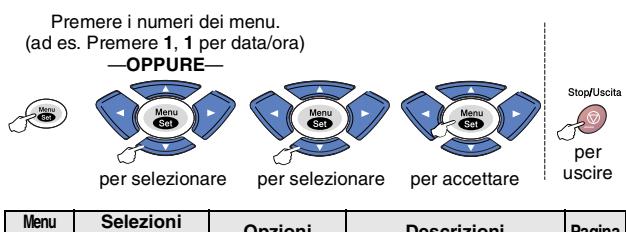

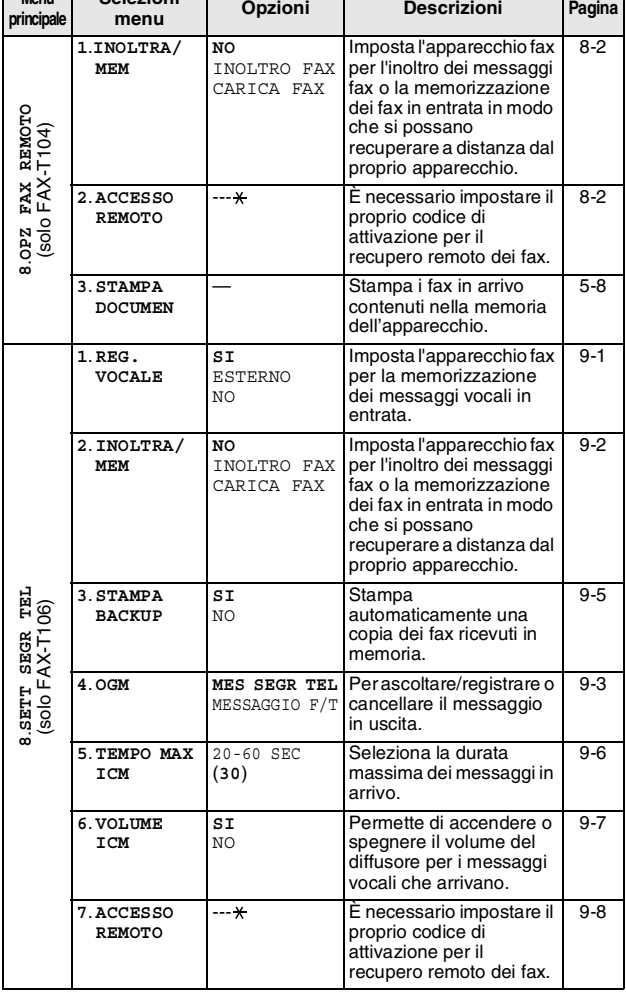

Le impostazioni predefinite (opzione) sono visualizzate in grassetto.

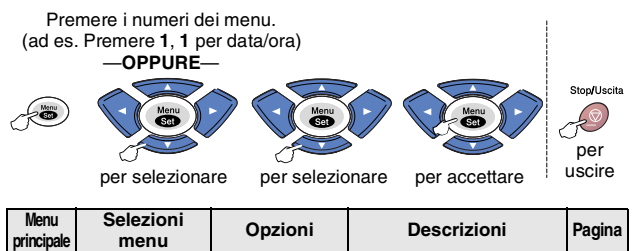

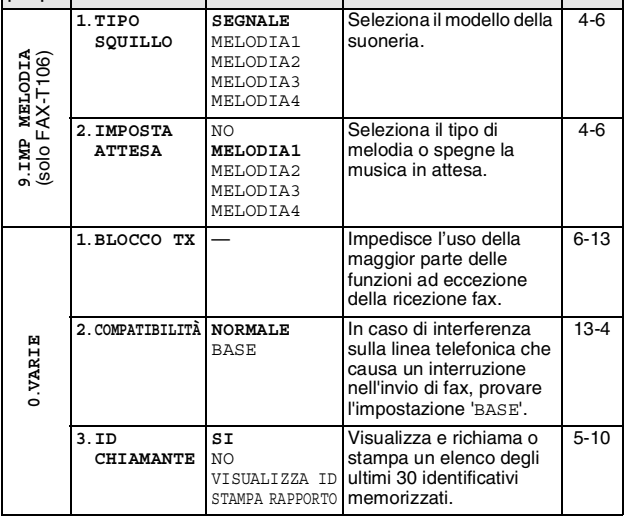

Le impostazioni predefinite (opzione) sono visualizzate in grassetto.

<span id="page-34-0"></span>**4 Impostazioni iniziali**

## <span id="page-34-1"></span>**Preparazione dell'apparecchio**

#### <span id="page-34-4"></span><span id="page-34-2"></span>**Impostazione della data e ora**

Quando l'apparecchio fax non è in funzione viene visualizzata la data e l'ora. Se si imposta l'identificativo, la data e l'ora visualizzate dall'apparecchio fax saranno stampate su ogni fax inviato. In caso di interruzione della corrente elettrica, è possibile che si debbano impostare nuovamente data e ora.

- *1* Premere **Menu/Set**, **1**, **1**.
- 1.DATA/ORA
- *2* Digitare le ultime due cifre dell'anno.
	- Premere **Menu/Set**.
- *3* Digitare due cifre corrispondenti al mese. Premere **Menu/Set**. (Per esempio, digitare 09 per settembre o 10 per ottobre.)
- *4* Digitare due cifre corrispondenti al giorno.
	- Premere **Menu/Set**.

(Per esempio, digitare 06.)

- *5* Inserire l'ora nel formato 24 ore. Premere **Menu/Set**. (Per esempio, digitare 15:25 per le 3:25 pomeridiane.)
- *6* Premere **Stop/Uscita**. Quando l'apparecchio fax è in standby, il display visualizza data e ora.

#### <span id="page-34-3"></span>**Attivazione automatica dell'ora legale estiva**

È possibile impostare l'apparecchio fax per il cambiamento automatico nell'ora legale estiva. Si reimposta automaticamente un'ora avanti in primavera e un'ora indietro in autunno. Accertarsi di aver impostato il giorno e l'ora corretti nell'impostazione DATA/ORA. L'impostazione predefinita è SI.

*1* Premere **Menu/Set**, **1**, **2**.

2.AUTOM. GIORNO

- 2 Premere **▲ o** ▼ per selezionare SI (oppure NO). Premere **Menu/Set**.
- <span id="page-34-5"></span>*3* Premere **Stop/Uscita**.

#### <span id="page-35-1"></span><span id="page-35-0"></span>**Impostazione dell'identificativo**

Questa funzione consente di memorizzare il proprio nome, o quello della propria ditta, ed il numero di fax su tutte le pagine inviate via fax. Il numero di telefono appare solo sulle copertine e sui messaggi di richiamata.

È importante digitare i numeri di fax e di telefono nel formato standard internazionale, ossia seguendo rigorosamente questa sequenza:

- Il carattere "+" (più) (premendo il tasto  $\star$ )
- Il prefisso del proprio Paese (ad es. "44" per il Regno Unito, "41" per la Svizzera)
- Il prefisso della località eventualmente senza lo "0" iniziale ("9" in Spagna)
- Uno spazio
- Il proprio numero di abbonato, usando spazi dove si preferisce, per facilitare la lettura del numero.

Ad esempio, se l'apparecchio fax è installato nel Regno Unito e la stessa linea deve essere usata sia per fax che per chiamate vocali e il proprio numero di abbonato comprensivo di prefisso è 0161 444 5555, i numeri di fax e telefono che fanno parte

dell'identificativo vanno impostati come segue: +44 161 444 5555.

*1* Premere **Menu/Set**, **1**, **3**.

3.IDENTIFICATIVO

- *2* Inserire il proprio numero di fax (massimo 20 cifre).
	- Premere **Menu/Set**.

Per continuare, occorre inserire un numero di fax (massimo 20 cifre).

Se non si inserisce un numero di fax, non si possono aggiungere altri dati.

Non si può inserire un trattino.

- *3* Digitare il proprio numero di telefono (massimo 20 cifre). Premere **Menu/Set**.
- *4* Usare la tastiera dell'apparecchio per inserire il proprio nome (massimo 20 caratteri).

#### Premere **Menu/Set**.

(Vedere *[Digitazione testo](#page-36-0)* a pag. 4-3.)

*5* Premere **Stop/Uscita**.

Il display visualizza data e ora.

Se l'identificativo è già stato programmato, l'identificativo chiede all'utente di premere **1** per apportare modifiche o **2** per uscire dalla procedura senza apportare modifiche.
#### <span id="page-36-0"></span>**Digitazione testo**

Quando si impostano certe scelte del menu, come l'Identificativo, è necessario inserire testo nell'apparecchio fax. Sopra la maggior parte dei tasti numerici sono stampate tre o quattro lettere. I tasti con 0, # e  $\div$  non hanno lettere associate perché servono ad inserire caratteri speciali.

**Premere il tasto una volta due volte tre volte quattro volte cinque volte 2** ABC2A **3** DEF 3D **4** GH I 4G

**5** JKL5J **6** MNO 6M **7** PQRS 7 **8** TUV8T **9** WX Y Z 9

Premendo più volte un tasto numerico della tastiera, è possibile digitare il carattere desiderato.

#### **Inserimento di spazi**

Per inserire uno spazio nel numero di fax, premere ▶ una volta tra i numeri. Per inserire uno spazio nel nome, premere ▶ due volte tra i caratteri.

#### **Correzioni**

Per modificare una lettera inserita per sbaglio, premere < per portare il cursore sotto il carattere errato. Quindi premere **Stop/Uscita**. Tutte le lettere che si trovano sopra e a destra del cursore verranno cancellate. A questo punto è possibile digitare i caratteri corretti. È inoltre possibile tornare indietro con il cursore e digitare i caratteri corretti sopra quelli sbagliati.

#### **Ripetizione di lettere**

Per digitare un carattere assegnato allo stesso tasto del carattere precedente, premere  $\blacktriangleright$  per spostare il cursore verso destra prima di premere ancora il tasto.

#### **Caratteri speciali e simboli**

Premere  $\star$ , # o 0, quindi premere ◀ o ▶ per spostare il cursore sotto il carattere speciale o il simbolo desiderato. Premere quindi **Menu/Set** per selezionarlo.

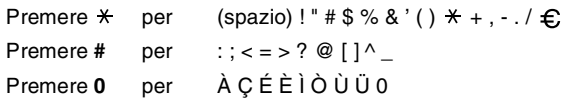

#### **Impostazione del Volume del segnale acustico**

Il volume del segnale acustico può essere modificato.

L'impostazione predefinita in fabbrica è BASSO. Quando il segnale acustico è attivo, l'apparecchio fax emette un suono ogni volta che si preme un tasto o si fa un errore e al termine dell'invio e della ricezione di fax.

*1* Premere **Menu/Set**, **1**, **4**. (BASSO, ALTO o NO).

4.BEEP

- 2 Premere **▲ o ▼** per scegliere l'opzione. Premere **Menu/Set**.
- *3* Premere **Stop/Uscita**.

#### **Impostazione del volume del diffusore**

Il volume del diffusore può essere modificato.

- *1* Per il modello FAX-T104, sollevare il ricevitore e premere **Tel**. Per il modello FAX- T106, premere **Vivavoce**.
- **2** Premere  $\triangleleft$  o **p** $\triangleleft$  **per regolare il volume.** Il display visualizza l'impostazione scelta. Ogni volta che si preme il tasto il volume passa all'impostazione successiva. L'apparecchio memorizza la nuova impostazione fino a successiva modifica.
- *3* Per il modello FAX-T104, premere **Tel**. Per il modello FAX-T106, premere **Vivavoce**.
- (solo FAX-T106)
	- È possibile regolare il volume del diffusore utilizzando o  $\bigcirc$  if  $\circ$  mentre si ascolta l'OGM (Messaggi in uscita) e gli ICM (Messaggi in entrata).
	- Se si imposta il Monitor registrazione messaggi in arrivo su NO (**Menu/Set**, **8**, **6**) verrà disattivato anche il diffusore che vaglia le chiamate e non si sentiranno i messaggi che vengono lasciati. È comunque possibile regolare il volume delle altre operazioni, usando  $\blacktriangleleft$  o  $\blacktriangleright$ .

#### **Impostazione del volume della suoneria**

È possibile disattivare la suoneria o selezionare il volume dello squillo quando l'apparecchio non è in uso.

Premere  $\bigcirc$  o  $\bigcirc$   $\bigcirc$   $\bigcirc$   $\bigcirc$  per regolare il volume. Ogni volta che si preme un tasto, l'apparecchio fax emette uno squillo, consentendo di ascoltare l'effetto dell'impostazione visualizzata sul display. Ogni volta che si preme il tasto, il volume cambia. L'apparecchio memorizza la nuova impostazione fino a successiva modifica.

#### **Impostazione del tipo di linea telefonica**

Se si collega l'apparecchio fax ad una linea che utilizza PABX (PBX) o ISDN per la ricezione e l'invio di fax, è necessario modificare il tipo di linea telefonica completando le seguenti fasi.

*1* Premere **Menu/Set**, **1**, **5**.

5.IMP.LINEA TEL.

- 2 Premere **▲** o ▼ per selezionare PBX, ISDN, (o NORMALE). Premere **Menu/Set**.
- *3* Premere **Stop/Uscita**.

#### **PABX e TRASFERIMENTO**

L'apparecchio fax è inizialmente impostato per essere collegato a linee telefoniche pubbliche (PSTN). Tuttavia, molti uffici utilizzano un centralino telefonico automatico privato, o PABX. L'apparecchio fax può essere collegato alla maggior parte dei PABX in commercio. La funzione di richiamo dell'apparecchio fax supporta solo la ricomposizione del numero dopo un intervallo predefinito (TBR). La funzione TBR è attiva con la maggior parte dei sistemi PABX permettendo di accedere ad una linea esterna o di trasferire una chiamata ad un altro interno. Questa funzione è attiva quando si preme il tasto **R**.

È possibile programmare la pressione del tasto **R** nei numeri memorizzati per la funzione di chiamata numeri diretti o di chiamata veloce. Quando si programma la chiamata di un numero diretto o di un numero di chiamata veloce (**Menu/Set**, **6**, **1** o **6**, **2**) premere prima **R** (il display visualizza "!"), poi inserire il numero di telefono. In questo modo non sarà necessario premere **R** ogni volta, prima di usare i numeri diretti o la chiamata veloce. (Vedere *[Composizione di numeri](#page-53-0)  diretti* [a pag. 6-1](#page-53-0) e *[Composizione veloce](#page-53-1)* a pag. 6-1.) Tuttavia, se il PABX è impostato su OFF, non è possibile usare un numero diretto o la chiamata veloce a partire dal tasto **R** in cui il numero è stato programmato.

#### **Impostazione della modalità di composizione a toni o impulsi**

Al momento della spedizione, l'apparecchio fax è impostato per la composizione a toni (multifrequenza). Se si utilizza un servizio a impulsi (apparecchio con composizione mediante disco combinatore), occorre modificare il modo di composizione.

*1* Premere **Menu/Set**, **1**, **6**.

6.TONI/IMPULSI

- 2 Premere **▲ o** ▼ per selezionare IMPULSI (oppure TONI). Premere **Menu/Set**.
- *3* Premere **Stop/Uscita**.

### **Impostazione melodia (solo per FAX-T106)**

#### **Impostazione modello suoneria**

È possibile selezionare un modello di suoneria tra un segnale (modello normale di suoneria) o quattro tipi di melodia. L'impostazione predefinita è SEGNALE.

- *1* Premere **Menu/Set**, **9**, **1**.
- 1.TIPO SQUILLO
- 2 Premere **▲ o** ▼ per selezionare SEGNALE, MELODIA1, MELODIA2, MELODIA3 o MELODIA4 e premere **Menu/Set**.
- *3* Premere **Stop/Uscita**.

È possibile selezionare una melodia solo per lo squillo iniziale. Il doppio squillo F/T resterà lo stesso.

#### **Impostazione della musica in attesa**

È possibile selezionare la musica in attesa. Si può anche selezionare la musica su NO.

- *1* Premere **Menu/Set**, **9**, **2**.
- *2* Premere ▲ o ▼ per selezionare MELODIA1, MELODIA2, MELODIA3 o MELODIA4 o NO.
- *3* Premere **Menu/Set**.
- *4* Premere **Stop/Uscita**.

### **Operazioni base di ricezione Selezione della modalità Ricezione**

Sono previste quattro diverse modalità di ricezione con l'apparecchio fax. Si può scegliere la modalità di ricezione più adeguata alle proprie esigenze.

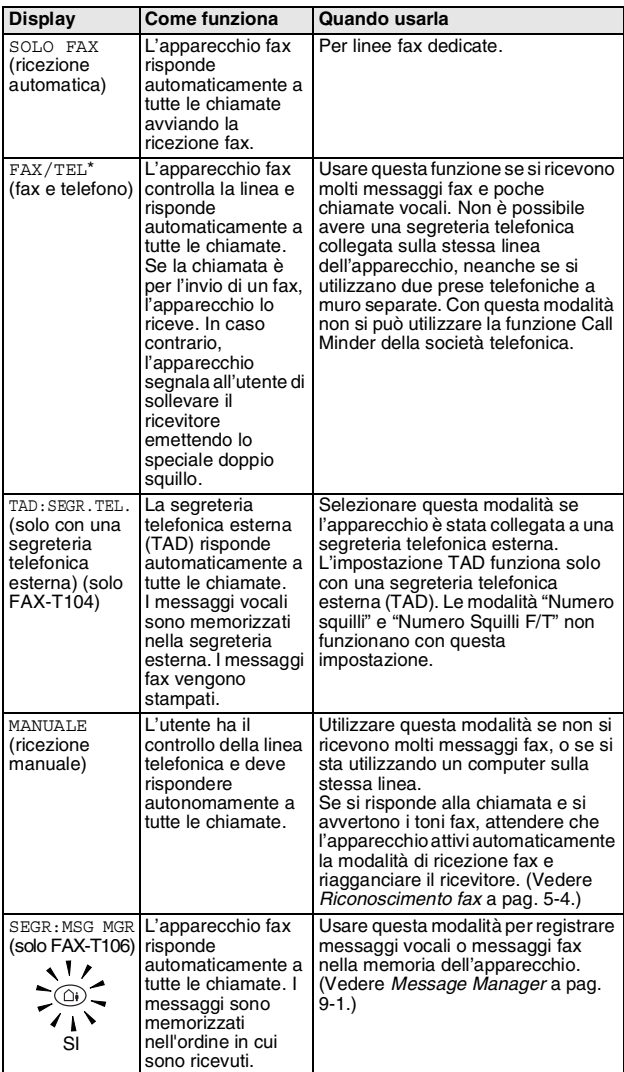

\* Nella modalità FAX/TEL, è necessario impostare NUMERO SQUILLI e N. SQUILLI F/T. Se si dispongono di telefoni interni collegati alla stessa linea, mantenere il NUMERO SQUILLI su 4.

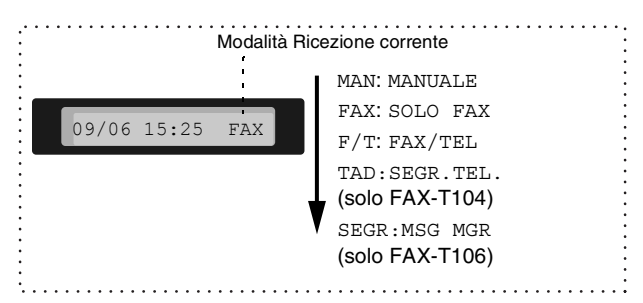

#### **Selezione o modifica della modalità Ricezione**

#### *1* Premere **Modo/Ricezione**.

Il display visualizza la selezione corrente.

Le opzioni per il modello FAX-T104 sono:

Le opzioni per il modello FAX-T106 sono:

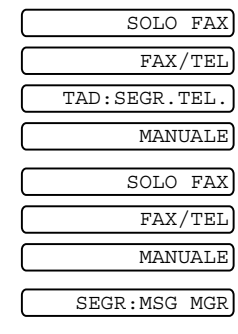

Oppure, se viene attivata la modalità TAD su SI premendo

 $\textcircled{1}$  (pulsante

**SEGRETERIA**), si sovrappone all'impostazione Modalità di ricezione, in modo che il display visualizza:

*2* Continuare a premere **Modo/Ricezione** fino a far apparire la nuova selezione. Dopo 2 secondi, il display visualizza nuovamente la data e l'ora insieme alla nuova impostazione della Modalità di ricezione.

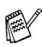

Se si sta modificando la Modalità di ricezione durante lo svolgimento di un'altra operazione, la schermata torna a visualizzare l'operazione in corso.

#### <span id="page-41-0"></span>**Impostazione Numero squilli**

L'impostazione Numero squilli definisce il numero di volte che l'apparecchio fax squilla prima di rispondere in modalità SOLO FAX o FAX/TEL e SEGR:MSG MGR. (solo FAX-T106)

*1* Premere **Menu/Set**, **2**, **1**.

Se si dispone di un FAX-T104, passare al punto 3.

- 2 Premere **▲ o ▼** per selezionare NUMERO SQUILLI, e premere **Menu/Set**.
- *3* Premere ▲ o ▼ per selezionare il numero di squilli prima che l'apparecchio risponda e premere **Menu/Set**.
- *4* Premere **Stop/Uscita**.

 $\mathbb{R}$  (solo FAX-T106)

Il Toll Saver deve essere impostato su NO per utilizzare l'impostazione del Numero di Squilli.

#### <span id="page-42-0"></span>**Impostazione di durata squilli F/T (solo per il modo FAX/TEL)**

Se si imposta la Modalità di ricezione su FAX/TEL, è necessario impostare il numero di doppi squilli emessi dall'apparecchio per avvisare l'utente che c'è una chiamata. (In caso di chiamata fax, l'apparecchio fax stampa automaticamente il documento.) L'apparecchio emette il doppio squillo dopo i normali squilli iniziali. Anche se altri apparecchi sono collegati sulla stessa linea, solo l'apparecchio fax emette il doppio squillo. Tuttavia, la chiamata vocale può essere ricevuta anche da un telefono in derivazione collegato sulla stessa linea dell'apparecchio fax mediante una presa separata. (Vedere *[Utilizzo di telefoni in derivazione](#page-45-0)* a pag. [5-6.](#page-45-0))

*1* Premere **Menu/Set**, **2**, **2**.

 $[2.N.$  SQUILLI  $F/T]$ 

2 Premere **▲** o ▼ per selezionare la durata degli squilli dell'apparecchio fax che avvisano dell'arrivo di una chiamata vocale (20, 30, 40 o 70 secondi).

Premere **Menu/Set**.

*3* Premere **Stop/Uscita**.

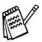

L'apparecchio fax continua ad emettere il doppio squillo per la durata impostata anche se la persona che ha effettuato la chiamata riaggancia.

#### **Registrazione dell'annuncio in uscita Fax/Tel (MESSAGGIO F/T) (solo per FAX-T106)**

Questo è il messaggio dell'apparecchio (non di un TAD esterno) per chi chiama quando l'apparecchio è in modalità di ricezione FAX/TEL. Chi chiama sente l'annuncio, ma non può lasciare un messaggio.

- *1* Premere **Menu/Set**, **8**, **4**.
- *2* Premere ▲ o ▼ per selezionare MESSAGGIO F/T, e premere **Menu/Set**.
- *3* Premere ▲ o ▼ per selezionare REGISTRARE MSG e premere **Menu/Set**, quindi sollevare il ricevitore per registrare un messaggio (fino a 20 secondi).
- *4* Riagganciare il ricevitore. Il vostro annuncio è stato registrato.
- *5* Premere **Stop/Uscita**.
- Non è obbligatorio registrare un messaggio in uscita. La modalità F/T funzionerà correttamente anche senza un messaggio. È utile solo per aiutare chi chiama a capire lo stato dell'apparecchio. (Vedere *[Cancellazione del messaggio](#page-81-0)  [in uscita \(OGM\)](#page-81-0)* a pag. 9-3 per le istruzioni su come cancellare l'annuncio)

Per esempio, è possibile lasciare un messaggio come questo: "Salve, si prega di attendere, stiamo cercando di collegarvi. Per inviare un fax, attendere il segnale fax e premere il tasto di Inizio, o premere  $\div$  5 1 (il codice di ricezione fax a tre cifre) e premere il tasto inizio."

#### <span id="page-43-0"></span>**Riconoscimento fax**

Quando si utilizza questa funzione, non è necessario premere **Inizio** o il codice di ricezione fax **5 1** quando si risponde ad una chiamata fax e si ascoltano i segnali di chiamata. Tenere il ricevitore e attendere alcuni secondi. Selezionando SI l'apparecchio fax riceve automaticamente le chiamate fax, anche se si solleva il ricevitore dell'apparecchio o il ricevitore di un telefono in derivazione o esterno. Basta riagganciare il ricevitore quando sul display appare il messaggio RICEZ o quando si sentono i toni di ricezione fax dal ricevitore del telefono in derivazione, collegato ad una presa telefonica diversa da quella dell'apparecchio; l'apparecchio fax riceve quindi automaticamente il messaggio fax. SEMI consente all'apparecchio fax di ricevere il fax solo se si risponde dall'apparecchio stesso.

- Se questa funzione è impostata su FAX RICONOS:SI, ma l'apparecchio non rileva automaticamente una chiamata fax quando si alza il ricevitore del telefono in derivazione o esterno, digitare il codice di Ricezione fax **5 1**. Sollevare il ricevitore e premere **Inizio**.
	- Se si inviano fax da un computer sulla stessa linea telefonica e l'apparecchio li intercetta, impostare questa funzione su FAX RICONOS:SI.
	- Selezionando FAX RICONOS: SI si dovrà attivare di persona l'apparecchio premendo **Inizio**. —**O**—

Premere **5 1** sul telefono in derivazione o esterno se non si è nei pressi dell'apparecchio.

*1* Premere **Menu/Set**, **2**, **3**.

3.FAX RICONOS

5.AUTO RIDUZIONE

- 2 Utilizzare **▲ o** ▼ per selezionare SI, SEMI o NO. Premere **Menu/Set**.
- *3* Premere **Stop/Uscita**.

#### **Stampa ridotta di un documento fax in arrivo (Riduzione automatica)**

Se si sceglie AUTO, l'apparecchio fax riduce un fax in arrivo automaticamente in modo che si adatti alla dimensione di un foglio del formato A4, indipendentemente dalla dimensione dell'originale.

- *1* Premere **Menu/Set**, **2**, **5**.
- 2 Premere **▲** o ▼ per selezionare SI (oppure NO). Premere **Menu/Set**.
- *3* Premere **Stop/Uscita**.

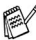

■ Attivare questa impostazione se si ricevono fax su due pagine. Tuttavia se l'invio del documento richiede troppo tempo, l'apparecchio fax può stamparlo su due pagine.

■ Quando è attiva la Riduzione automatica e un documento in arrivo è più piccolo rispetto alla carta, non viene effettuata alcuna riduzione e si ottiene lo stesso formato del documento originale.

#### **Ricezione in memoria**

Quando si svuota il vassoio carta durante la ricezione di un fax, lo schermo visualizza CONTROLLA CARTA; è necessario quindi aggiungere carta nel vassoio. (Vedere la Guida d'installazione rapida.)

#### **Se in quel momento l'opzione di Ricezione in memoria è su SI...**

È disponibile memoria a sufficiente e il fax viene ricevuto. Anche eventuali fax ricevuti successivamente saranno memorizzati fino all'esaurimento della memoria, in tal caso l'apparecchio cessa di rispondere automaticamente alle chiamate per invio di fax. Per stampare tutti i fax memorizzati, inserire carta nel vassoio.

#### **Se in quel momento l'opzione di Ricezione in memoria è su NO...**

Se è disponibile memoria a sufficiente, il fax viene ricevuto e le pagine restanti saranno memorizzate in base alla memoria disponibile. Eventuali fax ricevuti successivamente non riceveranno una risposta automatica fino a quando non sarà aggiunta carta nel vassoio.

- *1* Premere **Menu/Set**, **2**, **6**.
- 2 Utilizzare **▲ o** ▼ per selezionare SI (o NO). Premere **Menu/Set**.

*3* Premere **Stop/Uscita**.

#### **Ricezione di un fax al termine di una conversazione**

Al termine della conversazione si può chiedere alla persona all'altro capo della linea di inviare un documento via fax prima di riagganciare.

- *1* Chiedere alla persona all'altro capo della linea di mettere il documento nel proprio apparecchio e premere Inizio. Dire alla persona all'altro capo della linea di attendere fino a quando l'apparecchio fax invia i segnali di ricezione (trilli) prima di riagganciare.
- *2* Quando si sentono i segnali acustici CNG dell'altro apparecchio, premere **Inizio**. Il display visualizza:
- *3* Riagganciare il ricevitore.

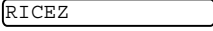

6.MEM RICEZIONE

### **Funzioni avanzate di ricezione**

#### <span id="page-45-0"></span>**Utilizzo di telefoni in derivazione**

Se si risponde ad una chiamata fax da un telefono in derivazione, o da un telefono esterno collegato nella corrispondente presa sull'apparecchio , si può fare in modo che l'apparecchio fax prenda la chiamata utilizzando il Codice di Ricezione fax. Digitando il Codice ricezione fax **5 1**, l'apparecchio fax inizia a ricevere il fax.

(Vedere *[Riconoscimento fax](#page-43-0)* a pag. 5-4.)

Se l'apparecchio fax rileva una chiamata ed emette il doppio squillo per passarla all'utente, utilizzare il Codice ricezione telefonica

**# 5 1** per prendere la chiamata da un telefono in derivazione. (Vedere *[Impostazione di durata squilli F/T \(solo per il modo](#page-42-0)  FAX/TEL)* [a pag. 5-3.](#page-42-0))

Se si risponde ad una chiamata e non c'è nessuno in linea, si deve presumere che si stia ricevendo un fax manuale.

■ Da un telefono in derivazione (ad una presa telefonica a muro separata),

premere **5 1** , attendere per i segnali di ricezione fax (trilli) e poi riagganciare.

■ Da un telefono esterno (collegato alla presa corretta dell'apparecchio) premere **5 1** ed attendere che il telefono venga scollegato prima di riagganciare (il display visualizza RICEZ).

Per trasmettere il fax, il chiamante deve premere il pulsante Inizio.

#### **Solo per la modalità FAX/TEL**

Quando l'apparecchio fax è in modalità F/T, l'apparecchio utilizza la funzione N. Squilli F/T (doppio squillo) per avvertire l'utente che è in arrivo una chiamata vocale.

Da un telefono in derivazione o esterno, si dovrà sollevare il ricevitore durante la Durata squilli F/T e poi premere **# 5 1** tra i doppi squilli. Se non c'è nessuno in linea o se si tratta di una chiamata fax, rimandare la chiamata all'apparecchio fax premendo  $+ 51.$ 

#### **Trasferimento di chiamata remoto**

Per utilizzare questa funzione, è necessario per prima cosa impostare CODICE REMOTO su SI. (Vedere *[Modifica dei codici](#page-46-0)  remoti* [a pag. 5-7.](#page-46-0))

È possibile utilizzare la funzione di trasferimento di chiamata remoto per trasferire una chiamata vocale ricevuta su un telefono remoto senza fili DECT connesso esternamente all'apparecchio fax. (Vedere *[Collegamento di un telefono esterno](#page-22-0)* a pag. 1-8.) È possibile trasferire una chiamata vocale in arrivo all'apparecchio fax ma non è possibile trasferire una chiamata dall'apparecchio fax al telefono DECT.

#### **Per trasferire una chiamata telefonica all'apparecchio fax.**

Quando si prende la chiamata al telefono senza fili DECT e si vuole trasferirla all'apparecchio fax,

- *1* Premere il codice vocale di attivazione DECT **8 1** sul telefono senza fili remoto.
- *2* L'apparecchio fax squilla (doppio squillo simile all'attuale squillo F/T) e il display visualizza "ALZARE TELEFONO".
- *3* Sollevare il ricevitore e premere **Tel** (solo FAX-T104). —**OPPURE**—

Basta premere **Vivavoce** (solo FAX-T106) sull'apparecchio fax per trasferire la chiamata all'apparecchio fax.

Non interrompere la chiamata dal telefono senza fili se non dopo aver trasferito la chiamata all'apparecchio fax. Il trasferimento è effettivo solo quando non si potrà più ascoltare o parlare con il telefono senza fili. Se non si aspetta fino a questo momento prima di agganciare il telefono senza fili, la chiamata andrà persa.

Se nessuno risponde all'apparecchio fax, i doppi squilli smettono dopo 30 secondi. In questo caso, può essere ancora possibile parlare con il chiamate dal telefono senza fili. Non è possibile effettuare comunicazioni tra l'apparecchio fax e il telefono senza fili (come con il sistema intercom).

#### <span id="page-46-0"></span>**Modifica dei codici remoti**

I codici remoti possono non funzionare con alcuni sistemi telefonici. Il Codice ricezione fax predefinito è **5 1**. Il Codice ricezione telefonica predefinito è **# 5 1**. Il codice di attivazione vocale predefinito è **8 1**.

Se si è sempre scollegati quando si accede a distanza al TAD esterno remoto, cercare di modificare il Codice di ricezione fax, il Codice di ricezione telefonica o il Codice di attivazione vocali in altri codici a tre cifre utilizzando i numeri 0-9.  $\star$  o #.

*1* Premere **Menu/Set**, **2**, **4**.

4.CODICE REMOTO

- 2 Premere **▲** o ▼ per selezionare SI (oppure NO). Premere **Menu/Set**.
- *3* Inserire il nuovo codice di ricezione fax. Premere **Menu/Set**.
- *4* Inserire il nuovo codice di ricezione telefonica. Premere **Menu/Set**.
- *5* Inserire il nuovo codice di attivazione vocale. Premere **Menu/Set**.
- *6* Premere **Stop/Uscita**.

#### **Stampa di un fax dalla memoria (solo per FAX-T104)**

Se sono state selezionate le funzioni Inoltro fax o Memorizzazione fax (**Menu/Set**, **8**, **1**), è possibile ancora stampare un fax dalla memoria con l'apparecchio fax. (Vedere *[Impostazione](#page-75-0)  [Memorizzazione fax](#page-75-0)* a pag. 8-2.)

*1* Premere **Menu/Set**, **8**, **3**.

3.STAMPA DOCUMEN

- *2* Premere **Inizio**.
- *3* Al termine della stampa, premere **Stop/Uscita**.

#### **Polling**

Polling è l'operazione di recupero dei fax da un altro apparecchio. Si può utilizzare l'apparecchio fax per un polling da altri apparecchi, oppure qualcun altro può effettuare un'operazione di polling dall'apparecchio stesso.

L'apparecchiofax ricevente e quello trasmittente devono essere impostati correttamente per l'esecuzione del polling.

L'apparecchio fax che effettua il prelevamento dei documenti paga il costo della chiamata. Se si effettua il prelevamento di un fax da un altro apparecchio fax, la chiamata è a carico di chi esegue il prelevamento.

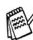

Alcuni apparecchi fax non sono compatibili con la funzione Polling.

#### **Polling protetto**

La funzione "Polling protetto" impedisce che i documenti impostati per il prelevamento siano prelevati da un apparecchio diverso da quello a cui sono destinati. È possibile usare la funzione di Polling protetto solo con un altro apparecchio fax Brother. Per ricevere un fax tramite polling è necessario inserire un apposito codice di sicurezza.

#### **Impostazione ricezione polling (Standard)**

Questa funzione viene usata quando l'utente chiama un altro apparecchio fax per prelevare un documento.

*1* Premere **Menu/Set**, **2**, **7**.

7.POLLING RX

- 2 Premere **▲ o** ▼ per selezionare STANDARD. Premere **Menu/Set**.
- *3* Comporre il numero di fax dell'apparecchio da cui si vuole prelevare il documento. Premere **Inizio**.

#### **Impostazione ricezione Polling con codice di sicurezza**

Il codice di sicurezza deve essere lo stesso usato dall'apparecchio con cui ci si vuole collegare.

- *1* Premere **Menu/Set**, **2**, **7**.
- **Premere ▲ o ▼ per selezionare PROTETTO.** Premere **Menu/Set**.
- *3* Digitare il codice di sicurezza a quattro cifre. È lo stesso codice di sicurezza usato dall'apparecchio fax da cui si vuole prelevare il documento.
- *4* Premere **Menu/Set**.
- *5* Comporre il numero di fax dell'apparecchio da cui si vuole prelevare il documento.
- *6* Premere **Inizio**.

#### **Impostazione Ricezione polling differita**

È possibile programmare l'inizio della ricezione polling a una certa ora.

- *1* Premere **Menu/Set**, **2**, **7**.
- 2 Premere **▲ o ▼** per selezionare DIFFER. Premere **Menu/Set**.
- *3* Il messaggio sul display chiede di digitare l'ora alla quale si vuole iniziare la ricezione polling.
- *4* Digitare l'ora di inizio polling (in formato 24 ore). Per esempio, digitare 21:45 per le 9:45 di sera.
- *5* Premere **Menu/Set**.
- *6* Comporre il numero di fax dell'apparecchio da cui si vuole prelevare il documento.
- *7* Premere **Inizio**.

L'apparecchio effettua la chiamata per la ricezione polling all'ora programmata.

 $\hat{\ell}$  possibile programmare soltanto una ricezione polling  $\overline{\phantom{a}}$ differita.

#### **Polling sequenziale**

L'apparecchio può richiedere documenti da diversi telefax in un'unica operazione. Basta specificare diverse destinazioni al punto 4. In seguito verrà stampato un Rapporto polling sequenziale.

- *1* Premere **Menu/Set**, **2**, **7**.
- 2 Premere **▲ o ▼** per selezionare STANDARD, PROTETTO oppure DIFFER.

POLLING:STANDARD POLLING:RX

Premere **Menu/Set** quando il display visualizza l'impostazione desiderata.

- *3* Se si è selezionato STANDARD, passare al punto 4.
	- Se si è selezionato PROTETTO, digitare il codice a quattro cifre, premere **Menu/Set** e passare al punto 4.
	- Se si è selezionato DIFFER, digitare l'ora (in formato 24 ore) dalla quale iniziare il polling, premere **Menu/Set** e passare al punto 4.
- *4* Specificare i numeri fax degli apparecchi fax per l'operazione di polling usando le funzioni di Chiamata veloce, Numero diretto, Ricerca o gruppo. Per esempio, per il numero diretto **3** e quello di chiamata veloce **09**, premere il tasto del numero diretto **3**, **Ricerca/Mute**, **#** e **09**. (Vedere *[Come comporre i](#page-53-2)  numeri* [a pag. 6-1.](#page-53-2))
- *5* Premere **Inizio**.
- *6* L'apparecchio esegue il polling per ogni numero o gruppo immesso per un documento.

### **Servizi telefonici**

L'apparecchio fax supporta i servizi telefonici di Identificativo offerti da alcune compagnie telefoniche.

#### **Identificativo ID chiamante**

L'identificativo chiamante è un servizio telefonico che permette all'abbonato di vedere sul display il numero di telefono del chiamante non appena sente lo squillo. Si tratta di un metodo veloce di filtrare le chiamate. Consente di rispondere velocemente alle chiamate perse perché gli identificativi sono ricevuti e memorizzati dall'apparecchio. Oltre alle funzioni standard dell'identificativo, è possibile selezionare un identificativo chiamante e fare in modo che l'apparecchio digiti il numero per voi.

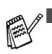

■ È necessario richiedere il servizio di Identificativo chiamante alla propria compagnia telefonica.

■ Agli utenti PABX: Generalmente, i segnali di identificazione della linea chiamante non sono inviati all'apparecchio fax Brother se è collegato ad un centralino privato per telefoni in derivazione (PABX) o ad altro sistema di commutazione.

#### **Vantaggi dell'Identificativo chiamante**

#### **Per Aziende**

Tutte le aziende traggono profitto da una risposta più veloce alle chiamate dei clienti.

#### **Per i privati**

I clienti privati possono tutelarsi contro chiamate indesiderate visualizzando il nome o il numero del chiamante prima di rispondere.

#### **Impostazione dell'identificativo chiamante su SI**

Se sulla linea è presente l'identificativo chiamante BT, questa funzione deve essere impostata su SI in modo da visualizzare il numero di telefono del chiamante sul display del fax non appena squilla il telefono.

*1* Premere **Menu/Set**, **0**, **3**.

3.ID CHIAMANTE

- 2 Premere **▲ o ▼** per scegliere SI (oppure NO). Premere **Menu/Set**.
- *3* Premere **Stop/Uscita**.

#### **L'identificativo chiamante appare sul display quando il telefono squilla**

Non appena il telefono squilla, viene visualizzato il numero di telefono del chiamante. Se il nome del chiamante è memorizzato nell'apparecchio come numero di chiamata veloce o numero diretto, verrà visualizzato il nome del chiamante. Una volta sollevato il ricevitore, l'identificativo del chiamante scompare.

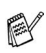

- Se sul display appare NON DISPONIBILE, significa che la chiamata proviene da un'area esterna a quella della propria aerea di servizio identificativo.
- Se sul display appare CHIAMATA PRIVATA, significa che il chiamante ha intenzionalmente bloccato la trasmissione del proprio identificativo.
- Se non viene trasmesso alcun identificativo all'apparecchio fax, resterà sul display ALZARE TELEFONO.

#### **L'identificativo chiamante è memorizzato nell'apparecchio**

L'apparecchio è in grado di memorizzare al massimo gli ultimi 30 identificativi con l'ora e la data di ricezione. La 31a chiamata farà cancellare l'identificativo più vecchio.

Le informazioni memorizzate dell'identificativo chiamante possono essere utilizzate per le operazioni che seguono.

■ Selezione di un identificativo chiamante dalla memoria per **rispondere al chiamante.**

È possibile scorrere gli identificativi chiamante per visualizzare e selezionare quello al quale effettuare la chiamata.

(Vedere *[Selezione di un identificativo chiamante dalla memoria](#page-51-0)  [per rispondere al chiamante](#page-51-0)* a pag. 5-12.)

#### ■ Stampa dell'elenco identificativi chiamante.

È possibile rivedere le chiamate ricevute controllando gli identificativi chiamante in memoria. Il rapporto elencherà data, ora, numero di telefono (identificativo chiamante) e tipo di chiamata (commento).

Si prega di impostare il numero di squilli a più di 02 nel Numero squilli (Vedere *[Impostazione Numero squilli](#page-41-0)* a pag. [5-2\)](#page-41-0) prima di poter utilizzare l'identificativo chiamante. Se si imposta il numero di squilli su 01, non è possibile ricevere l'identificativo.

#### <span id="page-51-0"></span>**Selezione di un identificativo chiamante dalla memoria per rispondere al chiamante**

È possibile visualizzare gli identificativi attualmente memorizzati e selezionare il numero del chiamante che si desidera chiamare. La funzione di risposta alla chiamata è molto utile laddove l'apparecchio fax Brother può richiamare una chiamata vocale/fax, con il ricevitore agganciato, ad un numero identificativo memorizzato sull'apparecchio. Questo fa in modo che non si debba copiare e comporre manualmente il numero.

- *1* Premere **Menu/Set**, **0**, **3**.
- 2 Premere **▲ o ▼** per selezionare VISUALIZZA ID, e premere **Menu/Set**.

L'identificativo dell'ultima chiamata appare sul displauy. Se non viene memorizzato alcun identificativo, viene riprodotto un suono acustico e sul display appare N. ID CHIAMANTE.

- *3* Premere ▲ o ▼ per scorrere tra gli identificativi in memoria, e premere **Menu/Set** per comporre automaticamente il numero di identificativo del chiamante. Attendere fino a quando il display chiede di premere il tasto **Inizio**.
- *4* Premere **Inizio**.
- *5* Se si desidera inviare un fax, inserire un documento nell'ADF. Quindi premere **Inizio**.

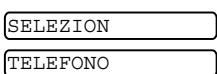

VISUALIZZA ID

Per annullare la risposta alla chiamata (per esempio, quando si seleziona l'identificativo sbagliato), premere semplicemente **Stop/Uscita** e ripetere l'operazione; l'identificativo non verrà perso.

#### **Per attivare alcuni servizi di rete quando si utilizza la risposta alla chiamata**

 $\lambda_{\mathscr{A}}$ Potrebbe essere necessario (per attivare alcuni servizi di rete) inserire un prefisso speciale prima del numero da comporre dell'identificativo quando si utilizza la funzione di risposta alla chiamata.

Il prefisso richiesto, in genere da tre a sei cifre (inclusi # e i simboli  $\star$ ) può essere inserito dopo la visualizzazione dell'identificativo nel punto 3 della pagina precedente. (È possibile inserire un prefisso fino a 20 cifre nell'apparecchio). La stringa completa del numero, incluso il prefisso, sarà digitata premendo **Inizio**. Per esempio, - Rifiuto del proprio identificativo in uscita

Selezionare l'identificativo richiesto, attendere 2 secondi fino a visualizzare data e ora nella quale è stato ricevuto l'identificativo chiamante.

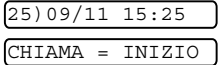

Inserire il prefisso utilizzando i tasti numerici fino a 20 cifre.

- Il display sarà cancellato quando si preme uno dei tasti numerici.
- Per annullare il prefisso (quando ad esempio si inserisce un numero sbagliato), premere semplicemente **Stop/Uscita**.
- Il display torna all'identificativo chiamante selezionato.
- Se si preme ancora una volta **Stop/Uscita**, l'apparecchio torna alla visualizzazione dell'ora e della data correnti. Non si è più in modalità di risposta alla chiamata.
- Per qualsiasi problema o questione relativa all'utilizzo dei servizi di rete è necessario rivolgersi innanzitutto al proprio operatore di rete.
- Con la risposta alla chiamata, la ricomposizione automatica non funziona nei casi in cui la parte chiamata è occupata o non risponde.

#### **Cancellazione dell'identificativo chiamante memorizzato (solo FAX-T106)**

Per un uso efficace della memoria, si consiglia di cancellare gli identificativi memorizzati premendo **Cancella** quando il display visualizza il numero.

#### **Stampa dell'elenco identificativi chiamante.**

- *1* Premere **Menu/Set**, **0**, **3**.
- *2* Premere ▲ o ▼ per selezionare STAMPA RAPPORTO, e premere **Menu/Set**.
- *3* Premere **Stop/Uscita**.

## **6 Impostazioni per l'invio**

### <span id="page-53-6"></span><span id="page-53-2"></span>**Come comporre i numeri**

È possibile comporre il numero in uno dei seguenti modi.

#### **Composizione manuale**

Premere tutte le cifre del numero di telefono o di fax.

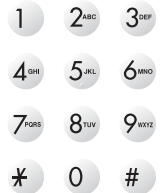

#### <span id="page-53-3"></span><span id="page-53-0"></span>**Composizione di numeri diretti**

Premere il tasto del numero diretto da chiamare. (Vedere *[Memorizzazione di numeri diretti](#page-67-0)* a pag. 7-1.)

#### <span id="page-53-4"></span><span id="page-53-1"></span>**Composizione veloce**

Premere **Ricerca/Mute**, **#**, quindi il numero di Chiamata veloce a due cifre.

(Vedere *[Memorizzazione numeri di Chiamata veloce](#page-68-0)* a pag. 7-2.)

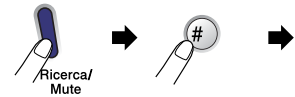

numero di due cifre

Se il display visualizza NON UTILIZZATO quando si inserisce un numero di Chiamata veloce, questo significa che per le due cifre immesse non è stato memorizzato alcun numero.

#### <span id="page-53-5"></span>**Ricerca**

È possibile cercare i nomi associati ai numeri a chiamata veloce e diretti memorizzati nell'apparecchio. Per effettuare la ricerca, premere **Ricerca/Mute** e i tasti di navigazione (< 0 >). (Vedere *[Memorizzazione di numeri diretti](#page-67-0)* a pag. 7-1 [e](#page-68-0)  *[Memorizzazione numeri di Chiamata veloce](#page-68-0)* a pag. 7-2.)

Per la ricerca alfabetica, è possibile utilizzare la tastiera per inserire la prima lettera del nome che si sta cercando.

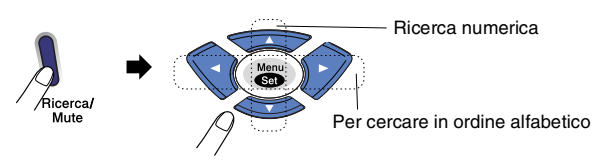

#### **Ricomposizione numero fax**

Se si invia un fax manualmente e la linea è occupata, premere **Rich/pausa**, quindi premere **Inizio** per riprovare. Se si vuole richiamare l'ultimo numero composto, per risparmiare tempo premere **Rich/pausa** e **Inizio**.

**Rich/pausa** funziona solo se si è composto il numero dal pannello di controllo.

*Se si invia un fax automaticamente* e la linea è occupata, l'apparecchio fax riprova automaticamente a comporre il numero per tre volte a intervalli di cinque minuti.

### **Come inviare i fax**

#### **Trasmissione automatica**

La trasmissione automatica è la modalità più semplice per inviare un fax. I documenti devono avere una lunghezza di 150-600 mm e una larghezza di 148-216 mm indipendentemente dall'ampiezza del foglio.

**IMPORTANTE:** Non sollevare il ricevitore o premere **Vivavoce** (solo FAX-T106).

- *1* Posizionare il documento con il lato di stampa rivolto verso il basso, inserendo prima il bordo superiore nell'alimentatore documenti (ADF).
- *2* Regolare le guide carta in base alla larghezza del documento.

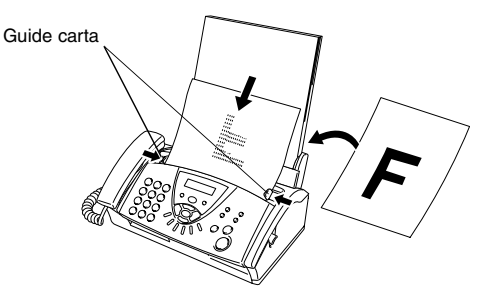

- *3* Comporre il numero di fax usando la tastiera, i numeri diretti, i numeri di chiamata veloce o il tasto Ricerca. ([Vedere](#page-53-3)  *[Composizione di numeri diretti](#page-53-3)* a pag. 6-1, *[Composizione](#page-53-4)  veloce* [a pag. 6-1](#page-53-4) e *Ricerca* [a pag. 6-1](#page-53-5).)
- *4* Premere **Inizio**.

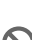

NON utilizzare fogli piegati, strappati, attaccati con colla, nastro adesivo, punti di cucitrice o fermagli. NON introdurre cartone, fogli di giornale o stoffa.

L'alimentatore automatico documenti (ADF) può contenere fino a 10 pagine. L'alimentatore introduce automaticamente uno ad uno i fogli nell'apparecchio fax. Quando si utilizza l'ADF, usare fogli di carta standard 64 g/m<sup>2</sup> - 90 g/m<sup>2</sup>; se si utilizza carta più spessa, inserire ogni foglio singolarmente per evitare inceppamenti.

#### **Trasmissione manuale**

La trasmissione manuale consente di ascoltare il segnale di linea libera, quelli di composizione del numero e quelli di ricezione del fax durante l'invio.

- *1* Posizionare il documento con il lato stampato rivolto verso il basso nell'alimentatore automatico.
- *2* Sollevare il ricevitore dell'apparecchio e attendere il segnale di linea libera.

#### —**OPPURE**—

Premere **Vivavoce** (solo FAX-T106) e attendere il segnale di linea libera.

- *3* Comporre il numero di fax desiderato. (È possibile inserire le cifre con la tastiera, inserire un numero diretto o di chiamata veloce o chiamare utilizzando **Ricerca/Mute**.) (Vedere *[Come comporre i numeri](#page-53-6)* a pag. 6-1.)
- *4* Quando l'apparecchio emette i segnali fax, premere **Inizio**.

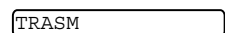

*5* Se il ricevitore è stato sollevato, riagganciare.

#### **Invio di un fax al termine di una conversazione**

Al termine della conversazione si può inviare un fax alla persona all'altro capo della linea prima di riagganciare.

- *1* Chiedere alla persona all'altro capo della linea di attendere i segnali fax e quindi premere Inizio prima di riagganciare.
- *2* Posizionare il documento con il lato stampato rivolto verso il basso nell'alimentatore automatico.

Premere **Inizio**.

Il display visualizza:

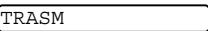

*3* Riagganciare il ricevitore.

### **Operazioni base di invio**

#### **Invio di fax con impostazioni multiple**

Quando si invia un fax, è possibile scegliere una combinazione delle impostazioni quali contrasto, risoluzione, modalità overseas, trasmissione fax differita, trasmissione polling o trasmissione da memoria.

Ogni volta che l'apparecchio accetta un'impostazione, il display visualizza un messaggio per consentire all'utente di selezionare altre impostazioni:

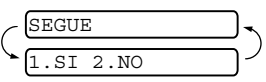

Premere **1** per selezionare altre impostazioni. Il display visualizza nuovamente il menu IMP TRASMISS.

#### —**OPPURE**—

Se non si vogliono selezionare altre impostazioni, premere **2** e passare al punto successivo.

#### **Contrasto**

È possibile regolare il contrasto per l'invio di documenti particolarmente chiari o scuri.

Usare CHIARO per scurire il documento.

Usare SCURO per schiarire il documento.

- *1* Posizionare il documento con il lato stampato rivolto verso il basso nell'alimentatore automatico.
- *2* Premere **Menu/Set**, **3**, **3**.

3.CONTRASTO

- Premere **▲ o** ▼ per selezionare AUTO, CHIARO oppure SCURO. Premere **Menu/Set**.
- *4* Premere **1** per selezionare altre opzioni e il display torna al menu IMP TRASMISS.

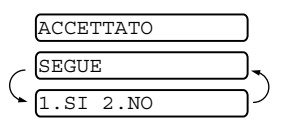

Se non si vogliono selezionare

altre impostazioni, premere **2** e passare al punto 5 della procedura.

*5* Comporre il numero di fax.

—**OPPURE**—

*6* Premere **Inizio** per inviare un fax.

L'apparecchio fax inizia la scansione della prima pagina.

#### **Risoluzione fax**

Dopo avere messo un documento nell'alimentatore automatico, è possibile usare il tasto **Risoluzione** per modificare

provvisoriamente l'impostazione (solo per quel fax). Premere **Risoluzione** più volte fino a quando il display visualizza l'impostazione desiderata.

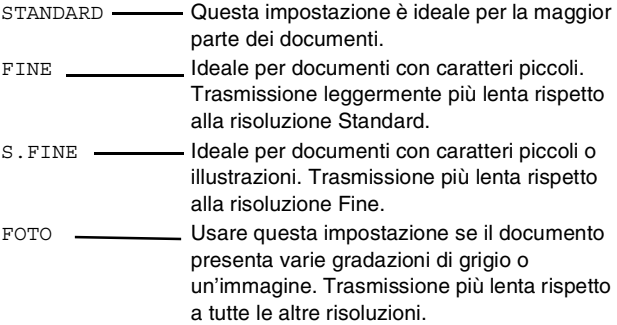

#### **Trasmissione risoluzione multipla**

Utilizzare questa funzione per selezionare impostazioni di risoluzione separata di ogni pagina del fax che si sta inviando. Ciò potrebbe risultare utile se si invia un fax con immagini e testo, o alcune pagine con caratteri di stampa piccoli e altre con caratteri grandi. Ritorno delle impostazioni di risoluzione su STANDARD dopo l'invio del fax.

- *1* Posizionare il documento con il lato stampato rivolto verso il basso nell'alimentatore automatico.
- *2* Premere **Menu/Set**, **3**, **4**.
- *3* Premere ▲ o ▼ per selezionare la risoluzione per la pagina 1. Premere **Menu/Set**.
- *4* Ripetere il punto 2 per ogni pagina. Premere **Stop/Uscita** una volta terminate le impostazioni. Il display visualizza:

ACCETTATO SEGUE 2.NO

*5* Premere **1** se si desidera selezionare ulteriori impostazioni. Il display torna al menu IMP TRASMISS.

#### —**OPPURE**—

Premere **2** se si è finito di scegliere le impostazioni e passare al punto 6. Il display chiede di digitare il numero del fax che si vuole chiamare.

*6* Digitare il numero di fax e premere **Inizio**.

#### **Annullamento di un fax in corso**

Se si desidera annullare un fax, mentre l'apparecchio fax ne sta eseguendo la scansione, sta componendo il numero o inviando il fax, premere **Stop/Uscita**.

#### <span id="page-57-0"></span>**Cancellazione di un'operazione programmata**

È possibile cancellare un'operazione fax memorizzata e in attesa.

*1* Premere **Menu/Set**, **4**.

4.CANC LAVORO

- Il display visualizza tutte le operazioni in coda.
- *2* Se il display visualizza più di un'operazione in coda, premere ▲ o ▼ per selezionare l'operazione da annullare.

#### Premere **Menu/Set**.

#### —**OPPURE**—

Se il display visualizza una sola operazione in coda, passare al punto 3 della procedura.

*3* Premere **1** per cancellare l'operazione.

#### —**OPPURE**—

Premere **2** per uscire senza effettuare la cancellazione. Per annullare un'altra operazione passare al punto 2 della procedura.

*4* Premere **Stop/Uscita**.

### **Operazioni di invio avanzate**

#### **Composizione di una copertina elettronica**

La copertina è inviata all'apparecchio del ricevente. La copertina comprende il nome o il numero memorizzati come numero diretto o di chiamata veloce. Se si sta eseguendo la composizione manuale, il nome viene lasciato in bianco.

La copertina indica l'Identificativo e il numero di pagine da trasmettere. Se IMP COPERTINA è stata impostata su SI [\(Vedere](#page-59-0)  *[Invio di una copertina per tutti i fax](#page-59-0)* a pag. 6-7), il numero delle pagine viene lasciato in bianco.

È possibile selezionare un commento da stampare in copertina.

- 1.NESSUNA NOTA
- 2.RICHIAMARE
- 3.URGENTE
- 4.CONFIDENZIALE

Se non si vogliono usare i commenti predefiniti, è possibile creare due commenti personalizzati della lunghezza massima di 27 caratteri. (Vedere *[Digitazione testo](#page-36-0)* a pag. 4-3.)

5.(DEFINITO DALL'UTENTE)

6.(DEFINITO DALL'UTENTE)

La maggior parte delle impostazioni della funzione IMP TRASMISS sono provvisorie, per consentire all'utente di modificarle per ogni fax da inviare. Tuttavia, quando si imposta la copertina e i commenti di copertina, si stanno modificando le impostazioni predefinite che saranno disponibili durante la trasmissione del fax.

#### **Composizione dei commenti personalizzati**

- *1* Premere **Menu/Set**, **3**, **2**.
	- Il display visualizza:

2.NOTE COPERTINA

- 2 Utilizzare **▲ o ▼** per scegliere la posizione 5 o 6 per i commenti personalizzati. Premere **Menu/Set**.
- *3* Usare la tastiera per immettere il commento personalizzato. (Vedere *[Digitazione testo](#page-36-0)* a pag. 4-3.)
- *4* Premere **Menu/Set**. Il display visualizza:
- *5* Premere **1** se si desidera selezionare ulteriori impostazioni. Il display torna al menu IMP TRASMISS.

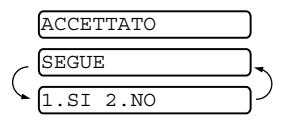

#### —**OPPURE**—

Premere **2** per uscire dalla procedura.

### **Copertina solo per il fax successivo**

Tale funzione non è attiva se non si imposta l'identificativo. (Vedere *[Impostazione dell'identificativo](#page-35-0)* a pag. 4-2.) Se si vuole inviare la copertina solo con un particolare documento, la copertina include il numero di pagine da trasmettere.

- *1* Posizionare il documento con il lato stampato rivolto verso il basso nell'alimentatore automatico.
- *2* Premere **Menu/Set**, **3**, **1**.

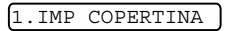

- *3* Quando il display visualizza PROSSIMO FAX, premere **Menu/Set**.
- *4* Premere ▲ o ▼ per selezionare PROSSIMO FAX:SI (oppure PROSSIMO FAX:NO), e premere **Menu/Set**.
- *5* Premere ▲ o ▼ per selezionare uno dei commenti standard o personalizzati.
- *6* Premere **Menu/Set**.
- *7* Digitare due cifre per indicare il numero di pagine da inviare. (Inserire **00** per lasciare il numero di pagine in bianco.) Se si  $commette$  un errore premere  $\blacktriangleleft$  per tornare indietro e digitare nuovamente il numero di pagine.)
- *8* Premere **Menu/Set**.
- *9* Premere **1** se si desidera selezionare ulteriori impostazioni. Il display torna al menu IMP TRASMISS.

#### —**OPPURE**—

Premere **2** se non si vogliono selezionare altre impostazioni.

*10* Immettere il numero di fax che si sta chiamando e premere **Inizio**.

#### <span id="page-59-0"></span>**Invio di una copertina per tutti i fax**

Accertarsi di avere impostato l'identificativo prima di continuare. Questa funzione non è attiva senza identificativo. ([Vedere](#page-35-0)  *[Impostazione dell'identificativo](#page-35-0)* a pag. 4-2.)

È possibile impostare l'apparecchio fax per inviare una copertina ogni volta che si invia un fax. Questa impostazione non include l'indicazione del numero di pagine del fax.

- *1* Premere **Menu/Set**, **3**, **1**.
- 1.IMP COPERTINA
- 2 Premere **▲** o ▼ per

selezionare SI (oppure NO). (Se si seleziona SI, viene sempre inviata una copertina quando si invia un fax.)

- *3* Premere **Menu/Set**.
- *4* Se è stato selezionato SI, premere ▲ o ▼ per selezionare uno dei commenti standard o personalizzati.
- *5* Premere **Menu/Set** quando viene visualizzata la selezione desiderata. Il display visualizza:

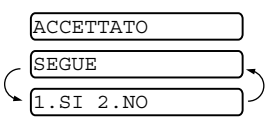

*6* Premere **1** se si desidera

selezionare ulteriori impostazioni. Il display torna al menu IMP TRASMISS.

#### —**OPPURE**—

Premere **2** per uscire se non si vogliono selezionare altre impostazioni.

#### **Utilizzo di una copertina stampata**

Se si preferisce usare una copertina prestampata su cui riportare annotazioni a mano, è possibile stampare la pagina di prova ed allegarla al documento da inviare via fax.

*1* Premere **Menu/Set**, **3**, **1**.

1.IMP COPERTINA

2 Premere **▲** o ▼ per selezionare ESEMPIO STAMPA. Premere **Menu/Set**.

#### **Trasmissione circolare**

Se si utilizzano i numeri memorizzati in Gruppi, Numeri diretti e di chiamata veloce, è possibile eseguire automaticamente la trasmissione circolare dei fax ad un massimo di 104 memorie in pochissime e semplici fasi. È necessario impostare MEMORIA TX su SI o PROSSIMO FAX.

Una volta terminata la trasmissione circolare, l'apparecchio stampa automaticamente un rapporto con i risultati della trasmissione.

- *1* Posizionare il documento con il lato stampato rivolto verso il basso nell'alimentatore automatico.
- *2* Premere **Menu/Set**, **3**, **9** per selezionare SI per la trasmissione da memoria. (Vedere *[Trasmissione da memoria](#page-64-0)* [a pag. 6-12.](#page-64-0))
- *3* Premere **Menu/Set**.
- *4* Inserire i numeri diretti e di chiamata veloce (uno dopo l'altro), di ricerca o di gruppo memorizzati.
- *5* Premere **Inizio**. L'apparecchio fax memorizza il documento e poi lo trasmette ai numeri digitati. Se la linea è occupata, l'apparecchio proverà nuovamente a ricomporre il numero.

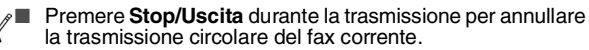

- Per annullare tutte le memorie, premere **Menu/Set**, **4**. (Vedere *Cancellazione di un'operazione programmata* [a pag. 6-5.\)](#page-57-0)
- Per disattivare la trasmissione da memoria, dopo aver terminato la trasmissione circolare, passare al punto 2 e selezionare NO.

#### **Modalità Overseas**

P

Se inviare un fax all'estero risulta difficoltoso a causa di possibili interferenze sulla linea telefonica, è consigliabile attivare la modalità Overseas. Dopo l'invio del fax, questa funzione si disattiva automaticamente.

- *1* Posizionare il documento con il lato stampato rivolto verso il basso nell'alimentatore automatico.
- *2* Premere **Menu/Set**, **3**, **5**.

5.MODO OVERSEAS

- *3* Premere ▲ o ▼ per selezionare SI (oppure NO). Premere **Menu/Set**.
- *4* Premere **1** per selezionare altre opzioni e il display torna al menu IMP TRASMISS. —**OPPURE**—

Se non si vogliono selezionare altre impostazioni, premere **2** e passare al punto 5 della procedura.

- *5* Comporre il numero a cui si intende inviare il fax.
- *6* Premere **Inizio**.

#### **Prenotazione chiamata**

È possibile inviare un fax fare in modo che l'altra parte sappia che si vuole parlare con lei alla fine della trasmissione. L'altro apparecchio fax suona come se stesse ricevendo una chiamata; se l'altra parte solleva il ricevitore, il vostro apparecchio squillerà. Per iniziare una conversazione, sollevare il ricevitore.

Se impostate la Prenotazione di chiamata e i messaggi di richiamata su SI, l'apparecchio lascia un messaggio se l'altra parte non risponde.

- *1* Posizionare il documento con il lato stampato rivolto verso il basso nell'alimentatore automatico.
- *2* Premere **Menu/Set**, **3**, **6**. Il display visualizza l'impostazione corrente per la Prenotazione di chiamata. 6.RIC CHIAMATA
- *3* Premere ▲ o ▼ per selezionare SI (oppure NO). Premere **Menu/Set**.
- *4* Se impostate la Prenotazione di chiamata su SI, il display visualizza l'impostazione corrente per il messaggio di richiamata.

Premere **▲ o ▼** per selezionare SI (oppure NO).

#### Premere **Menu/Set**.

*5* Premere **1** se si desidera selezionare ulteriori impostazioni. Il display torna al menu IMP TRASMISS.

#### —**OPPURE**—

Premere **2** se non si vogliono selezionare altre impostazioni e passare al punto 6.

- *6* Digitare il numero di fax e premere **Inizio**.
- *7* Se avete impostato la Prenotazione di chiamata su SI, sollevare il ricevitore se l'apparecchio squilla.

Non è possibile utilizzare la ricomposizione automatica con la Prenotazione di chiamata. Non è possibile utilizzare la Prenotazione di chiamata con la Trasmissione differite o con il Polling. È necessario registrare il proprio identificativo per impostare il Messaggio di richiamata su SI.

#### **Stampare il Messaggio di richiamata campione**

*1* Premere **Menu/Set**, **3**, **6**.

6.RIC CHIAMATA

2 Premere **▲** o ▼ per selezionare ESEMPIO STAMPA. Premere **Menu/Set**.

#### **Fax differito**

A seconda delle dimensioni dei dati, è possibile utilizzare questa impostazione di menu per inviare fino a 3 fax ad un ora successiva entro le 24 ore.

- *1* Posizionare il documento con il lato stampato rivolto verso il basso nell'alimentatore automatico.
- *2* Premere **Menu/Set**, **3**, **7**.
- *3* Digitare l'ora di invio del fax (nel formato 24 ore).

7.DIFFERITA

#### Premere **Menu/Set**.

(Per esempio, digitare 19:45:00 per le 07:45:00 pomeridiane.)

*4* Premere **1** se si vuole lasciare il documento nell'ADF.

1.DOC 2.MEMORIA

#### —**OPPURE**—

Premere **2** per effettuare la scansione del documento nella memoria.

*5* Premere **1** per selezionare altre opzioni e il display torna al menu IMP TRASMISS.

#### —**OPPURE**—

Se non si vogliono selezionare altre impostazioni, premere **2** e passare al punto 6 della procedura.

- *6* Comporre il numero di fax.
- *7* Premere **Inizio**. L'apparecchio fax resta in attesa dell'ora inserita di invio del fax.

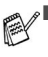

- Il numero di pagine che si possono scandire nella memoria varia in funzione della quantità di dati stampati su ciascuna pagina.
	- Se si preme 2 nel punto 4, i dati del documento sottoposto a scansione saranno memorizzati fino a quando si cancella il fax in memoria utilizzando l'impostazione menu di annullamento di un'operazione.

#### **Impostazione trasmissione polling (Standard)**

La trasmissione polling consente di impostare un documento nel proprio apparecchio fax in modo da consentire ad un altro apparecchio fax di "recuperarlo".

- *1* Posizionare il documento con il lato stampato rivolto verso il basso nell'alimentatore automatico.
- *2* Premere **Menu/Set**, **3**, **8**.
- Premere **▲ o ▼** per selezionare STANDARD. Premere **Menu/Set**.

8.POLLED TX POLLING:STANDARD

*4* Premere **1** se si vuole lasciare il documento nell'ADF.

1.DOC 2.MEMORIA

#### —**OPPURE**—

Premere **2** per effettuare la scansione del documento nella memoria.

*5* Premere **1** per selezionare altre opzioni e il display torna al menu IMP TRASMISS.

#### —**OPPURE**—

Premere **2** se non si vogliono selezionare altre impostazioni e passare al punto 6.

#### *6* Premere **Inizio**.

- Se si preme **1** al punto 4, il documento rimane nell'alimentatore automatico documenti fino a quando il proprio apparecchio fax inizia la procedura di polling. Se è necessario utilizzare l'apparecchio fax prima della trasmissione di polling, è possibile interromperla per inviare un altro fax. (Vedere *[Interruzione delle operazioni](#page-65-0)  [di fax differito e trasmissione polling](#page-65-0)* a pag. 6-13.) Il documento nell'ADF può essere sottoposto a polling solo una volta.
	- Se si preme 2 al punto 4, il documento viene memorizzato e può essere recuperato da qualunque altro apparecchio telefax fino a quando non si provvede a cancellare il fax dalla memoria usando la funzione di Cancellazione operazione.

#### **Impostazione della trasmissione polling con Codice di sicurezza**

Quando si sceglie POLLING:PROTETTO, tutti coloro che desiderano eseguire il polling di un documento devono inserire il codice protetto.

- *1* Posizionare il documento con il lato stampato rivolto verso il basso nell'alimentatore automatico.
- *2* Premere **Menu/Set**, **3**, **8**.

8.POLLED TX

- Premere **▲ o ▼** per scegliere PROTETTO, e premere **Menu/Set**.
- *4* Inserire un numero a quattro cifre e premere **Menu/Set**.
- *5* Premere **1** per selezionare DOC se si vuole che l'apparecchio esegua la scansione del documento stampato nell'ora in cui viene eseguito il polling.

—**OPPURE**—

Premere **2** per selezionare MEMORIA e scandire il documento in memoria.

1.DOC 2.MEMORIA

- *6* Premere **1** se si desidera selezionare ulteriori impostazioni. Il display torna al menu IMP TRASMISS.
	- —**OPPURE**—

Premere **2** se non si vogliono selezionare altre impostazioni e passare al punto 7.

*7* Premere **Inizio** e attendere il prelevamento del fax.

#### **Polling protetto**

La funzione "Polling protetto" impedisce che i documenti impostati per il prelevamento siano prelevati da un apparecchio fax diverso da quello a cui sono destinati. È possibile usare la funzione di Polling protetto solo con un altro apparecchio telefax Brother. Il numero a quattro cifre deve essere inserito nell'apparecchio fax che esegue il polling sui vostri documenti.

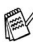

Alcuni apparecchi fax non sono compatibili con la funzione Polling.

#### <span id="page-64-0"></span>**Trasmissione da memoria**

Questa funzione permette all'apparecchio fax di scandire un fax in memoria e di inviarlo non appena la scansione è terminata. In questo modo, non è necessario aspettare che l'intero fax sia trasmesso prima di recuperare il documento.

- *1* Posizionare il documento con il lato stampato rivolto verso il basso nell'alimentatore automatico.
- *2* Premere **Menu/Set**, **3**, **9**.
- *3* Per modificare l'impostazione predefinita, premere ▲ o ▼ per selezionare SI (oppure NO).

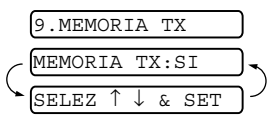

#### Premere **Menu/Set**.

Passare al punto 5.

—**OPPURE**—

Solo per la trasmissione del fax successivo, premere ▲ o ▼ per selezionare PROSSIMO FAX.

#### Premere **Menu/Set**.

*4* Solo per il fax successivo, premere▲ o ▼ per selezionare SI (oppure NO).

#### Premere **Menu/Set**.

*5* Premere **1** per scegliere altre impostazioni. Il display torna al menu IMP TRASMISS.

#### —**OPPURE**—

Premere **2** se non si vogliono selezionare altre impostazioni e passare al punto 6.

*6* Inserire il numero del fax, quindi premere **Inizio**.

#### **Messaggio di Memoria esaurita**

Se appare il messaggio MEM ESAURITA durante la scansione della prima pagina di un fax, premere **Stop/Uscita** per annullare la scansione. Se appare il messaggio MEM ESAURITA nel corso della scansione di una pagina successiva, si può scegliere se premere **Inizio** per inviare le pagine di cui si è già effettuata la scansione oppure premere **Stop/Uscita** per annullare la scansione.

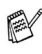

Se i fax da inviare sono in genere molto grandi o dettagliati, la funzione MEM ESAURITA risulta di frequente in errore. Se questo accade, riportare l'impostazione di Trasmissione da memoria su NO.

#### <span id="page-65-0"></span>**Interruzione delle operazioni di fax differito e trasmissione polling**

Anche se l'apparecchio è impostato per l'invio di un fax differito, o per il polling, è possibile interrompere l'operazione programmata per inviare un fax o produrre una copia. Tuttavia, non è possibile utilizzare la ricomposizione automatica o la modalità Menu.

5.INTERRUZIONE

- *1* Premere **Menu/Set**, **5**.
- *2* Attendere 2 secondi, poi rimuovere i documenti in coda nell'ADF.
	-
- *3* Inserire il documento che si vuole spedire ora nell'ADF. *4* Inserire il numero per il fax che si desidera spedire ora e
- premere **Inizio**.
- *5* Dopo aver terminato la trasmissione, riportare il primo documento nell'ADF.
- *6* Premere **Menu/Set**, **5** per ripristinare il fax differito o la trasmissione polling.

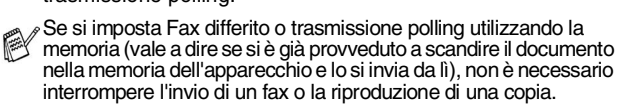

#### **Sistema blocco TX**

La funzione Blocco TX impedisce l'accesso non autorizzato all'apparecchio fax. Mentre il Blocco TX è impostato su SI sono disponibili le seguenti operazioni:

- Ricezione di fax
- Risposta alle chiamate
- Inoltro fax (Se la funzione Inoltro fax è già impostata su  $ST$ )
- Recupero remoto (Se la funzione Memorizzazione fax è già impostata su SI)

Mentre il Blocco TX è impostato su SI le seguenti operazioni NON sono disponibili:

- Invio di fax
- Copia

Non sarà pertanto possibile programmare l'invio di fax differiti oppure operazioni di polling. Tuttavia, tutti i fax differiti programmati in precedenza saranno inviati al momento dell'impostazione del Blocco TX su SI, in questo modo non andranno persi. Se sono stati selezionati Inoltro fax o Memorizzazione fax

(FAX:T104: **Menu/Set**, **8**, **1** o per FAX-T106: **Menu/Set**, **8**, **2**) *prima* di attivare il blocco TX, l'inoltro fax e il recupero remoto continueranno a funzionare.

Per stampare i fax in memoria, impostare la funzione Blocco TX su NO.

#### **Impostazione parola chiave**

Se si dimentica la parola chiave per il Blocco TX, rivolgersi al  $\overline{a}$ rivenditore Brother di zona o al servizio di assistenza Brother.

- *1* Premere **Menu/Set**, **0**, **1**.
- *2* Digitare un numero di 4 cifre per impostare una nuova parola chiave.

Premere **Menu/Set**.

*3* Se il display visualizza VERIFICA:, inserire nuovamente la parola chiave.

Premere **Menu/Set**.

#### **Modifica della parola chiave per il blocco TX**

- *1* Premere **Menu/Set**, **0**, **1**.
- *2* Premere ▲ o ▼ per selezionare IMP CODICE. Premere **Menu/Set**.
- *3* Digitare un numero di 4 cifre per impostare la parola chiave attuale.

Premere **Menu/Set**.

*4* Digitare un numero di 4 cifre per impostare una nuova parola chiave.

Premere **Menu/Set**.

*5* Se il display visualizza VERIFICA:XXXX, inserire nuovamente la parola chiave.

Premere **Menu/Set**.

#### **Attivazione Blocco TX**

- *1* Premere **Menu/Set**, **0**, **1**.
- 2 Premere **▲ o ▼** per selezionare IMP BLOCCO TX. Premere **Menu/Set**.
- *3* Inserire la parola chiave registrata a 4 cifre.

Premere **Menu/Set**.

L'apparecchio si scollega e il display visualizza MODO BLOCCO TX.

#### **Disattivazione Blocco TX**

- *1* Premere **Menu/Set**.
- *2* Inserire la parola chiave registrata a 4 cifre.

#### Premere **Menu/Set**.

Il Blocco TX viene disattivato automaticamente.

Se si inserisce una parola chiave sbagliata, il display

visualizza CHIAVE ERRATA e rimane disattivato. L'apparecchio rimane in Modalità Blocco TX fino a quando non si inserisce la parola chiave registrata.

# **7 Numeri a composizione veloce e opzioni di composizione**

### **Memorizzazione di numeri per la composizione facilitata**

È possibile impostare l'apparecchio fax per eseguire i seguenti tipi di composizione facilitata: Numeri diretti, Chiamata veloce e Gruppi per la trasmissione circolare di fax. Quando si compone un numero usando le funzioni di composizione rapida, viene visualizzato il nome corrispondente (se memorizzato) o il numero.

In caso di interruzione della corrente elettrica, i numeri a composizione rapida permangono nella memoria dell'apparecchio.

#### <span id="page-67-1"></span><span id="page-67-0"></span>**Memorizzazione di numeri diretti**

L'apparecchio fax ha tasti per i numeri diretti che permettono di memorizzare numeri di fax o di telefono per la chiamata automatica. (Vedere *[Composizione a ricevitore abbassato](#page-70-0)* a pag. [7-4.](#page-70-0)) I tasti dei numeri diretti sono posizionati nella parte destra del pannello di controllo.

- *1* Premere **Menu/Set**, **6**, **1**.
- *2* Premere il tasto su cui si vuole memorizzare il numero diretto.
- *3* Inserire il numero (massimo 20 cifre). Premere **Menu/Set**.

Volendo inserire una pausa nella composizione del numero (per esempio per accedere a una linea esterna), premere **Rich/pausa** come se si stesse digitando il numero. Ogni

pressione di **Rich/Pausa** inserisce una pausa di 3,5 secondi alla composizione del numero, mentre viene visualizzato un trattino.

*4* Usare la tastiera per digitare il nome (massimo 15 caratteri).

> Premere **Menu/Set**. (Si può usare la tabella per l'inserimento delle lettere.) (Vedere *[Digitazione testo](#page-36-0)* a pag. 4-3.)

#### —**OPPURE**—

Premere **Menu/Set** per memorizzare il numero senza associare un nome.

*5* Premere ▲ o ▼ per selezionare il tipo di numero e premere **Menu/Set**.

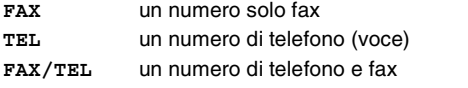

*6* Passare al punto 2 per memorizzare un altro numero diretto. —**OPPURE**—

Premere **Stop/Uscita** per uscire dalla procedura.

1.N. DIRETTI

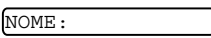

#### <span id="page-68-1"></span><span id="page-68-0"></span>**Memorizzazione numeri di Chiamata veloce**

È possibile memorizzare numeri di Chiamata veloce, in questo modo è necessario premere solo pochi tasti (**Ricerca/Mute**, **#**, il numero a due cifre e **Inizio**). L'apparecchio fax è in grado di memorizzare 100 numeri di Chiamata veloce.

- *1* Premere **Menu/Set**, **6**, **2**.
- 2 Usare la tastiera per digitare due cifre corrispondenti al numero di chiamata veloce (00-99).

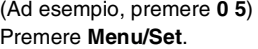

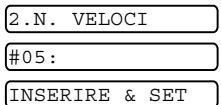

- *3* Inserire il numero di telefono o di fax (massimo 20 cifre). Premere **Menu/Set**.
- *4* Usare la tastiera per digitare il nome (massimo 15 caratteri).

Premere **Menu/Set**.

(Si può usare la tabella a pagina [4-3](#page-36-0) per l'inserimento delle lettere.)

NOME:

#### —**OPPURE**—

Premere **Menu/Set** per memorizzare il numero senza associare un nome.

*5* Premere ▲ o ▼ per selezionare il tipo di numero e premere **Menu/Set**.

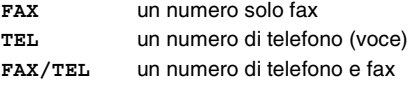

*6* Passare al punto 2 per memorizzare un altro numero di Chiamata veloce.

#### —**OPPURE**—

Premere **Stop/Uscita**.

#### **Modifica dei numeri diretti e dei numeri di Chiamata veloce**

Se si cerca di memorizzare numeri diretti o di Chiamata veloce in una posizione di memoria già occupata da un altro numero, il display visualizza il nome (o numero) precedentemente memorizzato ed il messaggio che chiede all'utente di fare una delle seguenti cose:

*1* Premere **1** per modificare il numero memorizzato.

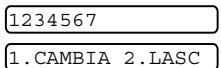

—**OPPURE**—

Premere **2** per uscire dalla

procedura senza apportare modifiche.

*Come modificare il numero o il nome memorizzato:*

- **Per modificare un carattere, utilizzare**  $\triangleleft$  **o**  $\triangleright$  **per** posizionare il cursore sotto il carattere da modificare e digitare il nuovo carattere.
- Per cancellare l'intero numero o tutto il nome, premere **Stop/Uscita** quando il cursore si trova sotto le prima delle cifre o lettere. I caratteri sopra e a destra del cursore saranno cancellati.
- *2* Digitare il nuovo numero. Premere **Menu/Set**.
- *3* Seguire le istruzioni che iniziano al punto 4 nei paragrafi Memorizzazione di numeri diretti o Memorizzazione numeri di Chiamata veloce

#### **Impostazione dei gruppi per la Trasmissione circolare**

I Gruppi, memorizzabili come numeri diretti, consentono di inviare lo stesso Fax a molti destinatari premendo un solo tasto diretto e **Inizio**.

Prima di tutto, è necessario memorizzare i vari numeri di fax come numeri diretti o di Chiamata veloce. Quindi si possono riunire in un Gruppo, *ogni Gruppo usa un tasto diretto.* È possibile creare un massimo di quattro piccoli Gruppi o assegnare un massimo di 103 numeri ad un unico gruppo.

(Vedere *[Memorizzazione di numeri diretti](#page-67-1)* a pag. 7-1 [e](#page-68-1)  *[Memorizzazione numeri di Chiamata veloce](#page-68-1)* a pag. 7-2.)

- *1* Premere **Menu/Set**, **6**, **3**.
- *2* Premere il tasto su cui si vuole memorizzare il numero diretto. (Per esempio, premere il tasto diretto **2** per memorizzare un gruppo).
- *3* Digitare il numero del Gruppo con la tastiera (da 1 a 4) e premere **Menu/Set**.

(Per esempio, premere **1** per il Gruppo 1.)

Per inserire numeri diretti o di Chiamata veloce in un gruppo, comporli nel modo che segue. Per esempio, per il tasto di numero diretto 3, premere il tasto del numero diretto **3**. Per la posizione 09 di Chiamata veloce, premere **Ricerca/Mute**, quindi premere **0**, **9** sulla tastiera.

Il display visualizza  $\star$  03, #09.

- *4* Premere **Menu/Set** per confermare i numeri di questo Gruppo. G01:\*03#09
- *5* Utilizzare la tastiere per inserire un nome per il gruppo e premere **Menu/Set**. (Ad esempio, digitare NUOVI

CLIENTI).

(Vedere *[Digitazione testo](#page-36-0)* a pag. 4-3.)

- *6* Premere **Stop/Uscita**.
- $e^{\frac{1}{2}}$ È possibile stampare un elenco dei numeri diretti e di quelli di Chiamata veloce. I numeri dei Gruppi saranno segnati nella colonna GRUPPI. (Vedere *[Stampa rapporti](#page-90-0)* a pag. 10-1.)

IMPOS GRUPPO:G0 INSERIRE & SET

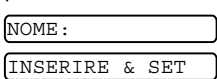

3.IMPOS GRUPPI

### **Opzioni di composizione dei numeri**

È possibile utilizzare l'apparecchio fax per effettuare chiamate telefoniche vocali componendo i numeri manualmente o utilizzando Ricerca, la composizione di numeri diretti oppure la memoria di Chiamata veloce. È possibile utilizzare il ricevitore per effettuare e ricevere chiamate.

Quando si compone un numero usando le funzioni di composizione rapida, il display visualizza il nome memorizzato oppure il numero di fax memorizzato nel caso in cui non sia stato memorizzato un nome.

#### **Composizione manuale**

Comporre manualmente un numero significa digitare una per una tutte le cifre che compongono il numero di telefono.

*1* Sollevare il ricevitore.

#### —**OPPURE**—

Premere **Vivavoce** (solo FAX-T106).

- *2* Al segnale di linea libera, comporre il numero con la tastiera.
- *3* Per terminare la chiamata, riagganciare il ricevitore. —**OPPURE**—

Premere **Vivavoce** (solo FAX-T106).

#### <span id="page-70-0"></span>**Composizione a ricevitore abbassato**

*1* Comporre il numero utilizzando la tastiera o i tasti numeri di chiamata veloce.

Il numero che si sta componendo o il nome memorizzato come numero diretto o numero di chiamata veloce viene visualizzato sul display.

*2* Per FAX-T104, premere **Inizio** e sollevare il ricevitore quando si sente rispondere alla chiamata dal diffusore del monitor. (Se si preme **Tel** prima di sollevare il ricevitore, la chiamata sarà interrotta.. Riagganciare il ricevitore al termine della chiamata).

Per FAX-T106, premere **Inizio**, e quando si sente rispondere alla chiamata è possibile parlare senza sollevare il ricevitore. Premere **Vivavoce** per terminare la conversazione.

#### **Composizione di numeri diretti**

*1* Sollevare il ricevitore. —**OPPURE**—

Premere **Vivavoce** (solo FAX-T106).

- *2* Quando si sente il segnale di libero, premere il tasto di numero diretto che si vuole chiamare.
- *3* Per terminare la chiamata, riagganciare il ricevitore. —**OPPURE**—

Premere **Vivavoce** (solo FAX-T106).

Se si cerca di utilizzare il tasto di numero diretto al quale non è associato alcun numero in memoria, l'apparecchio emette un suono di avviso e viene visualizzato il messaggio NON UTILIZZATO. Il display torna nella condizione precedente dopo due secondi.

Se si sta inviando un fax, premere **Inizio** dopo aver premuto il tasto di numero diretto. Se si solleva il ricevitore o si preme **Vivavoce** (solo FAX-T106), premere **Inizio** quando l'apparecchio fax ricevente risponde con segnali fax.

#### **Composizione veloce**

*1* Sollevare il ricevitore. —**OPPURE**—

Premere **Vivavoce** (solo FAX-T106).

- *2* Al segnale di libero, premere **Ricerca/Mute**, poi **#**, e infine premere il numero di chiamata veloce a due cifre.
- *3* Per terminare la chiamata, riagganciare il ricevitore. —**OPPURE**—

#### Premere **Vivavoce**.

Se si sta inviando un fax, premere **Inizio** dopo aver inserito il numero di chiamata veloce. Se si solleva il ricevitore o si preme **Vivavoce** (solo FAX-T106), premere **Inizio** quando l'apparecchio fax ricevente risponde con segnali fax.
#### **Ricerca**

È possibile cercare i nomi associati ai numeri a chiamata veloce e diretti memorizzati nell'apparecchio. (Vedere *[Memorizzazione di](#page-67-0)  [numeri diretti](#page-67-0)* a pag. 7-1 e *[Memorizzazione numeri di Chiamata](#page-68-0)  veloce* [a pag. 7-2.](#page-68-0))

*1* Sollevare il ricevitore.

#### —**OPPURE**—

Premere **Vivavoce** (solo FAX-T106).

- *2* Premere **Ricerca/Mute**, quindi inserire la prima lettera del nome che si sta cercando utilizzando la tastiera.
- 3 Premere  $\triangleleft$  o  $\blacktriangleright$  per cercare i nomi visualizzati in ordine alfabetico.
- *4* Quando il display visualizza il nome che si vuole chiamare, premere **Inizio** per comporre il numero.
- *5* Per terminare la chiamata, riagganciare il ricevitore. —**OPPURE**—

Premere **Vivavoce** (solo FAX-T106).

#### **Pausa**

Premere **Rich/pausa** per inserire una pausa di 3,5 secondi tra i numeri. Per la composizione di numeri internazionali, è possibile premere **Rich/pausa** varie volte per aumentare la durata della pausa.

#### **Mute**

- *1* Premere **Ricerca/Mute** per mettere una chiamata in Attesa.
- *2* È possibile abbassare il ricevitore senza interrompere la chiamata.
- *3* Sollevare il ricevitore dell'apparecchio fax o premere **Vivavoce** (solo FAX-T106) per riprendere la chiamata in attesa.

Se si preme **Ricerca/Mute** senza sollevare il ricevitore o premere **Vivavoce** (solo FAX-T106), questo tasto ha la stessa funzione del tasto Ricerca.

Solo FAX-T106, é possibile selezionare o riprodurre o non riprodurre musica durante una chiamata messa in attesa. (Vedere *[Impostazione della musica in attesa](#page-39-0)* a pag. 4-6.)

#### **Risposta alle chiamate con il Vivavoce (solo per FAX-T106)**

Quando l'apparecchio squilla, al posto di sollevare il ricevitore, premere **Vivavoce**. Parlare chiaramente, in direzione del microfono. Per terminare la chiamata, premere **Vivavoce**. Se la linea è disturbata, è possibile che la persona all'altro capo della linea stessa senta un'eco della voce durante la chiamata. Riagganciare e riprovare—**OPPURE**—Sollevare il ricevitore.

#### **Ricomposizione (telefono)**

Se si chiama qualcuno e la linea è occupata, è possibile riprovare a comporre il numero premendo **Rich/pausa**.

- *1* Sollevare il ricevitore.
	- —**OPPURE**—

Premere **Vivavoce** (solo FAX-T106).

- *2* Premere **Rich/pausa**.
- *3* Per terminare la chiamata, riagganciare il ricevitore. —**OPPURE**—

Premere **Vivavoce** (solo FAX-T106).

#### **Ricomposizione numero (fax)**

Se si invia un fax manualmente e la linea è occupata, premere **Rich/pausa** per riprovare. Per richiamare l'ultimo numero composto, premere **Rich/pausa** per risparmiare tempo. Se si invia un fax automaticamente e la linea è occupata,

l'apparecchio fax riprova automaticamente a comporre il numero tre volte con intervalli da cinque minuti dopo la trasmissione.

### **Toni o Impulsi**

Se si ha una linea a impulsi, ma per usufruire di determinati servizi telefonici (ad esempio i servizi telefonici bancari) occorre inviare segnali a toni, seguire le istruzioni di seguito riportate. Se si ha già la composizione a toni, non c'è bisogno di utilizzare questa funzione per inviare segnali a toni.

- *1* Sollevare il ricevitore.
- *2* Premere **#**. A questo punto, premendo qualunque tasto si inviano segnali a toni.
- *3* Quando si riaggancia, l'apparecchio fax ritorna automaticamente al modo di selezione ad impulsi.

## **8 Opzioni per le trasmissioni fax remote (solo per FAX-T104)**

Questo capitolo si riferisce al modello FAX-T104. Se si dispone del modello FAX-T106, le opzioni di fax remoto sono gestite da Message Manager

## **Inoltro fax**

#### **Impostazione Inoltro fax**

Quando si seleziona Inoltro fax, l'apparecchio fax memorizza i fax in arrivo. L'apparecchio fax compone il numero di fax programmato dall'utente ed inoltra il fax contenuto in memoria.

*1* Premere **Menu/Set**, **8**, **1**.

1.INOLTRA/MEM

- 2 Premere **▲** o ▼ per selezionare INOLTRO FAX. Premere **Menu/Set**.
- *3* Comporre il numero di inoltro (massimo 20 cifre). Premere **Menu/Set**.
- *4* Premere ▲ o ▼ per selezionare

STAMPA BACK:SI

STAMPA BACK:SI o STAMPA BACK:NO.

#### Premere **Menu/Set**.

- Se si seleziona STAMPA BACK: SI, l'apparecchio fax stampa anche il fax nell'apparecchio in modo da avere una copia in caso di interruzione di corrente prima del suo inoltro.
	- Se si seleziona STAMPA BACK: NO, i dati in memoria potrebbero essere persi in caso di interruzione di corrente.

Il display visualizza il messaggio che chiede di comporre il numero di fax dell'apparecchio a cui si vogliono inoltrare i propri messaggi fax.

*5* Premere **Stop/Uscita**.

## <span id="page-75-0"></span>**Impostazione Memorizzazione fax**

Quando si seleziona Memorizzazione fax, l'apparecchio fax memorizza i fax in arrivo. È possibile recuperare i propri messaggi fax da un altro apparecchio usando la funzione Recupero Remoto.

*1* Premere **Menu/Set**, **8**, **1**.

1.INOLTRA/MEM

- 2 Premere **▲ o ▼** per selezionare CARICA FAX. Premere **Menu/Set**.
- *3* Premere **Stop/Uscita**.

Se è stato impostato Memorizzazione Fax, una copia di backup verrà stampata automaticamente nell'apparecchio fax.

#### **Disattivazione opzioni fax remoto**

Se si imposta INOLTRA/MEM su No e vi sono fax nella memoria dell'apparecchio fax, il display prevede due opzioni.

- Premendo 1, tutti i fax non stampati saranno stampati e cancellati prima della disattivazione dell'impostazione. Se una copia di backup è già stata stampata, non verrà eseguita una nuova stampa.
- Premendo 2, la memoria non sarà cancellata e l'impostazione non verrà modificata.

## **Impostazione del codice di accesso remoto**

Il codice di accesso remoto consente di accedere alle funzioni di Recupero remoto quando non ci si trova nelle vicinanze dell'apparecchio fax. Prima di usare le funzioni di accesso e recupero remoto, è necessario impostare il proprio codice. Il codice predefinito è un codice inattivo  $(-\div \star)$ .

*1* Premere **Menu/Set**, **8**, **2**.

2.ACCESSO REMOTO

*2* Inserire un codice a tre cifre utilizzando i numeri 0-9. Premere Menu/Set. (Il simbolo " $*$ " non può essere modificato).

Non utilizzare lo stesso codice impostato nel codice di

ricezione fax ( 51) o codice di ricezione telefonica (**#**51) o Codice di attivazione vocale ( 81). (Vedere *[Utilizzo di](#page-45-0)  [telefoni in derivazione](#page-45-0)* a pag. 5-6.)

#### *3* Premere **Stop/Uscita**.

Per modificare il codice è sufficiente inserirne uno nuovo. Per disattivare il codice, premere **Stop/Uscita** al punto 2 per ripristinare l'impostazione disattivata  $(-, \times)$ .

## <span id="page-76-0"></span>**Recupero remoto**

È possibile chiamare l'apparecchio fax da qualsiasi telefono o telefax, quindi utilizzare la composizione numeri a toni e servirsi del Codice di accesso remoto e dei comandi remoti per recuperare i messaggi fax. Ritagliare la scheda per l'accesso remoto che si trova sull'ultima pagina e portarla sempre con sé.

#### **Utilizzo del codice di accesso remoto**

- *1* Comporre il numero del proprio apparecchio fax usando un telefono o un apparecchio fax funzionanti a toni.
- *2* Quando l'apparecchio fax risponde alla chiamata, comporre immediatamente il Codice di accesso remoto (3 cifre seguite da $x$ ).
- *3* L'apparecchio fax segnala se ha ricevuto messaggi fax: **1 segnale acustico prolungato — Messaggio(i) fax Nessun segnale acustico — Nessun messaggio fax**
- *4* L'apparecchio fax emette due brevi segnali acustici per richiedere all'utente di inserire un comando. Se trascorrono più di 30 secondi prima che venga immesso un comando, l'apparecchio fax interrompe la comunicazione. Se si immette un comando sbagliato, l'apparecchio fax emette tre segnali acustici.
- *5* Una volta completato il recupero remoto, premere **90** per effettuare il reset dell'apparecchio fax.
- *6* Riagganciare il ricevitore.

#### **Comandi remoti**

Usare i comandi indicati di seguito per accedere alle funzioni del proprio apparecchio fax ovunque ci si trovi. Quando si chiama l'apparecchio fax e si inserisce il Codice di accesso remoto (3 cifre seguite da  $\star$ ), l'apparecchio emette due segnali acustici brevi per richiedere l'invio di un comando di controllo remoto.

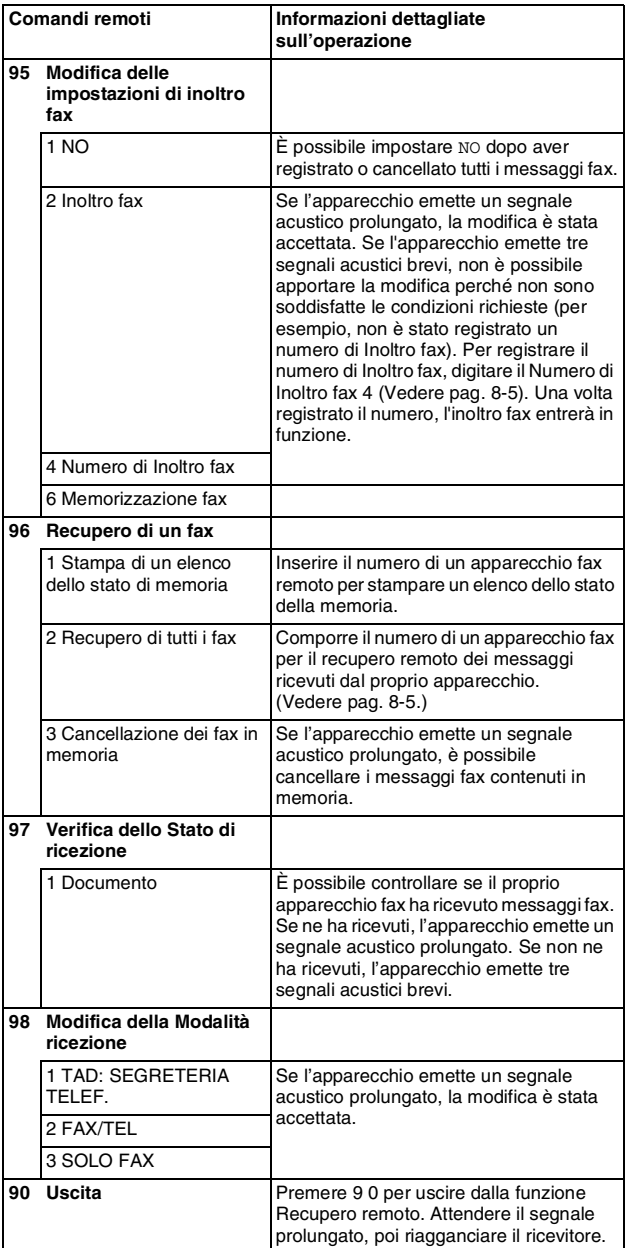

#### <span id="page-78-1"></span>**Recupero dei messaggi fax**

- *1* Comporre il numero del proprio apparecchio telefax.
- *2* Quando l'apparecchio fax risponde alla chiamata, comporre immediatamente il Codice di accesso remoto (3 cifre seguite da  $\star$ ). Se l'apparecchio emette un segnale acustico prolungato, ci sono messaggi.
- *3* Appena l'apparecchio emette due brevi segnali acustici, comporre **9 6 2** sulla tastiera.
- *4* Attendere il segnale prolungato e poi con la tastiera digitare il numero del telefax a cui si desidera inviare i fax seguito da **# #** (fino a 20 cifre).

 $\sqrt{\ }$ Non è possibile utilizzare  $\angle$  e # come parte del numero.

- Tuttavia è possibile premere **#** se si vuole memorizzare una pausa.
- *5* Attendere che l'apparecchio fax emetta un segnale acustico e riagganciare. Il proprio apparecchio fax chiama il secondo apparecchio che provvede a stampare i messaggi fax.

#### <span id="page-78-0"></span>**Modifica del numero di Inoltro fax**

L'impostazione predefinita del numero di inoltro fax, precedentemente memorizzato, può essere modificata da un altro telefono o apparecchio fax funzionante a toni.

- *1* Comporre il numero del proprio apparecchio telefax.
- *2* Quando l'apparecchio fax risponde alla chiamata, comporre immediatamente il Codice di accesso remoto (3 cifre seguite da  $\star$ ). Se l'apparecchio emette un segnale acustico prolungato, ci sono messaggi.
- *3* Quando l'apparecchio emette due brevi segnali acustici, comporre **9 5 4** sulla tastiera.
- *4* Attendere il segnale prolungato e poi con la tastiera digitare il numero del telefax a cui si desidera inoltrare i fax seguito da **# #** (fino a 20 cifre).

 $\sqrt{s}$  Non è possibile utilizzare  $\angle$  e # come parte del numero.

- Tuttavia è possibile premere **#** se si vuole memorizzare una pausa.
- *5* Attendere che l'apparecchio fax emetta un segnale acustico e riagganciare.

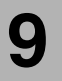

## **9 Message Manager (solo per FAX-T106)**

La presente sezione si riferisce al modello FAX-T106. (Se si dispone del modello FAX-T104, consultare il capitolo 8 per le opzioni di fax remoto).

## **Modalità Message Manager**

La modalità Message Manager permette di memorizzare i messaggi vocali e fax in entrata in una memoria flessibile. La memoria contiene fino a **15** minuti di messaggi vocali o fino a **20** pagine di messaggi fax. Il numero effettivo di pagine memorizzate varia a seconda del contenuto e della risoluzione utilizzata. La memoria è condivisa tra i messaggi fax e vocali, memorizzati nell'ordine in cui arrivano. Qualsiasi messaggio vocale o fax può essere recuperato a distanza.

Per utilizzare la modalità Message Manager è necessario registrare un messaggio in uscita. (Vedere *[Registrazione del](#page-81-0)  [messaggio in uscita di Message Manager \(MESSAGGIO TAD\)](#page-81-0)* a [pag. 9-3](#page-81-0).)

#### <span id="page-79-0"></span>**Impostazione di Message Manager**

Message Manager va impostato con la seguente procedura:

- *1* Selezionare la memorizzazione vocale (e, se necessario, inoltro fax/memorizzazione fax).
- *2* Registrare il messaggio in uscita di Message Manager (MES SEGR TEL).
- *3* Attivare la Modalità di Massage Manager (TAD) premendo  $\left(\bigcirc$ .

Se si imposta sia la voce che Inoltro fax/Memorizzazione fax Su Sumptem Sumptem Sumptem Sumptem Sumptem Sumptem Sumptem Sumptem Sumptem Sumptem Sumptem Sumptem Sumptem Sumptem Sumptem Sumptem Sumptem Sumptem Sumptem Sumptem Sumptem Sumptem Sumptem Sumptem Sumptem Sumptem Sumptem Sum

#### **Impostazione memorizzazione vocale**

Quando si seleziona la memorizzazione vocale, vengono memorizzati messaggi vocali.

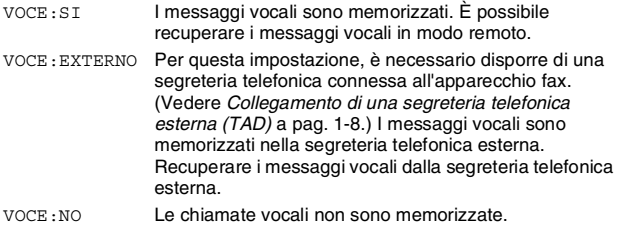

- *1* Premere **Menu/Set**, **8**, **1**. Il display chiede di scegliere un'impostazione per la memorizzazione vocale.
- **2** Premere **▲ o ▼** per selezionare  $\text{VOCE}:$ , (o ESTERNO o NO). Se si vogliono memorizzare messaggi vocali nella segreteria telefonica esterna, selezionare ESTERNO.

Premere **Menu/Set**.

*3* Premere **Stop/Uscita**.

#### **Impostazione Inoltro fax/Memorizzazione fax**

È possibile utilizzare Inoltro fax o Memorizzazione fax

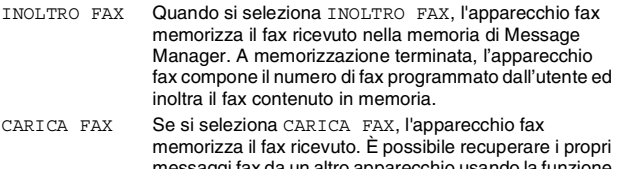

- saggi fax da un altro app Recupero Remoto. (Vedere *[Recupero remoto](#page-86-0)* a pag. [9-8.](#page-86-0))
- NO I fax in entrata non sono memorizzati ma saranno stampati su carta.

#### **Impostazione Inoltro fax**

*1* Premere **Menu/Set**, **8**, **2**.

2.INOLTRA/MEM

2 Premere **▲ o** ▼ per selezionare INOLTRO FAX. Premere **Menu/Set**.

Il display visualizza il messaggio che chiede di comporre il numero di fax dell'apparecchio a cui si vogliono inoltrare i propri messaggi fax.

- *3* Comporre il numero di inoltro (massimo 20 cifre). Premere **Menu/Set**.
- *4* Premere **Stop/Uscita**.

È possibile modificare a distanza un numero di Inoltro fax. (Vedere *[Recupero remoto](#page-76-0)* a pag. 8-3).

#### **Impostazione della funzione Memorizzazione fax**

*1* Premere **Menu/Set**, **8**, **2**.

2.INOLTRA/MEM

- 2 Premere **▲ o** ▼ per selezionare CARICA FAX. Premere **Menu/Set**.
- *3* Premere **Stop/Uscita**.

#### <span id="page-81-0"></span>**Registrazione del messaggio in uscita di Message Manager (MESSAGGIO TAD)**

La registrazione del messaggio in uscita di Message Manager (MESSAGGIO TAD) è la seconda cosa da fare per attivare Message Manager. L'OGM (Messaggio un uscita) deve durare meno di 20 secondi.

*1* Premere **Menu/Set**, **8**, **4**.

Il display chiede di scegliere un OGM.

2 Premere **▲ o ▼** per selezionare MES SEGR TEL (non MESSAGGIO F/T).

Premere **Menu/Set**.

Questa è l'unica impostazione che si può selezionare se si vuole attivare Message Manager.

- *3* Premere ▲ o ▼ per selezionare REGISTRARE MSG. Premere **Menu/Set**.
- *4* Sollevare il ricevitore per registrare un messaggio. **Per esempio:** Salve. Siamo momentaneamente assenti. Potete lasciare un messaggio dopo il segnale. Per inviare un fax, premere **5 1**, attendere il segnale e premere il pulsante Inizio.
- *5* Premere **Stop/Uscita** e riagganciare il ricevitore. Message Manager riproduce l'OGM.
- *6* Premere **Stop/Uscita**.

#### **Ascolto del messaggio in uscita (OGM)**

- *1* Premere **Menu/Set**, **8**, **4**.
- *2* Premere ▲ o ▼ per selezionare MES SEGR TEL (oppure MESSAGGIO F/T).

Premere **Menu/Set**.

- *3* Premere ▲ o ▼ per selezionare RIPRODURRE MSG, e premere **Menu/Set**. Per regolare il volume premere < 0 ▶.
- *4* Premere **Stop/Uscita**.

#### **Cancellazione del messaggio in uscita (OGM)**

- *1* Premere **Menu/Set**, **8**, **4**.
- *2* Premere ▲ o ▼ per selezionare MES SEGR TEL (oppure MESSAGGIO F/T).

Premere **Menu/Set**.

- *3* Premere ▲ o ▼ per selezionare CANCELLARE MSG. Premere **Menu/Set**.
- *4* Premere **1** per cancellare l'OGM. —**OPPURE**—

Premere **2** per uscire senza effettuare la cancellazione.

*5* Premere **Stop/Uscita**.

#### **Attivazione del modo Message Manager**

Premere e tenere premuto  $\widehat{(a_i)}$  fino a quando il pulsante si illumina e appare sul display SEGR: MSG MGR.

Quando  $\widehat{\alpha_i}$  la luce spia è spenta, Message Manager è disattivato. (Vedere *[Impostazione di Message Manager](#page-79-0)* a pag. [9-1.](#page-79-0))

#### **Indicatore di messaggi**

La luce spia  $\textcircled{1}$  lampeggia quando ci sono nuovi messaggi da ascoltare e/o fax da esaminare.

Il display visualizza il numero totale di messaggi vocali (incluse le conversazioni registrate) e/o i

messaggi fax memorizzati in Message Manager.

Se si preme la luce spia

lampeggiante  $\widehat{(a)}$  per disattivare Message Manager prima di aver recuperato i nuovi messaggi, essi

STAMPA DOCUM? 1.SI 2.NO

VOCE:03 DOC:02

non saranno persi. I nuovi messaggi saranno riprodotti

automaticamente e il display visualizzerà i seguenti messaggi per i nuovi fax:

Premere **1** per stampare (e cancellare automaticamente) i fax dalla memoria.

#### —**OPPURE**—

Premere **2** per salvare i fax in memoria e stamparli successivamente.

#### **Cosa accade se la memoria è piena?**

Se la memoria si esaurisce quando si imposta l'apparecchio fax nella modalità Message Manager, l'apparecchio esegue automaticamente la modifica a F/T. In questa modalità, l'apparecchio fax accetta automaticamente i fax in arrivo. Quindi, se l'apparecchio fax dovesse esaurire la carta, la modalità di ricezione passa automaticamente in modalità manuale. In modalità manuale, non si risponde alla chiamata e il chiamante capisce che deve riprovare più tardi.

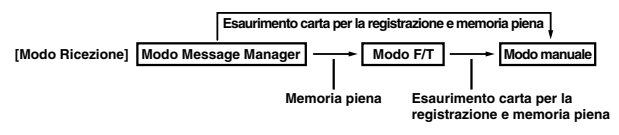

Stampa della lista Stato memoria e selezione elementi da cancellare. Questo libererà spazio per nuovi messaggi e fax da memorizzare. (Vedere *[Stampa rapporti](#page-91-0)* a pag. 10-2.)

#### **Ascolto dei messaggi vocali**

Per ascoltare i messaggi vocali, seguire le istruzioni che seguono.

#### *1* Premere **Play/Registra**.

Per regolare il volume premere  $\blacktriangleleft$  o  $\blacktriangleright$ .

Tutti i nuovi messaggi si ascoltano nell'ordine in cui sono stati ricevuti. Il display indica il numero del messaggio attuale e il numero totale dei messaggi.

Se è stato ricevuto un identificativo, l'apparecchio fax riproduce un suono durante la riproduzione del messaggio e visualizza le informazioni dell'identificativo per un secondo. Nel corso della ripetizione dei messaggio, il display visualizza l'ora e la data della registrazione dei messaggi.

- 2 Per riascoltare un messaggio, premere  $\blacktriangleleft$  (RWD) alla fine del messaggio stesso. Per passare al messaggio successivo, premere ►►I (FWD). Si può premere I<< e ►►I ripetutamente fino a quando si arriva al messaggio che si desidera ascoltare.
- *3* Premere **Stop/Uscita**.

#### <span id="page-83-0"></span>**Stampa di un messaggio fax**

Una volta stampati, i messaggi memorizzati vengono automaticamente cancellati dalla memoria.

- *1* Premere **Play/Registra**. Dopo due secondi, il telefax inizia a far ascoltare i messaggi vocali.
- *2* Dopo aver riprodotto i messaggi vocali, il display chiede se si desidera stampare i messaggi fax

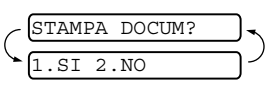

memorizzati. Questo messaggio non viene visualizzato se non vi sono fax in memoria.

*3* Per stampare i fax, premere **1**. —**OPPURE**—

Premere **2** per uscire senza effettuare la stampa.

#### **Opzioni di stampa di backup**

Se si attiva Inoltro Fax/Memorizzazione fax in modalità Message Manager, tutti i messaggi fax in arrivo sono memorizzati nella memoria disponibile per il recupero. Per stampare automaticamente una copia di backup, attivare questa opzione.

- *1* Premere **Menu/Set**, **8**, **3**. Il display chiede di selezionare un'impostazione.
- 2 Premere **▲ o ▼** per visualizzare SI (oppure NO). Premere **Menu/Set**.
- *3* Premere **Stop/Uscita**.

### **Cancellazione dei messaggi**

Se si sceglie di cancellare tutti i messaggi fax, l'apparecchio fax eseguirà una stampa di tutti i messaggi fax non stampati precedentemente prima di cancellarli dalla memoria. I messaggi fax non possono essere cancellati singolarmente.

I messaggi vocali possono venire cancellati uno alla volta o tutti insieme.

#### **Per cancellare i messaggi vocali uno alla volta**

- *1* Premere **Play/Registra**. L'apparecchio fax emette un suono acustico e inizia a riprodurre il messaggio. Ogni messaggio è preceduto da un segnale acustico prolungato ed è seguito da due segnali acustici brevi.
- *2* Per cancellare un dato messaggio, premere **Cancella** subito dopo i due segnali acustici brevi o mentre si ascolta il messaggio.

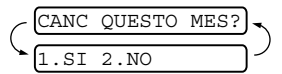

*3* Premere **1** per cancellare il messaggio. —**OPPURE**—

Premere **2** per cancellare l'operazione.

*4* Premere **Stop/Uscita**.

#### **Per cancellare i messaggi tutti insieme**

- *1* Premere **Cancella**.
- 2 Premere **▲ o ▼** per cancellare tutti i messaggi vocali, tutti i messaggi fax o tutti i messaggi vocali e fax.

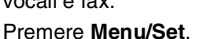

*3* Premere **1** per cancellare i messaggi. —**OPPURE**—

Premere **2** per cancellare l'operazione.

*4* Premere **Stop/Uscita**.

#### **Impostazione di una durata massima per i messaggi in arrivo**

La durata predefinita per la ricezione dei messaggi vocali è 30 secondi. È possibile modificare questa impostazione in una qualsiasi durata da 20 a 60 secondi con incrementi di 5 secondi.

- *1* Premere **Menu/Set**, **8**, **5**.
- *2* Premere ▲ o ▼ per selezionare l'impostazione di durata massima per i messaggi in arrivo.
	- Premere **Menu/Set**.
- *3* Premere **Stop/Uscita**.

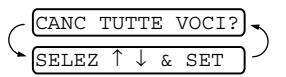

#### **Impostazione di Toll Saver**

Quando si imposta la funzione Toll saver, l'apparecchio fax risponde dopo quattro squilli se non ci sono messaggi e dopo tre squilli se sono presenti messaggi. In questo modo, quando si chiama l'apparecchio fax, se vengono emessi 4 squilli significa che non vi sono messaggi e che si può riagganciare evitando di pagare la chiamata.

Quando Toll Saver è su SI, prevale sull'impostazione di Numero squilli. Perché l'apparecchio fax funzioni con l'impostazione Numero squilli, Toll Saver deve essere disattivato. (Vedere *[Impostazione Numero squilli](#page-41-0)* a pag. 5-2.)

- *1* Premere **Menu/Set**, **2**, **1**.
- *2* Premere ▲ o ▼ per selezionare RISPARMIO. Premere **Menu/Set**.
- **3** Premere **▲ o ▼** per selezionare SI (oppure NO). Premere **Menu/Set**.
- *4* Premere **Stop/Uscita**.

#### **Monitor registrazione ICM**

Questa funzione serve a regolare il volume del diffusore per i messaggi vocali su SI o NO. Quando il monitor è su NO, non si sentono i messaggi che arrivano.

- *1* Premere **Menu/Set**, **8**, **6**.
- 2 Premere **▲ o ▼** per selezionare NO (oppure SI). Premere **Menu/Set**.
- *3* Premere **Stop/Uscita**.

#### **Registrazione di una conversazione**

Per registrare una conversazione telefonica, premere **Play/Registra** durante la conversazione. La registrazione può avere la stessa durata massima dei messaggi in arrivo. Durante la registrazione, l'interlocutore sentirà un suono acustico ogni 15 secondi. Per fermare la registrazione, premere **Stop/Uscita**. Non è possibile registrare una conversazione utilizzando il vivavoce.

## <span id="page-86-0"></span>**Recupero remoto**

È possibile chiamare l'apparecchio fax da qualsiasi telefono o telefax, quindi utilizzare la composizione numeri a toni e servirsi del Codice di accesso remoto e dei comandi remoti per recuperare i messaggi vocali e fax. È possibile anche programmare e modificare alcune impostazioni per Massage Manager.

#### **Utilizzo del Codice di accesso remoto**

- *1* Comporre il numero del proprio apparecchio fax usando un telefono o un apparecchio fax funzionanti a toni.
- *2* Quando l'apparecchio fax risponde alla chiamata ed emette il segnale acustico, comporre immediatamente il codice di accesso remoto. (3 cifre sequite da  $\star$ )
- *3* L'apparecchio fax segnala se ha ricevuto messaggi.

**1 segnale acustico prolungato—messaggio/i fax 2 segnali acustici prolungati—Messaggio(i) vocali 3 segnali acustici prolungati—Messaggio(i) fax e vocale(i)**

#### **Nessun segnale acustico—nessun messaggio**

- *4* L'apparecchio fax emette due brevi segnali acustici per richiedere all'utente di immettere un comando. Se trascorrono più di 30 secondi prima che venga immesso un comando, l'apparecchio fax interrompe la comunicazione. Se si immette un comando sbagliato, l'apparecchio fax mette tre segnali acustici.
- *5* Una volta completato il recupero remoto, premere **9 0** per effettuare il reset dell'apparecchio fax.
- *6* Riagganciare il ricevitore.

#### **Impostazione del codice di accesso remoto**

Il codice di accesso remoto consente di accedere alle funzioni di Recupero remoto quando non ci si trova nelle vicinanze dell'apparecchio fax. Prima di usare le funzioni di accesso e recupero remoto, è necessario impostare il proprio codice. Il codice predefinito è un codice inattivo  $(-\div \star)$ .

- *1* Premere **Menu/Set**, **8**, **7**.
- 2 Inserire un codice a tre cifre utilizzando i tasti numerici 0-9.  $\star$ e **#**.

#### Premere **Menu/Set**.

(Il simbolo  $*$  non può essere modificato).

Non utilizzare lo stesso codice impostato come Codice di ricezione fax ( 51), Codice di ricezione telefonica (**#**51) o Codice di attivazione vocale DECT  $(* 81)$ .

*3* Premere **Stop/Uscita**.

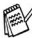

Per modificare il codice è sufficiente inserirne uno nuovo. Per disattivare il codice, premere **Stop/Uscita** al punto 2 per ripristinare l'impostazione disattivata  $(-.)$ .

#### **Comandi remoti**

Usare i comandi indicati di seguito per accedere alle funzioni del proprio apparecchio fax ovunque ci si trovi. Quando si chiama il proprio apparecchio fax e si inserisce il Codice di accesso remoto (3 cifre seguite da  $\star$ ), l'apparecchio emette due segnali acustici brevi per richiedere l'invio di un comando di controllo remoto.

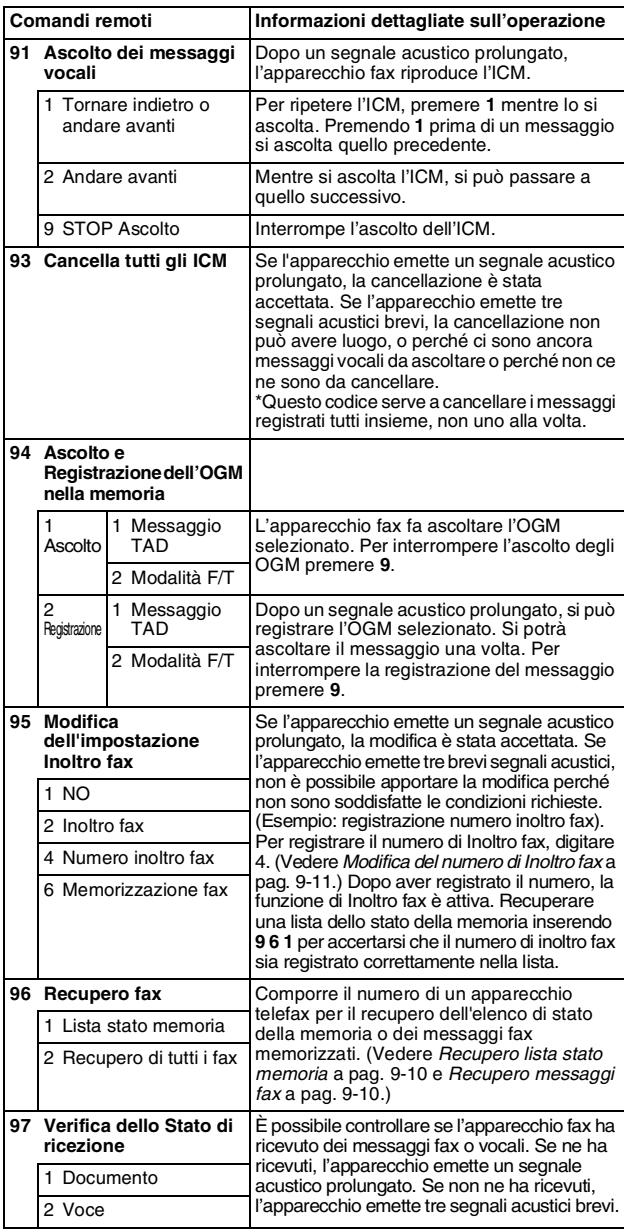

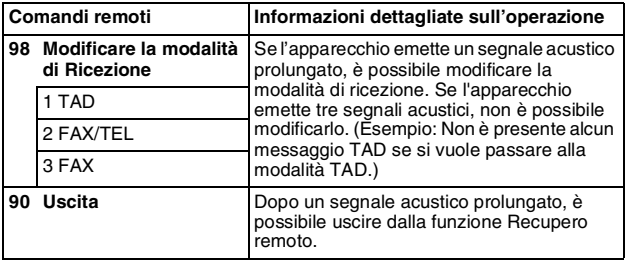

#### <span id="page-88-0"></span>**Recupero lista stato memoria**

È possibile recuperare la lista di stato della memoria da un apparecchio fax remoto se sono presenti messaggi fax.

- *1* Comporre il numero del proprio apparecchio telefax.
- *2* Quando l'apparecchio fax risponde alla chiamata, comporre immediatamente il Codice di accesso remoto (3 cifre seguite da  $\chi$ ).
- *3* Quando l'apparecchio emette due brevi segnali acustici, comporre **9 6 1** sulla tastiera.
- *4* Digitare il numero,con la tastiera (fino a 20 cifre) dell'apparecchio fax remoto dove si desidera inoltrare la lista di stato della memoria, quindi premere **# #**.

Non è possibile utilizzare  $\star$  e # come parte del numero.

- Tuttavia, è possibile premere **#** se si vuole memorizzare una pausa.
- *5* Dopo aver sentito il segnale fax, riagganciare ed attendere. L'apparecchio fax chiama l'altro apparecchio fax remoto e invia la lista stato della memoria. L'apparecchio fax remoto stampa la lista.

#### <span id="page-88-1"></span>**Recupero messaggi fax**

- *1* Comporre il numero del proprio apparecchio telefax.
- *2* Quando l'apparecchio fax risponde alla chiamata, comporre immediatamente il Codice di accesso remoto (3 cifre seguite da  $\star$ ). Se l'apparecchio emette un segnale acustico prolungato, ci sono messaggi.
- *3* Appena l'apparecchio emette due brevi segnali acustici, comporre **9 6 2** sulla tastiera.
- *4* Attendere il segnale prolungato e poi con la tastiera digitare il numero del telefax a cui si desidera inviare i fax seguito da **# #** (fino a 20 cifre).

 $\sqrt{\ }$ Non è possibile utilizzare  $\angle$  e # come parte del numero.

- Tuttavia, è possibile premere **#** se si vuole memorizzare una pausa.
- *5* Attendere che l'apparecchio fax emetta un segnale acustico e riagganciare.

Il proprio apparecchio fax chiama il secondo apparecchio che provvede a stampare i messaggi fax.

#### <span id="page-89-0"></span>**Modifica del numero di Inoltro fax**

È possibile modificare anche a distanza il numero predefinito per l'inoltro fax utilizzando un altro apparecchio telefonico o fax funzionante a toni.

- *1* Comporre il numero del proprio apparecchio telefax.
- *2* Quando l'apparecchio fax risponde alla chiamata, comporre immediatamente il Codice di accesso remoto (3 cifre seguite da  $\star$ ). Se l'apparecchio emette un segnale acustico prolungato, ci sono messaggi.
- *3* Quando l'apparecchio emette due brevi segnali acustici, comporre **9 5 4** sulla tastiera.
- *4* Attendere il segnale prolungato e poi con la tastiera digitare il numero del telefax a cui si desidera inoltrare i fax seguito da **# #** (fino a 20 cifre).

 $\sqrt{\ }$ Non è possibile utilizzare  $\angle$  e # come parte del numero.

- Tuttavia. è possibile premere **#** se si vuole memorizzare una pausa. Inoltre, se l'apparecchio fax è connesso ad un PABX, è possibile premere **#** prima del numero dell'apparecchio fax. Il simbolo **#** ha la stessa funzione del tasto **R**.
- *5* Quando l'apparecchio emette due brevi segnali acustici, comporre **9 6 1** sulla tastiera per recuperare la lista di stato della memoria.
- *6* Inserire con la tastiera il numero dell'apparecchio fax remoto (fino a 20 cifre), quindi premere **# #**.
- *7* Dopo aver sentito il segnale fax, riagganciare ed attendere. L'apparecchio fax chiama l'apparecchio fax remoto. L'apparecchio fax invia poi la lista di stato della memoria indicando il nuovo numero di inoltro all'apparecchio fax remoto.
- *8* Controllare il numero di inoltro.

Se il numero di inoltro è errato, tornare al punto 1 per risettarlo.

## <span id="page-90-0"></span>**10 Stampa rapporti**

## **Impostazione FAX e attività**

L'apparecchio fax può stampare un Rapporto XMIT dopo ogni fax inviato. Inoltre, è possibile stampare ad intervalli specifici un rapporto dei fax inviati e ricevuti.

#### **Personalizzazione del rapporto di verifica della trasmissione**

È possibile utilizzare il Rapporto verifica trasmissione come conferma dell'avvenuto invio di un fax. Questo rapporto indica data e ora della trasmissione e conferma che non si sono verificati problemi nell'invio (OK). Selezionando SI, l'apparecchio stampa un rapporto ogni volta che si invia un fax.

Impostando questa funzione su NO, l'apparecchio stampa un rapporto solo se si verifica un errore durante la trasmissione (NG).

*1* Premere **Menu/Set**, **7**, **1**.

2 Premere **▲** o ▼ per selezionare SI oppure NO. Premere **Menu/Set**.

*3* Premere **Stop/Uscita**.

#### **Impostazione Tempo Giornale**

È possibile impostare l'apparecchio fax in modo che stampi il giornale ad intervalli specificati (ogni 30 fax, 6, 12 o 24 ore, 2 o 7 giorni). Se il tempo giornale è impostato su NO, è possibile stampare il rapporto seguendo le istruzioni fornite nella pagina successiva.

L'impostazione predefinita è OGNI 30 FAX.

- *1* Premere **Menu/Set**, **7**, **2**.
- 2 Premere **▲ o ▼** per scegliere un periodo giornale.
- *3* Premere **Menu/Set**.

(Se si sceglie di stampare il giornale ad intervalli di 7 giorni, il display visualizza il messaggio di selezione del giorno da cui cominciare il conto alla rovescia.)

*4* Digitare l'ora di inizio della stampa usando il formato 24 ore. Premere **Menu/Set**.

(Ad esempio: digitare 19:45 per le 7:45 di sera.)

*5* Premere **Stop/Uscita**.

Selezionando 6, 12, 24 ore, 2 o 7 giorni, l'apparecchio fax stampa il rapporto all'ora selezionata e cancella quindi tutte le operazioni dalla memoria. Se la memoria dell'apparecchio fax si esaurisce con 30 operazioni prima che sia trascorso l'intervallo selezionato, l'apparecchio fax stampa il giornale in anticipo e poi cancella tutte le operazioni dalla memoria. Se si desidera un rapporto aggiuntivo prima di quello all'intervallo previsto, è possibile stamparlo senza cancellare le operazioni nella memoria.

1.RAPPORTO TRASM

2.TEMPO GIORNALE

<span id="page-91-0"></span>Sono disponibili i seguenti tipi di rapporto:

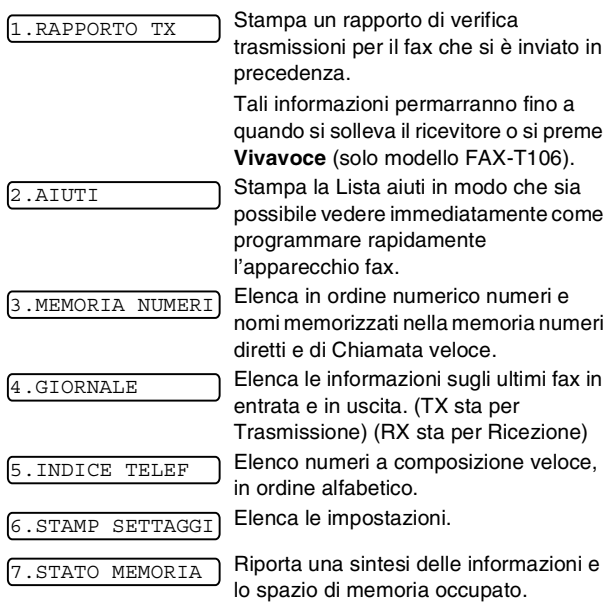

#### **Per stampare un rapporto**

- *1* Accertarsi che non vi siano documenti nell'ADF.
- *2* Premere **Copia/Rapporto**, quindi digitare il numero (vedere elenco precedente) del rapporto che si desidera stampare. Ad esempio, premere **6** per stampare STAMP SETTAGGI.

## **11 Riproduzione di copie**

### **Utilizzo dell'apparecchio fax come fotocopiatrice**

È possibile utilizzare questo apparecchio fax come fotocopiatrice. Prima di fotocopiare accertarsi sempre che ci sia abbastanza carta nell'apposito cassetto.

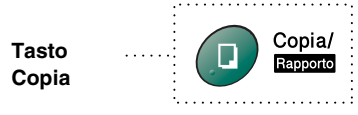

Quando l'apparecchio viene utilizzato come fotocopiatrice,  $\hat{A}$  non è possibile stampare o memorizzare i fax in arrivo.

## **Operazioni di Copia**

Per riprodurre una singola copia senza doverla ridurre, ingrandire o ordinare, è necessario premere un solo tasto. Ricordarsi che l'apparecchio fax non è in grado di scansionare un documento più piccolo di 4 mm dal bordo della carta.

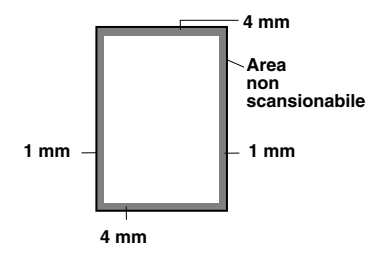

#### **Riproduzione di una copia singola**

- *1* Posizionare il documento con il lato stampato rivolto verso il basso nell'alimentatore automatico.
- *2* Premere due volte **Copia/Rapporto**. Per annullare, premere **Stop/Uscita**. NON tirare la carta mentre è in corso la riproduzione di un documento.

 $\angle$ La risoluzione predefinita per una singola copia è S. FINE. Impostare la risoluzione su FOTO per le fotografie utilizzando il tasto **Risoluzione**.

#### **Opzioni di copia: Copie singole o multiple, Ordina/Impila, Riduzione/Ingrandimento**

È possibile scegliere opzioni aggiuntive di copia. Per prima cosa, è possibile selezionare il numero di copie. Successivamente, è possibile scegliere se IMPILARE (tutte le copie della pagina 1, poi tutte le copie della pagina 2, e così via) o ORDINARE (fascicolate). Infine, è possibile scegliere una percentuale di ingrandimento o riduzione. Per adeguare automaticamente la copia al formato di carta inserita nel vassoio, selezionare AUTO. Per ridurre la copia di una percentuale fissa, scegliere 93%, 87%, 75% o 50%. Oppure, per ingrandire la copia, selezionare 150%, 125% o 120%. Per copiare un documento nelle dimensioni originali, selezionare 100%.

- *1* Posizionare il documento con il lato stampato rivolto verso il basso nell'alimentatore automatico.
- *2* Premere **Copia/Rapporto**.
- *3* Inserire il numero delle copie desiderate (1-99).

N. DI COPIE:01 COPIA O SET

 $SEI$ 

*Per avviare la copia*, premere **Copia/Rapporto**.

*Se si vuole selezionare opzioni supplementari di copia*, come ORDINA, ING/RID (Ingrandimento o riduzione) premere **Menu/Set**.

*4* Premere ▲ o ▼ per selezionare ORDINA o CUMUL. *Per avviare la copia senza ingrandire o ridurre*, premere **Copia/Rapporto**. *Per ridurre o ingrandire l'immagine*, premere ING/RID:100%

**Menu/Set**. *5* Premere ▲ o ▼ per

selezionare la riduzione o l'ingrandimento desiderato.

*6* Premere **Copia/Rapporto**.

Se si stanno eseguendo copie multiple e viene visualizzato il messaggio MEM ESAURITA mentre si scandisce la prima pagina, premere **Stop/Uscita** per annullare l'operazione. Riproduzione di una copia singola Se si seleziona ORDINA e appare il messaggio MEM ESAURITA mentre si sta eseguendo la scansione delle pagine successive, è possibile premere **Copia/Rapporto** per copiare la parte in memoria, o premere **Stop/Uscita** per annullare. Per riavviare l'operazione di copia utilizzando meno memoria **Copia/Rapporto** per copie impilate.

La risoluzione predefinita per copie multiple o per copie ingrandite o ridotte è FINE. Impostare la risoluzione su S.FINE per documenti con caratteri piccoli o illustrazioni e FOTO per fotografie utilizzando il tasto **Risoluzione**. Le risoluzioni S.FINE e FOTO utilizzano una quantità maggiore di memoria rispetto alla modalità FINE.

**12Informazioni importanti**

### **Istruzioni importanti di sicurezza**

- 1 Leggere tutte queste istruzioni.<br>2 Conservarie per successive co
- 2 Conservarle per successive consultazioni.<br>3 Sequire tutte le avvertenze e le istruzioni ri
- *3* Seguire tutte le avvertenze e le istruzioni riportate sul prodotto.
- *4* Scollegare sempre l'apparecchio dalla presa di alimentazione prima di pulirlo. Non usare detergenti liquidi o spray. Pulire con un panno umido.
- *5* Non usare questo apparecchio vicino all'acqua.
- *6* Non collocare questo prodotto su un carrello, base o tavolo instabili. In caso di caduta accidentale, il prodotto può subire gravi danni.
- *7* Le fessure e le aperture sul retro e sul fondo dell'apparecchio sono presenti per la ventilazione; per garantire che il prodotto funzioni in modo affidabile e per evitare che queste si surriscaldino, non devono essere bloccate o coperte. Non bloccare mai le aperture collocando l'apparecchio su un letto, divano, tappeto o altre superfici simili. Non collocare l'apparecchio vicino o sopra a radiatori o stufe. Non installare l'apparecchio ad incasso, a meno che non si garantisca un'adeguata ventilazione.
- *8* Questo prodotto deve essere collegato ad una presa con alimentazione di rete conforme alle specifiche indicate sulla targhetta. In caso di dubbi sul tipo di elettricità erogata, rivolgersi al rivenditore Brother o alla società elettrica.
- *9* Questo prodotto è dotato di una spina tripolare con messa a terra, cioè una spina con un terzo polo per la messa a terra. Questa spina si inserisce solo in una presa del tipo per la messa a terra. Si tratta di una misura di sicurezza. Se la presa non è adatta alla spina, rivolgersi ad un elettricista che possa sostituire la presa antiquata. Non cercare di ignorare lo scopo della spina con la messa a terra.
- *10* Evitare di posizionare oggetti sopra il cavo di alimentazione. Non collocare questo prodotto dove il cavo possa essere calpestato.
- *11* Non ostruire in alcun modo il percorso di uscita dei fax. Non mettere nulla sul percorso dei fax in arrivo.
- *12* Attendere che le pagine siano uscite dall'apparecchio fax prima di raccoglierle.
- *13* Si raccomanda di non spingere mai alcun oggetto attraverso le aperture dell'apparecchio, per evitare che tocchi dei punti di tensione pericolosi o causi cortocircuiti, con conseguente rischio di incendio o folgorazione. Non versare mai liquidi di alcun tipo all'interno del prodotto.
- *14* Non tentare di eseguire la manutenzione dell'apparecchio personalmente: l'apertura dei coperchi può esporre punti con tensioni pericolose e/o esporre ad altri rischi e può invalidare la garanzia. Rivolgersi sempre al Servizio di assistenza autorizzato.
- *15* Scollegare l'apparecchio dall'alimentazione di rete e rivolgersi al servizio assistenza qualora si verifichi una delle seguenti condizioni:
	- il cavo alimentazione è danneggiato o usurato.
	- è penetrato liquido all'interno dell'apparecchio.
	- l'apparecchio è stato esposto alla pioggia o all'acqua.
	- l'apparecchio non funziona normalmente, pur avendo seguito le istruzioni per l'uso. Intervenire solo sui comandi indicati nelle istruzioni per l'uso. L'intervento inappropriato su altri comandi può danneggiare l'apparecchio e richiedere rilevanti interventi da parte di personale tecnico qualificato per ripristinare l'apparecchio al suo normale utilizzo.
	- Se l'apparecchio è caduto o mostra segni di danneggiamento.
	- Se l'apparecchio mostra un evidente cambiamento nelle prestazioni, indicante la necessità di una revisione.
- *16* Per proteggere l'apparecchio dai picchi temporanei di tensione si raccomanda l'uso di un apposito dispositivo di protezione.

## **Marchi di fabbrica**

Il logo Brother è un marchio registrato da Brother Industries, Ltd. Brother è un marchio registrato da Brother Industries, Ltd. © 2004 Brother Industries, Ltd. Tutti i diritti riservati.

**Tutti gli altri nomi di marche e prodotti citati nel presente manuale sono marchi registrati delle rispettive società.**

## **Spedizione dell'apparecchio fax**

Se per qualsiasi ragione, è necessario spedire l'apparecchio fax, imballare adeguatamente l'apparecchio per evitare che subisca danni durante il trasporto. Consigliamo di riporre ed utilizzare l'imballo originale. L'apparecchio fax deve essere assicurato presso il trasportatore.

# **13 Risoluzione dei problemi e manutenzione ordinaria**

## **Risoluzione dei problemi**

#### **IMPORTANTE**

Per l'assistenza tecnica, chiamare il numero del Paese in cui l'apparecchio fax è stato acquistato. Le chiamate devono essere effettuate *da* quel Paese.

#### **Messaggi d'errore**

Come ogni altro apparecchio da ufficio che si avvale di una tecnologia avanzata, questo prodotto potrebbe a volte presentare problemi di funzionamento. In tal caso, l'apparecchio fax individua il problema e visualizza un messaggio di errore sul display. La tabella seguente contiene i messaggi d'errore più comuni.

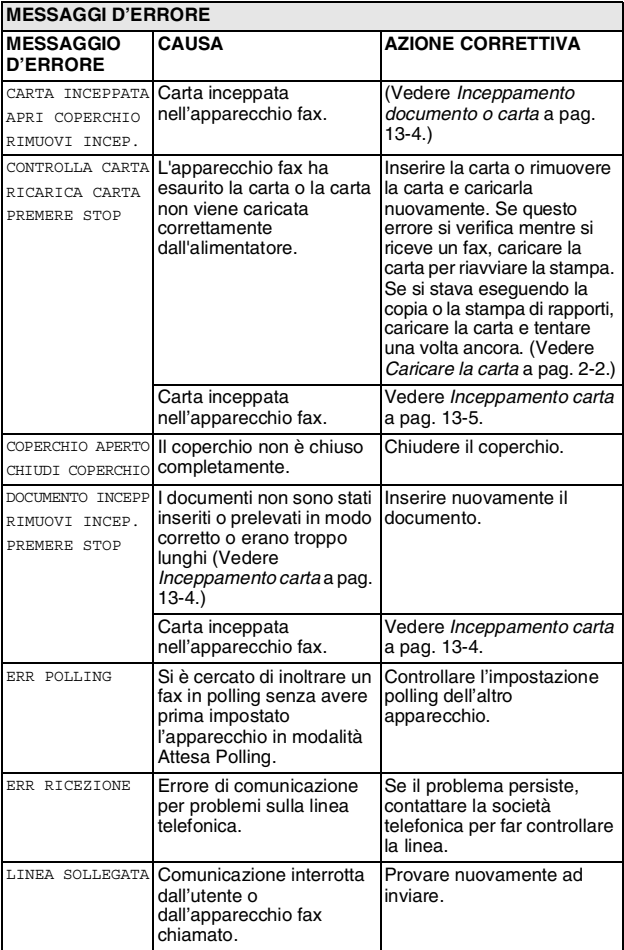

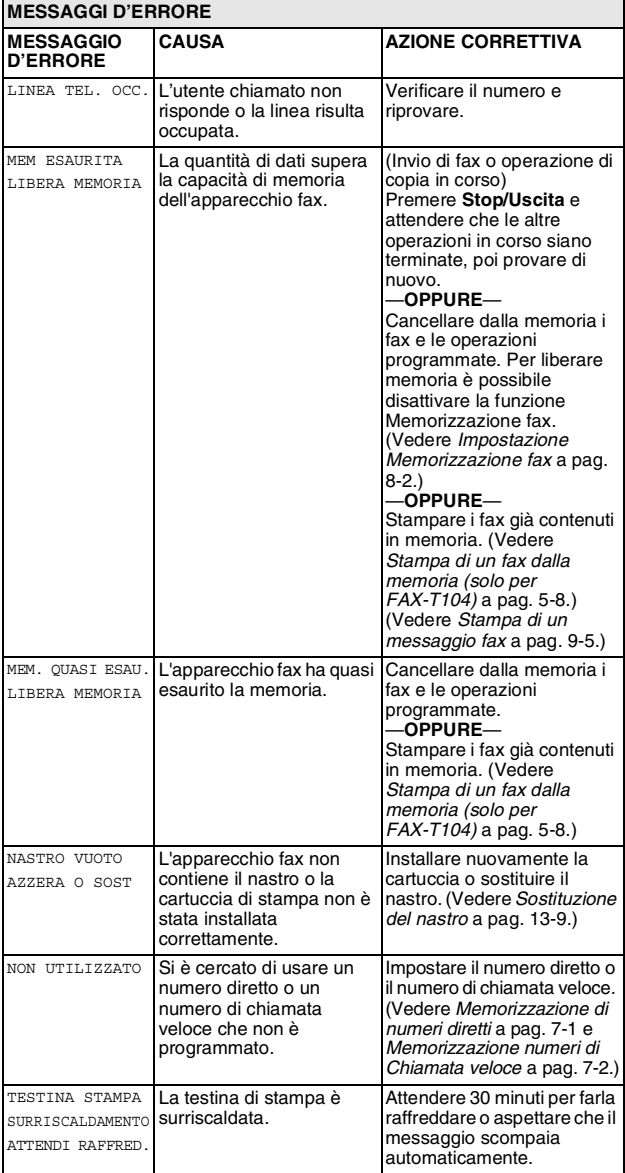

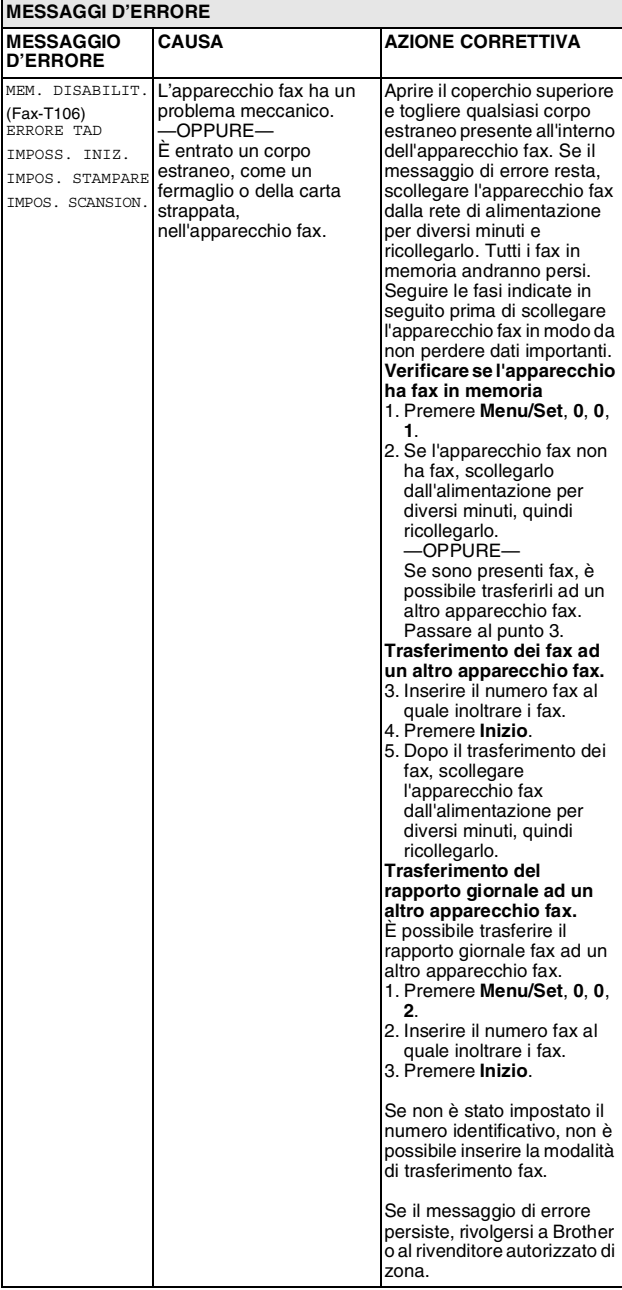

### <span id="page-99-2"></span>**Compatibilità**

Se si hanno problemi nell'invio o nella ricezione di un fax a causa di possibili interferenze sulla linea telefonica, si consiglia di regolare la compatibilità su BASE.

*1* Premere **Menu/Set**, **0**, **2**.

2.COMPATIBILITÀ

- 2 Premere **▲** o ▼ per selezionare BASE (oppure NORMALE). Premere **Menu/Set**.
- *3* Premere **Stop/Uscita**.

solo FAX-T106

- BASE riduce la velocità predefinita del modem a 9600 bps. A meno che i problemi di interferenza siano persistenti sulla linea telefonica, è preferibile utilizzarla solo quando è necessario.
- NORMALE imposta la velocità del modem a 14400 bps.

#### <span id="page-99-0"></span>**Inceppamento documento o carta**

#### <span id="page-99-1"></span>**Inceppamento carta**

I documenti non sono stati inseriti o prelevati in modo corretto o erano troppo lunghi.

- *1* Rimuovere dall'alimentatore automatico eventuale carta non inceppata.
- *2* Aprire il coperchio superiore sollevando la leva sul lato destro del coperchio.

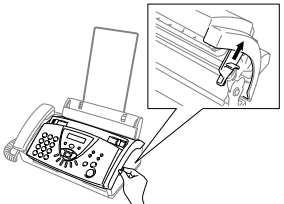

*3* Tirare il documento verso la parte anteriore dell'apparecchio fax.

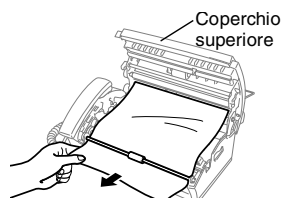

**Il documento si è inceppato.**

*4* Chiudere il coperchio superiore. Premere su entrambi i lati del coperchio superiore fino a che scatti in posizione.

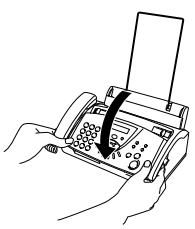

#### <span id="page-100-0"></span>**Inceppamento carta**

Carta inceppata nell'apparecchio fax.

*1* Eliminare la carta non inceppata.

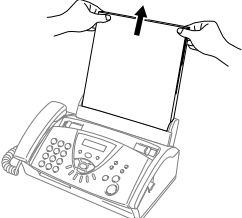

*2* Aprire il coperchio superiore sollevando la leva sul lato destro del coperchio.

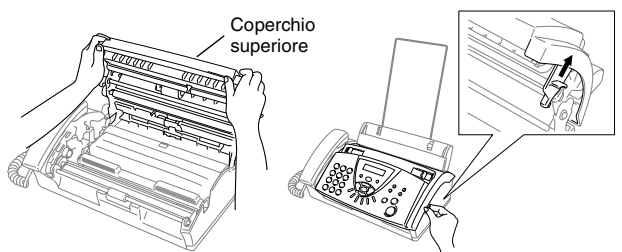

*3* Tirare delicatamente la carta inceppata dall'alimentatore verso la parte anteriore dell'apparecchio fax così come indicato nel disegno A.

Se non è possibile farlo, tirare la carta inceppata verso il retro e rimuoverla come indicato nel disegno B.

Disegno A Disegno B

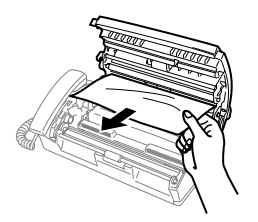

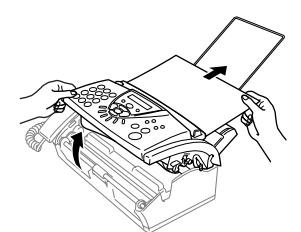

#### **Il documento stampato si è inceppato.**

*4* Chiudere il coperchio superiore. Premere su entrambi i lati del coperchio superiore fino a che scatti in posizione.

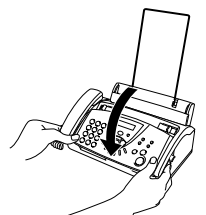

5 Inserire completamente il vassoio della carta nell'apparecchio.

#### **In caso di difficoltà con l'apparecchio fax**

Se i fax non sembrano corretti o si ritiene vi sia un problema, *provare prima di tutto ad effettuare una copia*. Se la copia prodotta è di buona qualità, probabilmente il problema riscontrato non dipende dall'apparecchio fax. Fare riferimento alla tabella riportata di seguito per suggerimenti relativi alla risoluzione dei problemi.

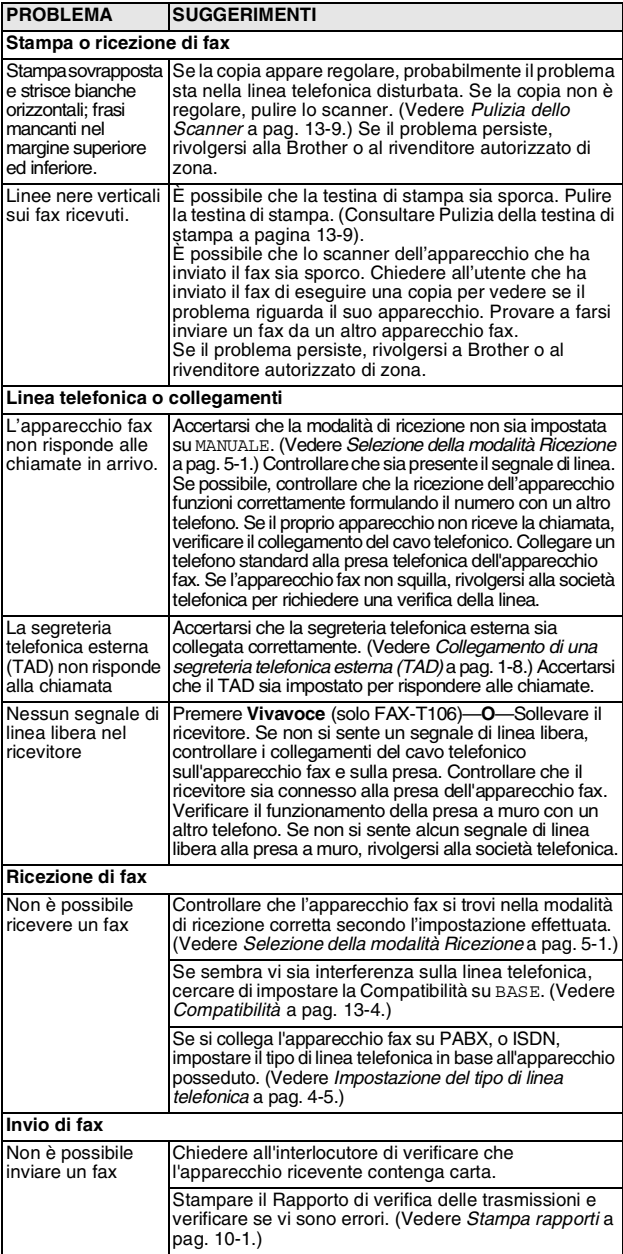

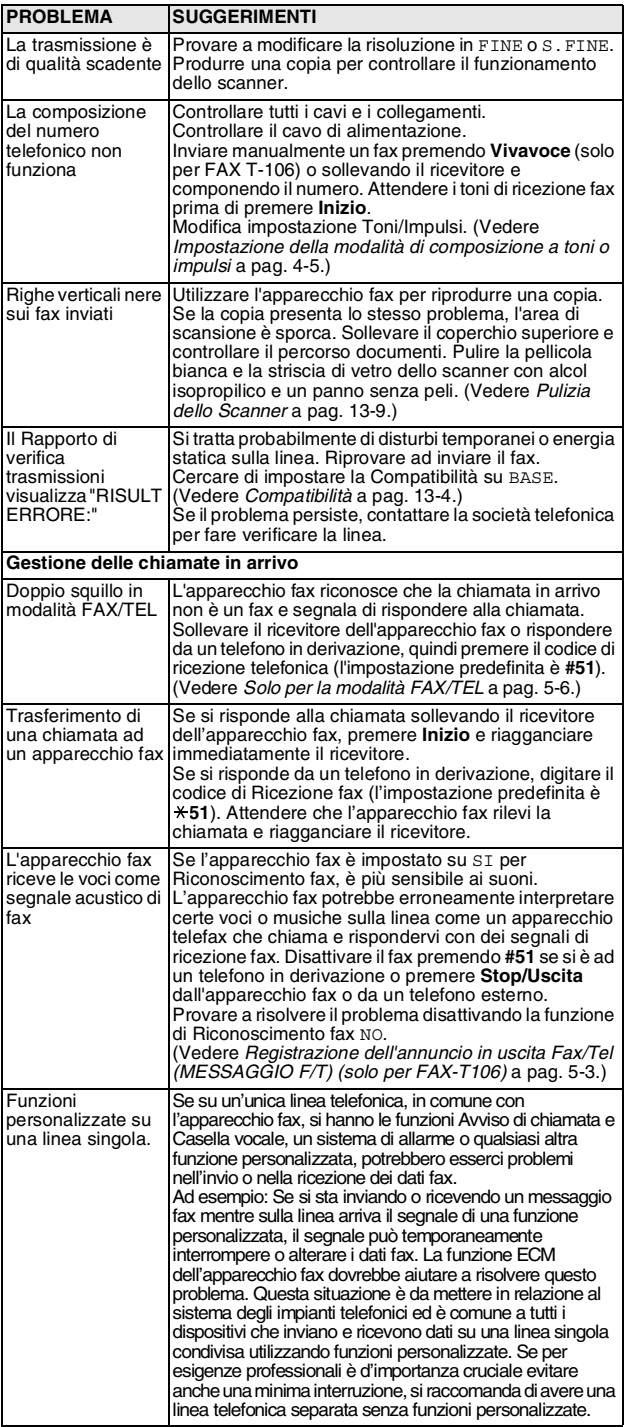

## **Manutenzione ordinaria**

#### **Pulizia della testina di stampa**

Pulire la testina di stampa per migliorare la qualità della stampa e come parte della manutenzione ordinaria.

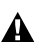

Dopo l'utilizzo dell'apparecchio fax, alcune parti interne sono **A** Dopo rumezzo don e<sub>ntre</sub>...<br>**ROVENTI!** Si presti attenzione.

- *1* Scollegare il cavo di alimentazione e quello della linea telefonica per questioni di sicurezza.
- *2* Aprire il coperchio superiore sollevando la leva sul lato destro del coperchio.
- *3* Estrarre la cartuccia d'inchiostro.

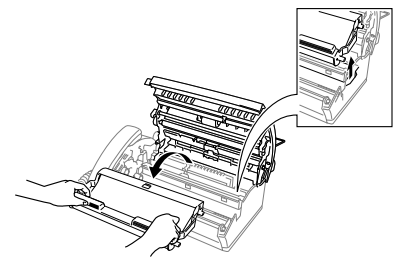

*4* Per pulire la testina di stampa dell'apparecchio fax, pulire con un panno privo di peli, asciutto o leggermente inumidito con alcol isopropilico.

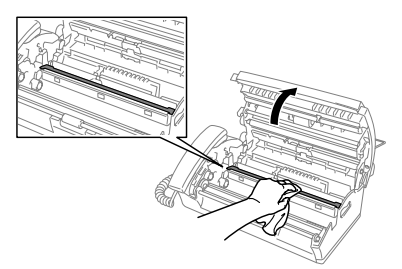

- *5* Attendere che l'alcol sulla testina si asciughi completamente.
- *6* Installare nuovamente la cartuccia di stampa. (Vedere *[Sostituzione del nastro](#page-104-0)* a pag. 13-9.)
- *7* Chiudere il coperchio superiore. Premere su entrambi i lati del coperchio superiore fino a che scatti in posizione.

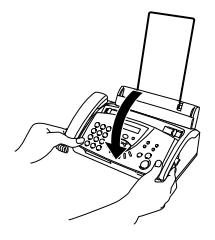

#### <span id="page-104-1"></span>**Pulizia dello Scanner**

- *1* Scollegare il cavo di alimentazione e quello della linea telefonica per questioni di sicurezza.
- *2* Aprire il coperchio superiore sollevando la leva sul lato destro del coperchio.
- *3* Pulire la pellicola bianca e la striscia di vetro sotto la pellicola con alcol isopropilico ed un panno privo di peli.

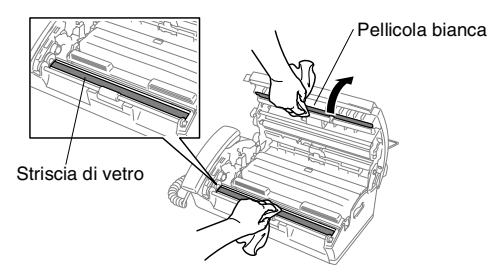

Fare attenzione a non piegare la pellicola bianca o far cadere oggetti nell'apparecchio fax.

*4* Chiudere il coperchio superiore. Premere su entrambi i lati del coperchio superiore fino a che scatti in posizione.

#### <span id="page-104-0"></span>**Sostituzione del nastro**

Il nastro di partenza stampa fino a 30 pagine.

*1* Aprire il coperchio superiore sollevando la leva sul lato destro del coperchio.

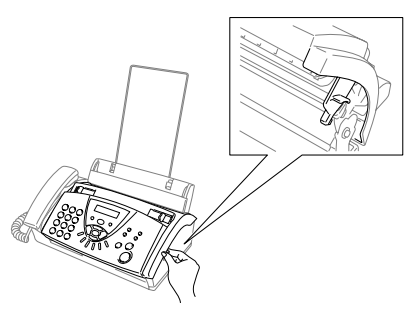

*2* Rimuovere la cartuccia di stampa contenente il nastro usato e capovolgerlo con la rotellina blu rivolta verso l'angolo superiore sinistro.

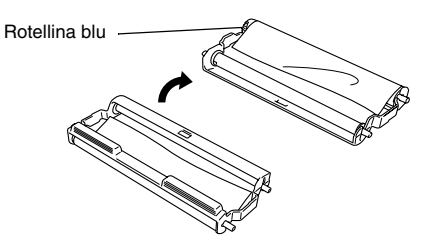

- *3* Togliere il nastro usato dalla cartuccia:
	- 1 Togliere i rocchetti bianchi superiore e inferiore.
	- 2 Far scorrere il rotolo fuori dalla rotellina blu e dal rocchetto bianco sinistro inferiore. (Non togliere la rotellina blu e il rocchetto bianco inferiore).

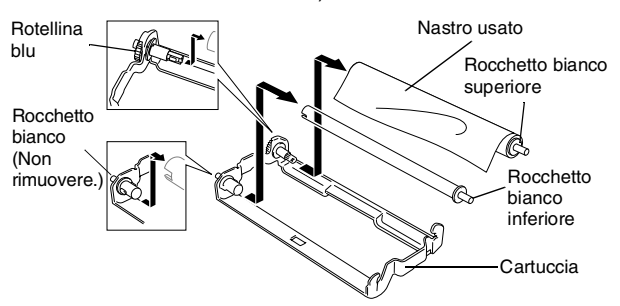

- *4* Far scorrere l'elastico bianco fuori dai nuovi nastri di ricarica e inserirli nel rotolo più basso. (Il lato lucido del nastro è rivolto verso il *basso*.)
- *5* Togliere i rocchetti bianchi dalle estremità dei rotoli in cartone usati. Poi, inserirli nella stessa posizione nei nuovi rotoli.

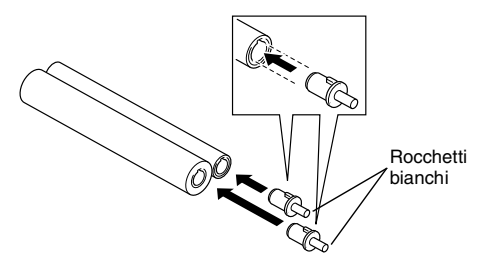

- *6* Installare il nuovo nastro nella cartuccia:
	- 1 Far scorrere il rotolo in cartone sinistro inferiore sul rocchetto bianco della cartuccia, poi far scorrere il rotolo superiore blu sulla rotellina blu della cartuccia.
	- 2 Inserire i rocchetti bianchi di destra, inferiore e superiore, nei supporti.

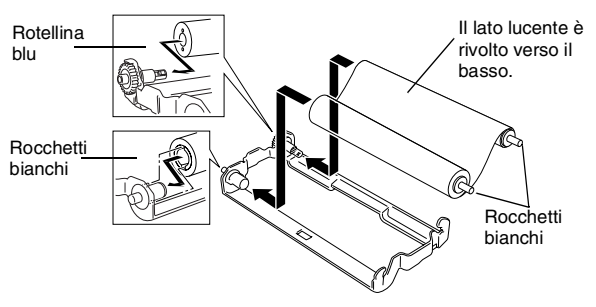

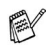

Inserire il dente del rocchetto bianco negli intagli del rotolo in cartone.

*7* Girare il rocchetto bianco destro superiore *in senso orario* per stringere il nastro, nel modo indicato.

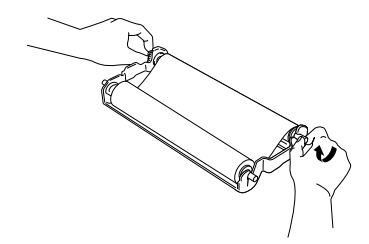

*8* Capovolgere la cartuccia e reinstallarla nell'apparecchio fax: Inserire prima la parte da incassare  $\triangle$  e posizionare la cartuccia nei quattro supporti.

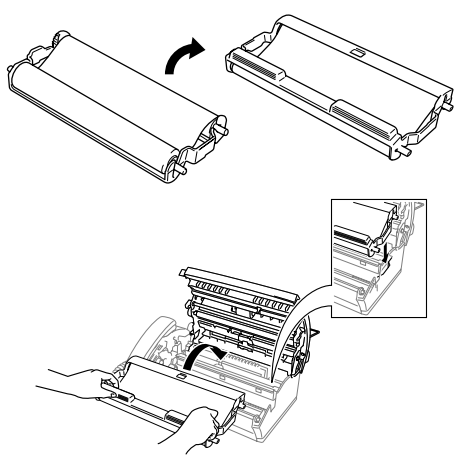

*9* Premere su entrambi i lati del coperchio superiore fino a che scatti in posizione.

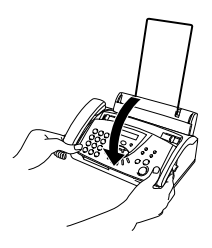

## **G Glossario**

- **A impulsi** Un tipo di composizione dei numeri di telefono che utilizza un disco combinatore.
- **A toni** Un modo di comporre i numeri di telefono con apparecchi a tasti.
- **ADF (alimentatore automatico documenti)** Il documento può essere collocato nell'alimentatore automatico documenti e la scansione viene eseguita automaticamente una pagina alla volta.
- **Annullamento di un'operazione** Annulla un'operazione programmata, come Fax differito o Polling.
- **Chiamata veloce** Un numero precedentemente programmato per facilitare le chiamate. Per effettuare la chiamata, è necessario premere il tasto **Ricerca/Mute** quindi **#**, e il codice di due cifre.
- **Codice di accesso remoto** Il proprio codice di quattro cifre (**---** ) che consente di chiamare e di accedere all'apparecchio fax da un altro apparecchio.
- **Codice di ricezione telefonica (Solo modalità Fax/Tel)**  Quando l'apparecchio fax risponde ad una chiamata vocale, fa un doppio squillo. Premendo questo codice è possibile prendere la chiamata da un telefono in derivazione (**# 5 1**).
- **Codice ricezione fax** Premere questo codice ( **5 1**) quando si risponde ad una chiamata fax da un telefono in derivazione o esterno.
- **Contrasto** Impostazione che compensa il chiaro e lo scuro dei documenti, schiarendo nei fax o nelle copie i documenti scuri e scurendo quelli chiari.
- **Copertina** Stampa una pagina nell'apparecchio Fax del corrispondente, contenente il numero di fax, il nome del mittente e del destinatario, il numero delle pagine e i commenti. Si può creare una copertina elettronica e farla pervenire al destinatario, contenente informazioni predefinite provenienti dalla memoria, oppure si può stampare un campione della copertina che viene inviata insieme ai documenti.
- **Durata Squilli F/T** La durata degli squilli dell'apparecchio fax Brother (quando il modo di ricezione è FAX/TEL) che segnala di rispondere ad una chiamata vocale a cui ha risposto l'apparecchio.
- **ECM (Modalità correzione errori)** Rileva gli errori durante la trasmissione dei fax e invia nuovamente le pagine del documento che avevano presentato un errore.
- **Elenco telefonico** Elenca, in ordine alfabetico, numeri e nomi memorizzati nella memoria dei numeri diretti e in quelli di chiamata veloce.
- **Errore di comunicazione (o Errore com.)** Un errore durante l'invio o la ricezione di fax, causato di solito da disturbi o elettricità statica sulla rete.
- **Fax differito** Invia un fax successivamente, ad una specifica ora della giornata.
- **Fax manuale** Quando si solleva il ricevitore dell'apparecchio o si preme **Vivavoce** (Solo FAX-T106) in modo da sentire la risposta dell'apparecchio fax ricevente prima di premere **Inizio Mono**.
- **FAX/TEL** Si possono ricevere fax e telefonate. Non usare questa modalità se si sta utilizzando un dispositivo di segreteria telefonica (TAD).
- **Identificativo** I dati memorizzati che compaiono nella parte superiore delle pagine inviate via fax. Comprende il nome e il numero fax del mittente.
- **Identificativo chiamante** Un servizio acquisto dalla società telefonica che permette di vedere il numero (o nome) di chi chiama.
- **Impostazioni utente** Un rapporto di stampa che mostra le impostazioni attuali dell'apparecchio fax.
- **Inoltro fax** Invia un fax ricevuto in memoria ad un altro numero fax precedentemente impostato.
- **LCD (display a cristalli liquidi)** Il display dell'apparecchio fax che mostra i messaggi interattivi durante la Programmazione a schermo e riporta la data e l'ora quando l'apparecchio fax non viene utilizzato.
- **Lista aiuti** Uno stampato del Menu completo che si può utilizzare per programmare l'apparecchio fax quando non si ha la Guida dell'Utente a portata di mano.
- **Lista di composizione rapida** Elenca, in ordine numerico, numeri e nomi memorizzati nella memoria dei numeri diretti e in quelli di chiamata veloce.
- **Memorizzazione fax** È possibile memorizzare fax in memoria.
- **Modalità Menu** Modalità di programmazione per modificare le impostazioni dell'apparecchio fax.
- **Modalità Overseas** Modifica provvisoriamente i segnali fax per tener conto di disturbi e elettricità statica sulle linee telefoniche di comunicazione con l'estero.
- **Numeri diretti** I tasti che si trovano sul pannello di controllo dell'apparecchio fax dove si possono memorizzare i numeri per poterli comporre facilmente. È necessario utilizzare un tasto separato per ogni numero.
- **Numero Gruppo** Combinazione di numeri diretti e numeri di chiamata veloce memorizzati in un tasto di un numero diretto per la trasmissione circolare.
- **Numero squilli** Il numero di squilli prima che l'apparecchio fax risponda in modalità SOLO FAX, FAX/TEL e SEGR:MSG MGR (solo FAX-T106).
- **Pausa** Consente di interporre una pausa di 3,5 secondi nella sequenza di composizione di un numero memorizzato nei tasti dei numeri diretti o nei numeri di chiamata veloce.
- **Polling** L'operazione con cui un apparecchio fax ne chiama un altro per recuperare dei messaggi fax in attesa.
- **Prenotazione chiamata** Permette di inviare un fax e, al termine della trasmissione, di parlare con l'interlocutore.
- **Prenotazione fax successivo** Accetta il documento successivo da trasmettere nell'alimentatore automatico mentre l'apparecchio fax è ancora in fase di ricezione.
- **Rapporto verifica trasmissione (Xmit Report)** Un elenco di ciascuna trasmissione, che ne riporta la data, l'ora e il numero.
- **Ricerca** Una lista elettronica, in ordine alfabetico, dei numeri memorizzati come numeri diretti, numeri di chiamata veloce o gruppi.
- **Ricezione in mancanza di carta** Per ricevere i fax nella memoria dell'apparecchio fax quando questo ha esaurito la carta.
- **Ricomposizione automatica del numero telefonico** Una funzione che consente all'apparecchio fax di ricomporre l'ultimo numero fax dopo cinque minuti se il documento non era stato trasmesso perché la linea era occupata.
- **Riconoscimento fax** Consente all'apparecchio fax di riconoscere i segnali CNG se si interrompe una chiamata fax rispondendovi.
- **Riduzione automatica** Riduce la dimensione dei fax in arrivo
- **Risoluzione** Il numero di linee verticali e orizzontali per pollice. Vedere: Standard, Fine, Super Fine e Foto.
- **Risoluzione fine** Questa risoluzione è pari a 203 x 196 dpi. Viene utilizzata per la stampa di caratteri piccoli e di grafici.
- **Risoluzione fotografica** Un'impostazione di risoluzione che utilizza varie sfumature di grigio per offrire la migliore rappresentazione delle fotografie.
- **Risoluzione standard** 203 x 98 dpi. Viene utilizzata per un testo di dimensione normale e per la trasmissione più veloce.
- **Risoluzione Super fine** 203 x 392 dpi. Ideale per caratteri di stampa molto piccoli e grafica lineare.
- **Segnali CNG** I segnali speciali (toni) inviati dagli apparecchi telefax durante la trasmissione automatica per informare l'apparecchio fax ricevente che un apparecchio fax sta effettuando una chiamata.
- **Segnali fax** I segnali emessi dagli apparecchi telefax quando inviano o ricevono i fax mentre comunicano delle informazioni.
- **Stampa di backup** Imposta l'apparecchio fax perché stampi una copia di ogni fax ricevuto e memorizzato. Si tratta di una misura di sicurezza, per non perdere dei messaggi in caso d'interruzione della corrente.
- **TAD (Segreteria telefonica)** È possibile collegare una segreteria telefonica esterna all'apparecchio fax.
- **Telefono esterno** Un TAD (segreteria telefonica) o telefono collegato all'apparecchio fax
- **Telefono in derivazione** Un telefono dello stesso numero fax, collegato ad una presa a muro separata.
- **Trasmissione** L'operazione di invio documenti, utilizzando le linee telefoniche dall'apparecchio fax, ad un apparecchio fax ricevente.
- **Trasmissione circolare** La possibilità d'inviare lo stesso messaggio fax a più di un destinatario.
- **Trasmissione di fax automatica** Invio di fax senza alzare il ricevitore o premendo **Vivavoce** (Solo FAX-T106).
- **Volume del segnale acustico** Impostazione del volume del segnale acustico quando si preme un tasto o si fa un errore.

# **S Specifiche tecniche**

### **Generale**

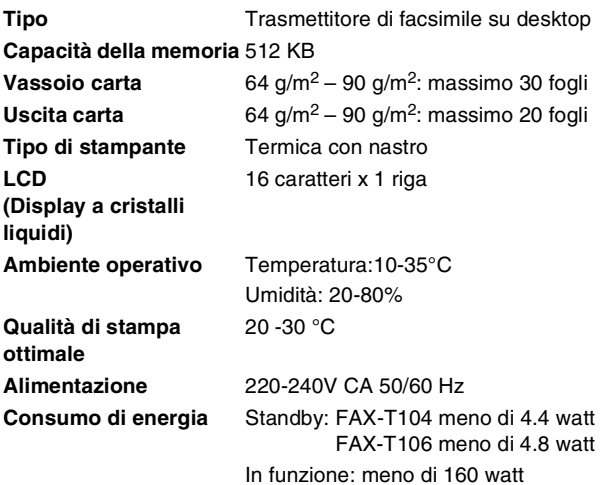

**Ingombro**

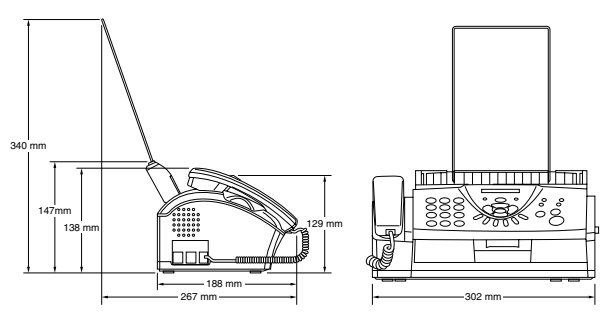

Peso FAX-T104: 2.7 Kg (con componenti) FAX-T106: 2.8 Kg (con componenti)

### **Copia**

<span id="page-110-0"></span>**Ingrandimento/Riduzione** da 50% a 150%

(50, 75, 87, 93, 100, 120, 125, 150% & Auto)

### <span id="page-111-0"></span>**Fax**

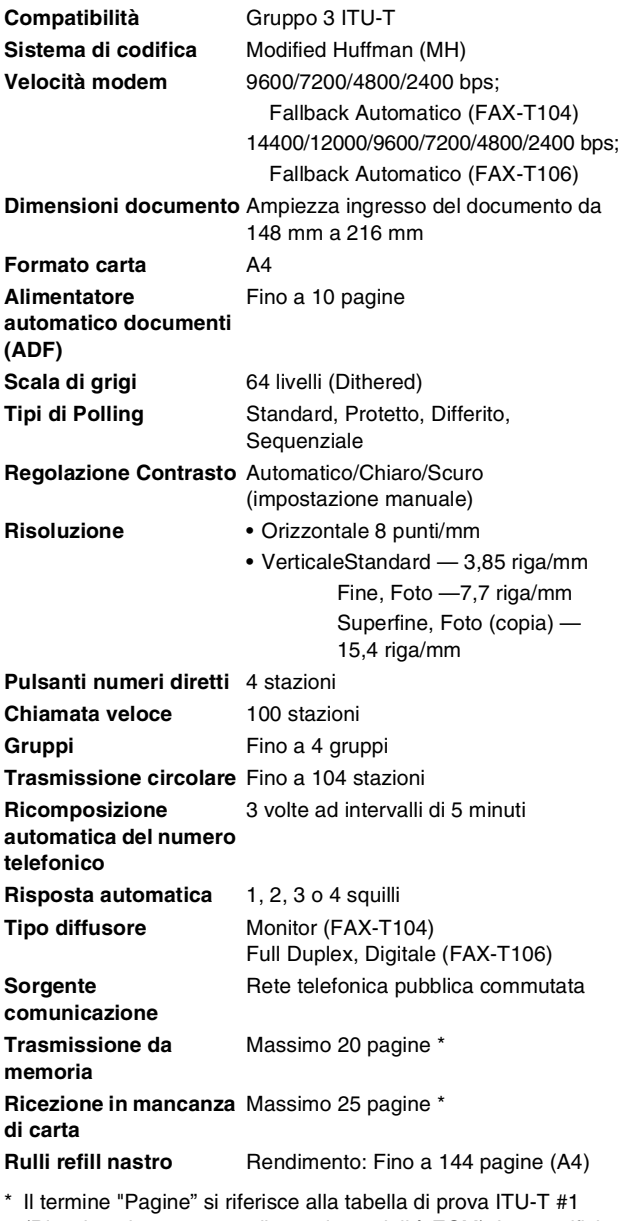

(Ricezione in mancanza di carta in modalità ECM). Le specifiche e i materiali stampati sono soggetti a modifica senza preavviso.

## **I Indice analitico**

Le voci in stampatello rappresentano messaggi sul display.

#### **A**

ADF (alimentatore automatico

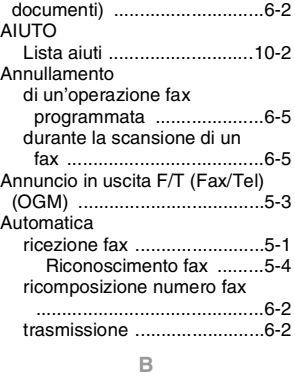

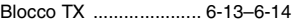

#### **C**

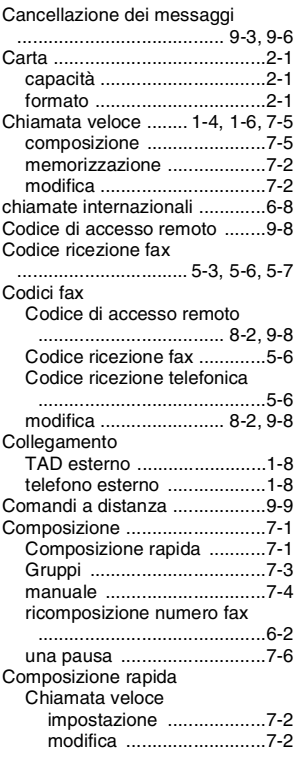

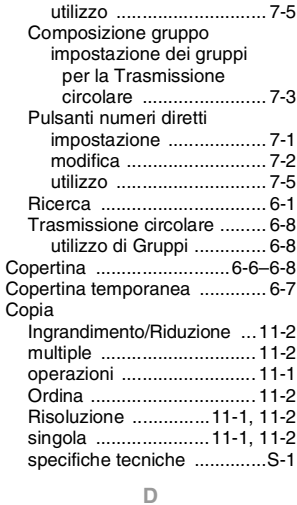

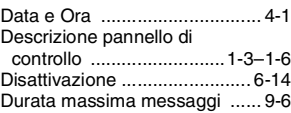

#### **E**

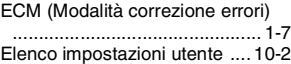

#### **F**

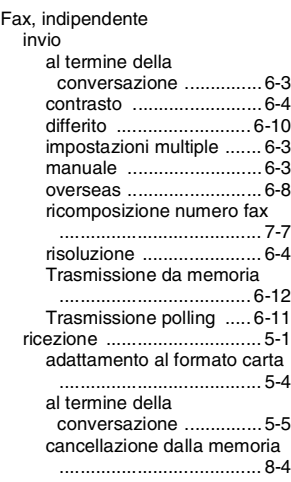

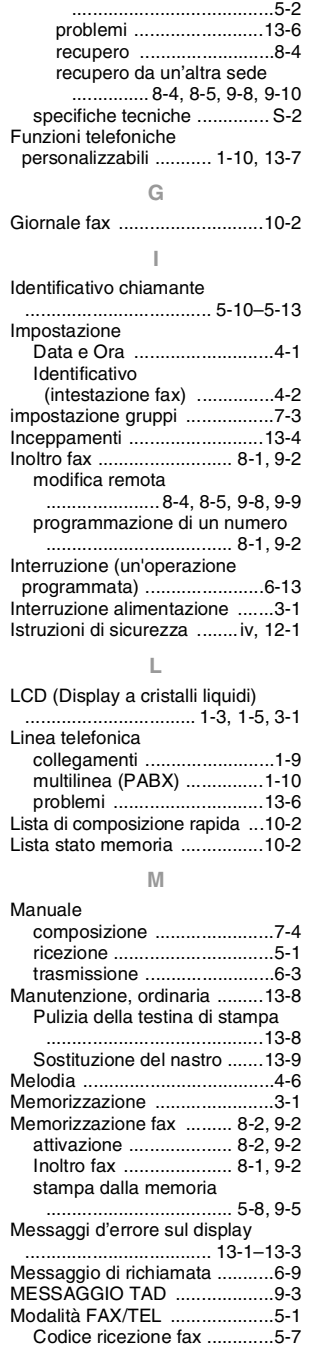

[Inoltro fax](#page-74-0) 

[.................8-1,](#page-74-0) [8-4,](#page-77-0) [9-2,](#page-80-0) [9-9](#page-87-1) [numero squilli, impostazione](#page-41-0) 

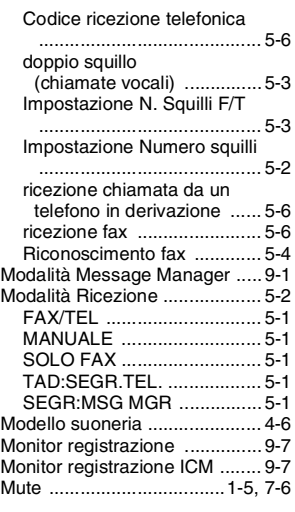

#### **N**

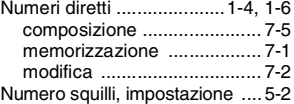

#### **O**

[OGM \(Messaggio in uscita\) .....9-3](#page-81-2)

#### **P**

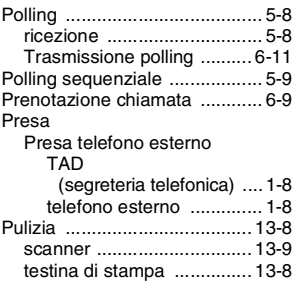

#### **R**

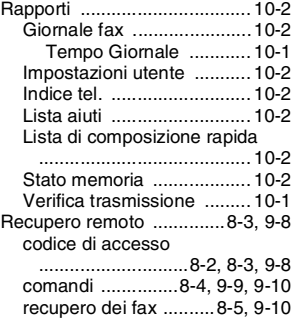

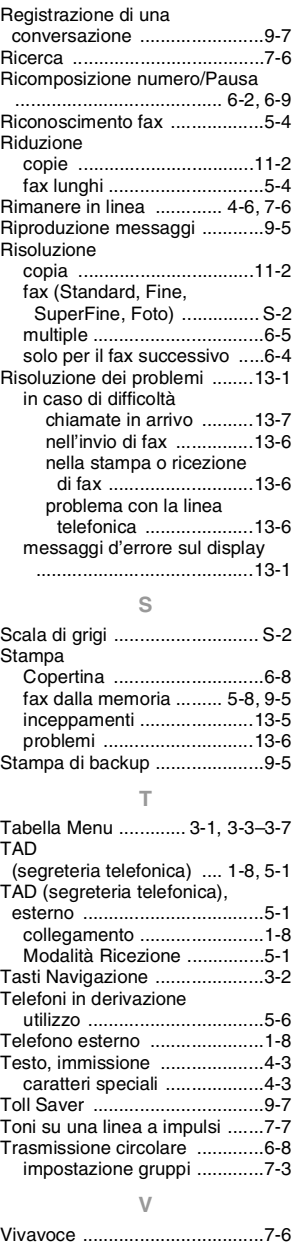

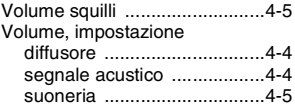

**I - 4** Indice analitico

### **Elenco accessori**

### **Nome del modello Descrizione**

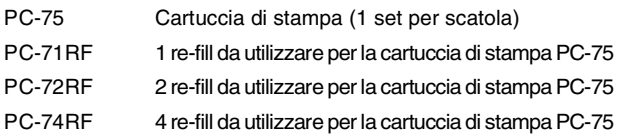

\*Per una qualità di stampa e prestazioni del prodotto ottimali, previste dalle caratteristiche tecniche utilizzare esclusivamente l'apposito nastro di ricambio Brother .

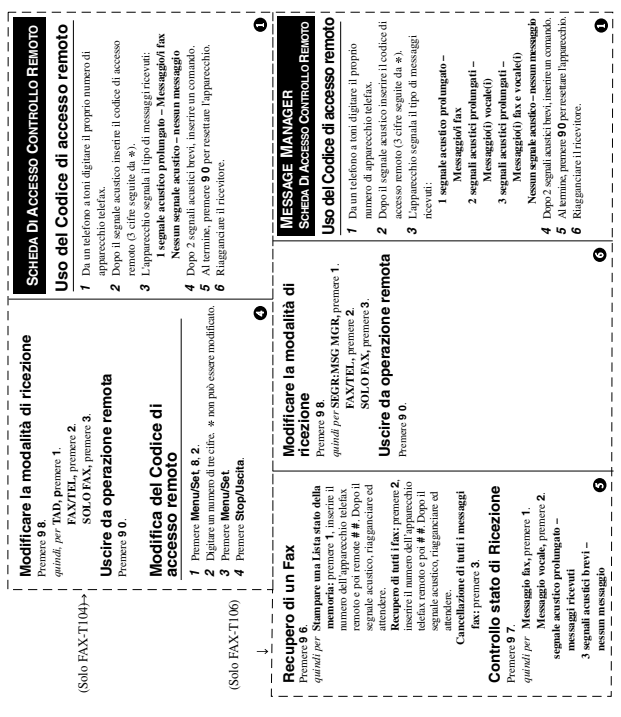

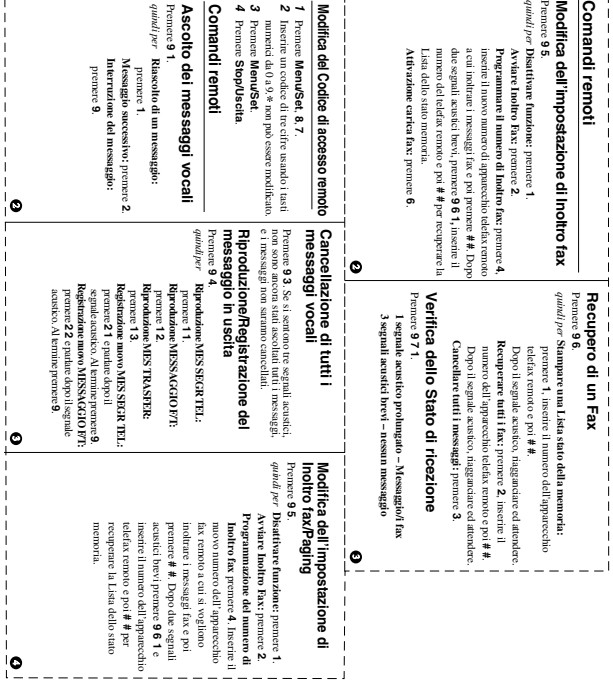

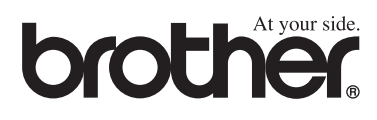

Questo apparecchio è omologato esclusivamente per l'uso nel Paese d'acquisto. I negozi o i concessionari Brother di zona non forniranno assistenza per apparecchi acquistati in altri Paesi.

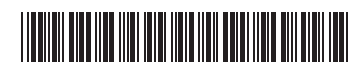

ITA LF3812016